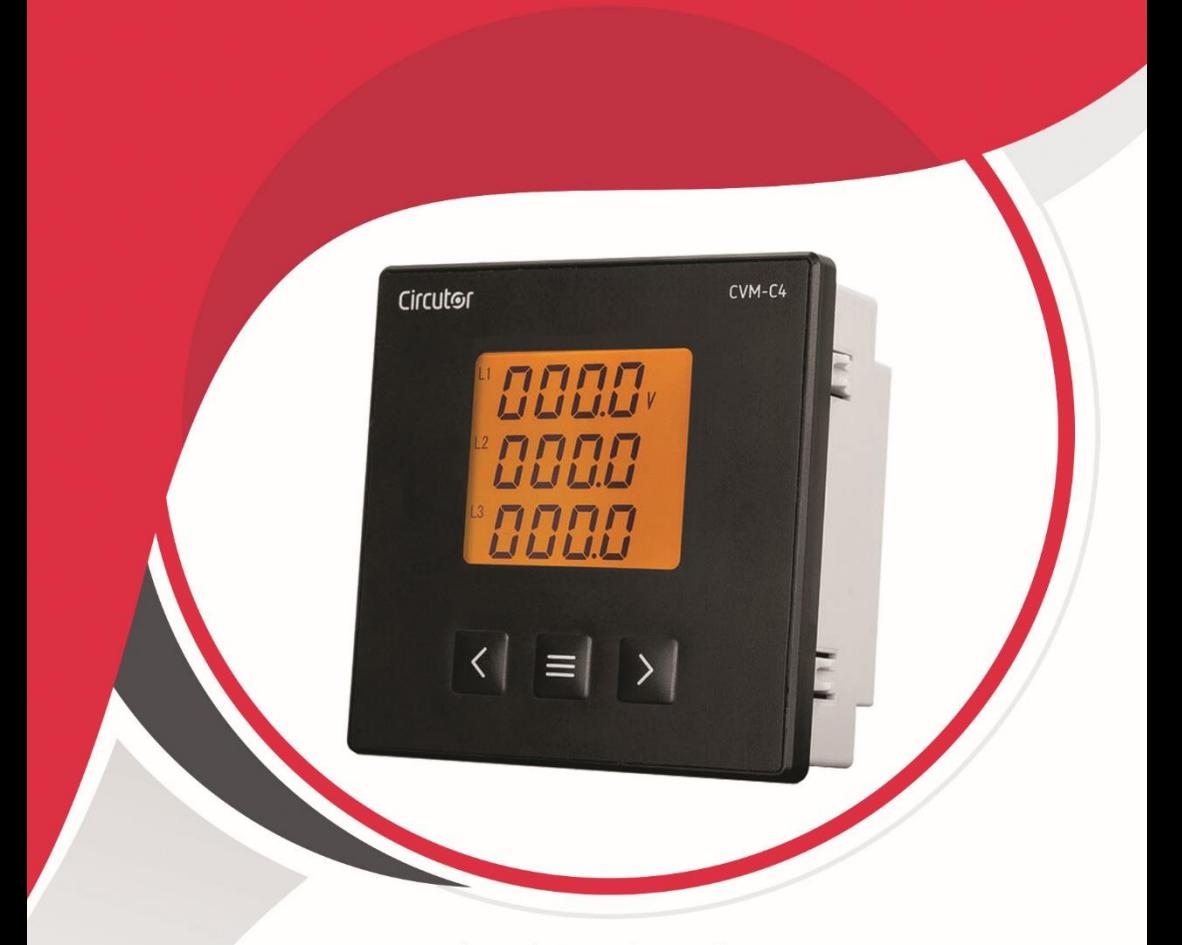

# راهنمای کار با ياور آنالايزر CVM-C4

آكادمي آرمان صنعت

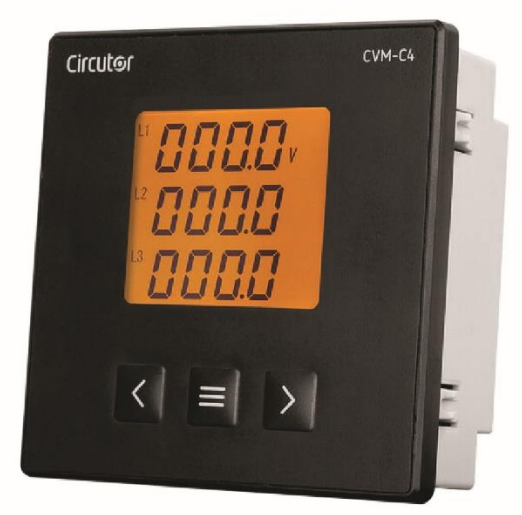

## راهنمای کار با پاور آنالایزر CVM-C4

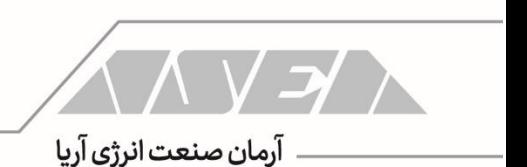

 $CVM-C4$ 

 $\overline{\mathbf{r}}$ 

 $\sqrt{\left(\sqrt{\sqrt{2}}\right)^2}$ 

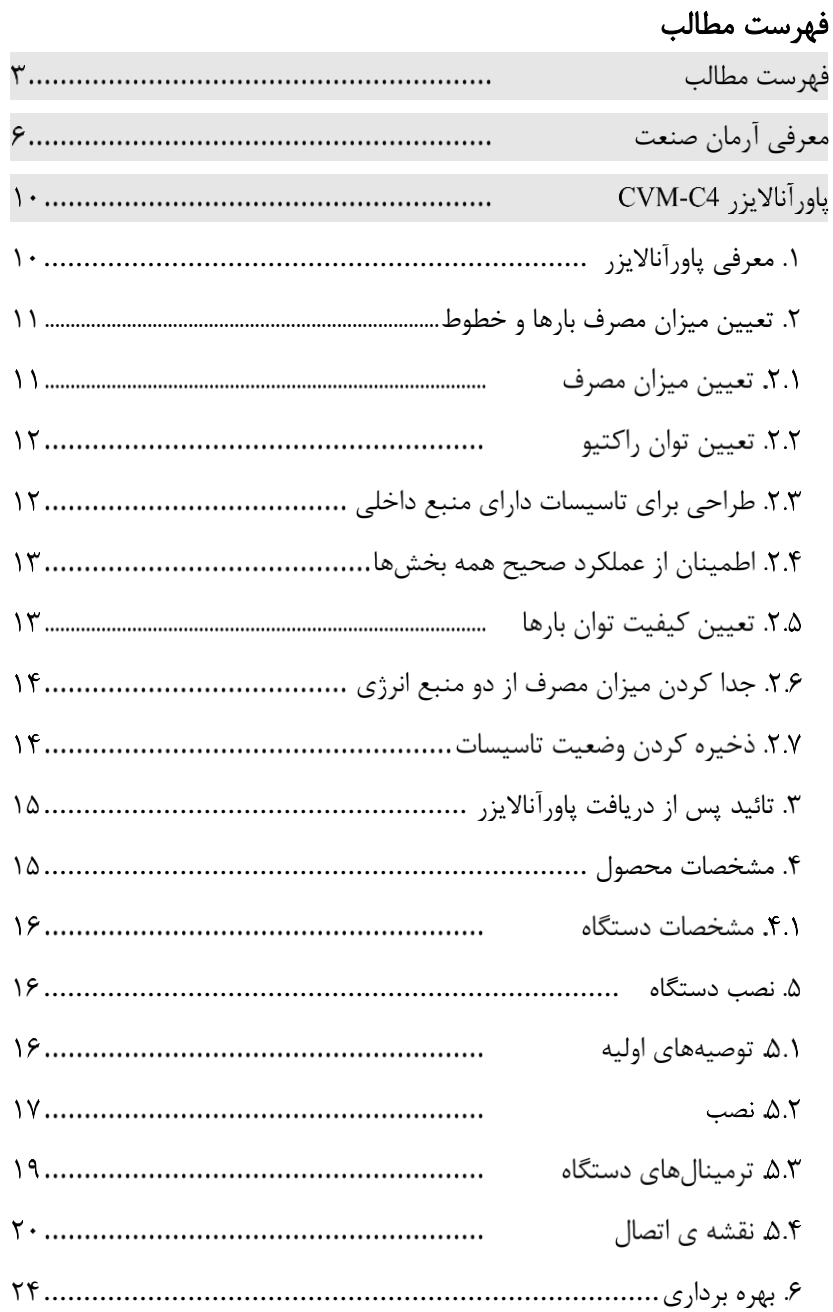

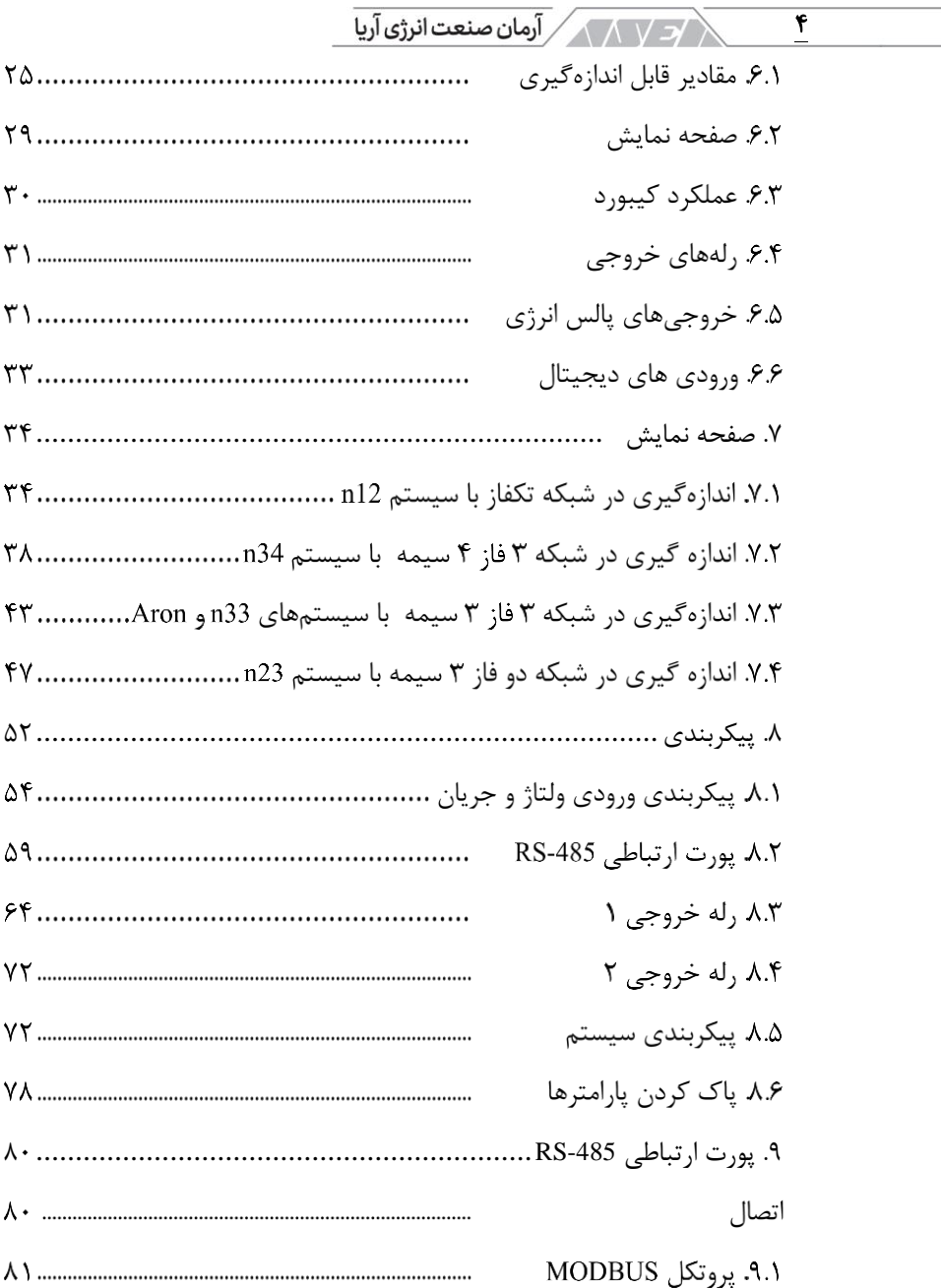

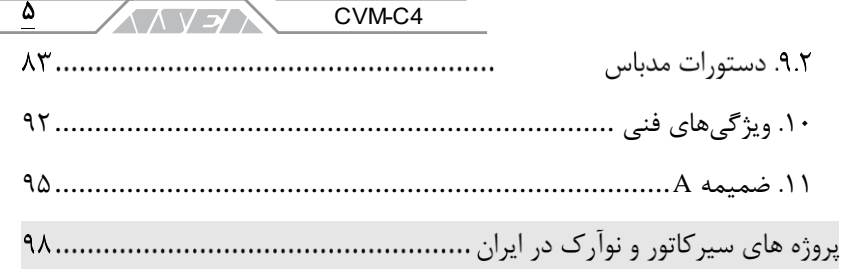

/3 / 1 / 1 / آرمان صنعت انرژی آریا 6

معرفی آرمان صنعت این راهنما توسط گروه فنی شرکت آرمان صنعت انرژی آریا جهت انتخاب خازن در تاسیسات فشار ضعیف تهیه شده است. شرکت آرمان صنعت انرژی آریا )به اختصار شرکت آرمان صنعت) در زمینه تامین تجهیزات، مشاوره، طراحی و اجرای تاسیسات الکتریکی فعال بوده و در کنار شما خواهد بود. لطفا قبل از پرداختن به مسائل فنی این بخش را مطالعه کرده و با برخی از خدمات ما آشنا شوید.

شرکت آرمان صنعت در سال 1390 توسط جمعی از افراد مطرح در صنعت برق کشور فعالیت خود را آغاز کرد. مدیران و بنیان گذاران این شرکت دارای سابقهی طوالنی و سالها تجربه در صنعت برق بوده و همکاریهای بسیار نزدیکی با برندهای بین المللی دارند.

این شرکت در سال 1391 موفق به عقد قرار داد انحصاری فروش و خدمات شرکت سیرکاتور در ایران شد. شرکت Circutor به صورت تخصصی در زمینه ی مدیریت انرژی، بهرهوری و حفاظت فشار ضعیف فعالیت کرده و دارای بیش از 3000 محصول است.

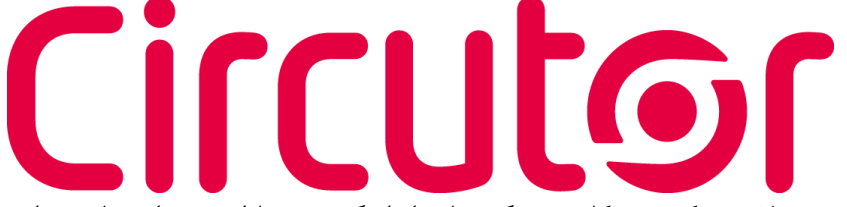

محصوالت شرکت سیرکاتور در گروههای اندازهگیری، حفاظت، جبران سازی توان راکتیو و انرژی های تجدید پذیر دسته بندی میشوند. از ادوات اندازهگیری این شرکت میتوان به ادوات آنالوگ، کنتورها، پاورمیترها و پاور آناالیزرهای پیشرفته اشاره کرد. این دستگاهها برای سنجش پارامترهای الکتریکی، انرژی و پارامترهای کیفیت توان استفاده شده و دارای پورت و پروتکلهای ارتباطی متنوع هستند. بخش حفاظت سیرکاتور شامل ادوات RCD مانند رلهها و بریکرهای جریان باقی مانده در کالسهای مختلف، سیستمهای وصل مجدد و ریموت برای کنترل بریکرهای جریان

باقی مانده، رلههای مانیتورینگ عایقی، انواع ترانس جریان و ادوات تست شبکه های الکتریکی میشود. **ANVEN** CVM-C4

7

بخش جبران سازی به صورت تخصصی در زمینه ی توان راکتیو و هارمونیکها فعالیت میکند. از ادوات جبران سازی توان راکتیو میتوان به خازن های فشار ضعیف، خازنهای فشار متوسط، راکتورها، رگوالتورها، کنتاکتورها و ادوات جانبی اشاره کرد. جبران سازی هارمونیک توسط سیرکاتور توسط راکتورها و فیلترهای اکتیو صورت میگیرد. فیلترهای اکتیو این شرکت به صورت همزمان میتوانند توان راکتیو، هارمونیک و متعادل سازی فازها را انجام دهند.

سیرکاتور ارائه کنندهی بانکهای خازن آماده به شکلهای بسیار متنوع است. بانکهای خازن سیرکاتور به صورت معمولی، با راکتور، سوئیچ کنتاکتوری یا سوئیچ الکترونیک در ظرفیت های مختلف در دو سطح ولتاژی فشار ضعیف و فشار متوسط تولید میشود. بخش بعدی فعالیتهای این شرکت مربوط به انرژیهای تجدید پذیر است. در این گروه میتوانید استراکچرهای نیروگاه خورشیدی، واحدهای نیروگاه خورشیدی، جمع کنندهها، سنسورهای دما، روتر و غیره را مشاهده کنید. این شرکت به صورت تخصصی در زمینه ی نرم افزارهای مانیتورینگ و اسکادا نیز فعالیت میکند. با نرم افزارهای سیرکاتور میتوانید تجهیزات این شرکت به همراه ادوات دیگر را مانیتور و کنترل کنید. اطالعات تمام موارد فوق در وب سایت سیرکاتور به آدرس com.Circutor در دسترس شما هستند.

با توجه به موفقیت شرکت آرمان صنعت در همکاری با شرکتهای مطرح بین المللی، گام بعدی ارتباط شرکت آرک تک فنالند بود. شرکت آرک تک فنالند به صورت تخصصی در زمینهی ساخت رلههای حفاظتی فعالیت میکند.

ARCTEO

از محصوالت Arcteq میتوان به رلههای حفاظت آرک فلش، حفاظت بی، حفاظت باسبار، حفاظت بانک خازن، حفاظت فیدر، حفاظت خط، حفاظت ژنراتور، حفاظت موتور، حفاظت ترانسفورماتور، حفاظت تاسیسات ریلی، مرکز اندازه گیری، مرکز آالرم و غیره اشاره کرد. این ادوات تضمین کنندهی حفاظت الکتریکی در تاسیسات فشار ضعیف، متوسط و فشار قوی هستند. جهت دریافت کاتالوگ و بررسی ادوات حفاظتی آرک تک میتوانید به وب سایت این شرکت به آدرس com.Arcteq مراجعه کنید.

</a> المكر / آرمان صنعت انرژى آريا ۸ آرمان صنعت در گام بعدی اقدام به تاسیس شرکتهای دیگری مانند ساتراپ انرژی پایا و ذرخش نیرو کرده و تامین تجهیزات با برندهای خارجی و داخلی را توسعه داد. شرکت ساتراپ انرژی پایا (به اختصار شرکت ساتراپ) نمایندگی انحصاری Noark جمهوری چک در ایران است.

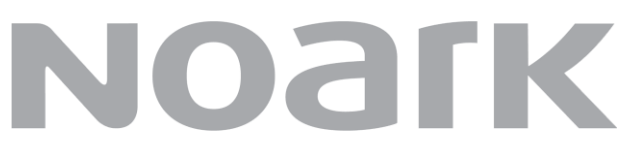

نوآرک الکتریک یک شرکت بین المللی در زمینهی ساخت تجهیزات فشار ضعیف و فشار متوسط است. از تجهیزات مهم نوآرک الکتریک میتوان به انواع بریکر مینیاتوری، جریان باقی مانده، بریکر محافظ موتور، بریکر کامپکت، بریکر هوا، کنتاکتور، بی متال، فیوز هولدر، منبع تغذیه، ادوات کنترلی، شارژرها و دیگر ادوات انرژیهای تجدید پذیر اشاره کرد.

این شرکت در حال توسعهی محصوالت خود و توزیع عمومی درایو، سافت استارتر، بریکرهای فشار متوسط و غیره میباشد. این محصوالت به زودی در سبد کاالی ساتراپ قرار خواهند گرفت.

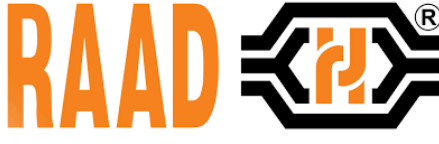

شرکت ذرخش از گروه آرمان صنعت، نماینده برندهای معتبر داخلی مانند رعد الکتریک است.

ذرخش نیرو میتواند تامین تجهیزات الکتریکی پروژههای شما را از طریق برندهای داخلی و خارجی مانند آرک تک، سیرکاتور، نوآرک، وایدمولر، رعد و غیره به بهترین شکل انجام دهد.

واحد فنی مجموعه شرکت های آرمان صنعت در زمینه ی طراحی، رفع عیب و ارتقاء تاسیسات فشار ضعیف و فشار متوسط در کنار شما است. این گروه ضمن طراحی تاسیسات و مشاوره در تامین تجهیزات میتواند با استفاده از آناالیزرهای پرتابل، تاسیسات در حال کار شما را بررسی کند.

9 CVM-C4 **ANVEN** آنالیز تاسیسات به منظور ارائه ی بهترین راهکارها جهت افزایش بهره وری انرژی، جبران سازی توان راکتیو، جبران سازی هارمونیک، کاهش هزینهی تعمیرات و جریمه ها به همراه مانیتورینگ و اسکادا صورت میگیرد. جهت کسب اطالعات بیشتر در خصوص تامین تجهیزات، مشاوره و اجرای تاسیسات الکتریکی از طریق راه های زیر با ما در ارتباط باشید:

- وب سایت ذرخش نیرو وب سایت ساتراپ انرژی وب سایت آرمان صنعت asea-co.com satrap-co.com zarakhsh.com تلفن: 021-22228943 همراه: 09339006021
- Circutor Noark ARCTEO

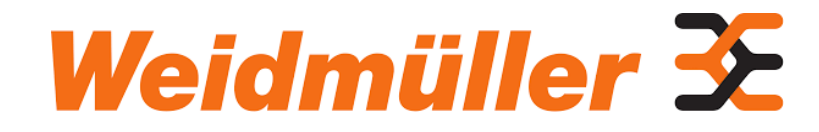

<u> د ۱۸۸۸ رامان صنعت انرژی آریا</u>  $\mathcal{L}$ 

## <span id="page-9-0"></span> **CVM-C4** پاورآناالیزر **.1** معرفی پاورآناالیزر

امروزه داشتن اطالعات نوعی قدرت محسوب میشود. پاورآناالیزر به ما این ویژگی را میدهد که به اطالعات قابل اعتماد و لحظهای دسترسی داشته تا رفتار بارها و تاسیسات را بررسی کنیم. در کنار بررسی رفتار بارها از اطالعات پاور آناالیزر میتوان برای مشخص کردن تاثیر آنها بر سیستمهای الکترونیک و حساس نیز استفاده کرد. همانطور که میدانید تاثیر برخی از بارها مانند تولید هارمونیک، باعث عدم عملکرد صحیح تجهیزات حساس میشود. مزیت دیگر استفاده از پاورآناالیزرها، اطالع دقیق از میزان مصرف در بازههای مشخص از شبانه روز است.

با ثبت متغیرهای الکتریکی مانند ولتاژ میتوانید تعیین کنید که آیا سطح ولتاژ ورودی به تاسیسات شما برای عملکرد صحیح تجهیزات مناسب است یا خیر؟ تغییرات غیر استاندارد پارامترهای الکتریکی میتواند به تاسیسات شما آسیب وارد کند. از طرفی بارهای مدرن و الکترونیک میتوانند آلودگیهای زیادی را در شبکهی الکتریکی ایجاد کنند. میزان هارمونیکها و دیگر آلودگیها باید برای بهینه سازی مصرف تاسیسات مشخص شود. یکی از اقدامات مهم در تاسیسات الکتریکی، جلوگیری از انتشار و تاثیر هارمونیک روی بارهای دیگر است.

به صورت مختصر میتوان گفت که نصب پاورآناالیزر به شما کمک میکند که رخ دادها و تغییر پارامترها در تاسیسات الکتریکی خود را ثبت کنید. بررسی دقیق پارامترها در مدیریت منابع بسیار مهم است.

پاورآناالیزر 4C-CVM به شما امکان آنالیز نحوهی مصرف، اندازهگیری کمیتهای الکتریکی و کمیتهای کیفت توان مانند THD ولتاژ و جریان برای هر فاز را میدهد. با پورت RTU Modbus-485/RS میتوانید اطالعات دستگاه را به هر سیستم مدیریت انرژی یا EMS منتقل کنید. با انتقال و ذخیره سازی کمیتهای الکتریکی میتوانید موارد تاثیر گذرار بر بارها و شبکه را تعیین کنید. قابلیت دیگر این دستگاه امکان استفاده در تاسیسات تولید و مصرف کنندهی انرژی الکتریکی با منبع داخلی مانند نیروگاه خورشیدی یا انواع ژنراتور است.

11 CVM-C4 **ANYEAN** این آناالیزر جهت نظارت بر اطالعات بار یا خط طراحی شده است. آناالیزر 4C-CVM دارای ورودی و خروجیهای دیجیتال بوده که میتواند بر اساس وضعیت شبکه یا دستورات شما در شرایط مختلف عمل کند. از خروجیهای دیجیتال میتوان برای فعال کردن آالرم، قطع و وصل سیستم و غیره استفاده کرد. ورودی و خروجیهای دیجیتال میتوانند به منظور جلوگیری از خرابیهای احتمالی برنامه ریزی و سیمبندی شوند.

سازگار با هر ترانسفورماتور هسته بسته یا معمولی

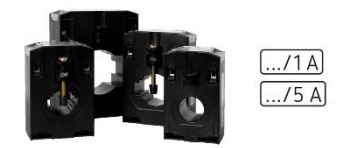

سازگار با هر ترانسفورماتور هسته باز یا ۲ تکه

> $.11A$  $.75A$

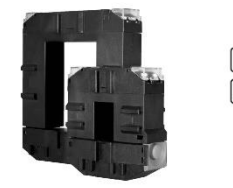

تصو ی ر 1 مشخصات پاورآناالیزر

<span id="page-10-0"></span>**.2** تعیین میزان مصرف بارها و خطوط **.2.1**تعیین میزان مصرف

با اندازهگیری توان اکتیو به شکل kWh، توان راکتیو سلفی به شکل kvarLh، توان راکتیو خازنی به شکل kvarCh میتوانید تعیین کنید که بارها و خطوط چه مقدار انرژی مصرف میکنند. با استفاده از این دستگاه میتوانید تعیین کنید که هر بار یا خط در تاسیسات شما چه حجمی از انرژی را دریافت یا تولید میکند.

م كتاب المساكن من المنت المراس المربوري بين الجزئي بين المساكن المربع المساكن المساكن المساكن المساكن<br>المساكن المساكن المساكن المساكن المساكن المساكن المساكن المساكن المساكن المساكن المساكن المساكن المساكن المساك ۱۲

**.2.2**تعیین توان راکتیو

با استفاده از 4C-CVM میتوانید میزان توان راکتیو بارها را تعیین کنید. میزان توان راکتیو تعیین کنندهی جریمه های محاسبه شده در صورت حساب برق است. با توجه به جریمه های نقدی باید اطالعات کافی در خصوص میزان توان راکتیو کل و توان راکتیو هر بار یا خط داشته باشد.

با اندازهگیری پارامترهای مربوط به توان راکتیو مانند ضریب توان میتوانید سایز بانک خازن تاسیسات را به دست آورده و از جریمهها و معایب دیگر وجود توان راکتیو جلوگیری کنید.

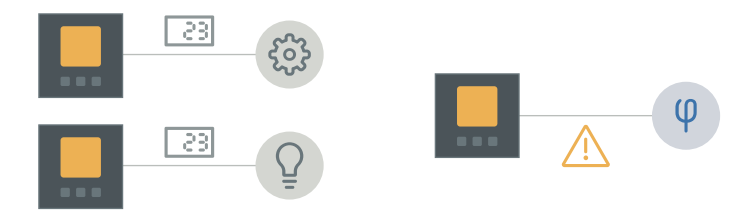

تصو ی ر 2 مشخص کردن میزان مصرف توان اکتیو و راکتیو

**.2.3**طراحی برای تاسیسات دارای منبع داخلی

با استفاده از 4C-CVM میتوانید ضمن اندازهگیری انرژی مصرف تاسیسات و بارها، میزان انرژی تولید شده توسط منبع داخلی را نیز اندازه گیری کنید. میزان انرژی مصرفی و انرژی تولیدی در صفحههای مختلفی نمایش داده شده و از طریق پورت -485RS قابل انتقال است. با استفاده از نرم افزار مدیریت انرژی میتوانید باالنس هر ساعت را مشاهده کنید.

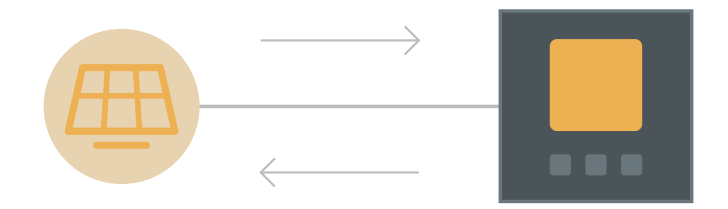

تصویر ۳ اندازه گیری در تاسیسات دارای تولید یا منبع داخلی

۱۳ CVM-C4 **KAVEV** 

**.2.4**اطمینان از عملکرد صحیح همه بخش ها آناالیزر C-CVM امکان کنترل خودکار با توجه هر متغیر را دارد. از ورودیهای دیجیتال برای کنترل وضعیت هر سنسور و از خروجیهای دیجیتال برای فعال کردن آالرم استفاده میشود. برخی از کاربردهای خروجیهای دیجیتال عبارتنداز:

- فعال کردن آالرم با توجه مقدار لحظه ای هر پارامتر
	- قطع و وصل بارها
	- فعال کردن آالرمهای خارجی

عالوه بر خروجی آالرم، صفحه نمایش دستگاه هنگام رخ دادن خطا شروع به چشمک زدن می کند. این پروسه برای تشخیص سریع بصری بسیار مفید است.

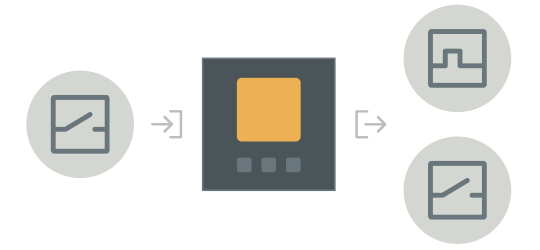

تصو ی ر 4 ورودی و خروجی های دیجیتال

**.2.5**تعیین کیفیت توان بارها

مصرف کنندههای دارای تبدیل کنندهی AC به DC، از مولدهای هارمونیک هستند. با توجه به میزان هارمونیک ممکن است دستگاههای دیگر موجود در تاسیسات، عملکرد صحیح خود را از دست بدهند. اندازهگیری THD ولتاژ و جریان هر فاز به شما در شناسایی خط یا بار تولید کنندهی هارمونیک کمک میکند.

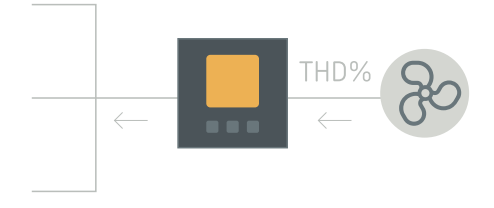

تصو ی ر 5 اندازه گیری **THD** ولتاژ و جریان

م المسلم المسلم من السلام المواقي بين المسلم المسلم المسلم المسلم المسلم المسلم المسلم المسلم المسلم<br>المسلم المسلم المسلم المسلم المسلم المسلم المسلم المسلم المسلم المسلم المسلم المسلم المسلم المسلم المسلم المسل 14

**.2.6**جدا کردن میزان مصرف از دو منبع انرژی

دستگاه 4C-CVM دارای ورودی دیجیتال برای تغییر تعرفه است. با این قابلیت میتوان مقادیر دو منبع مختلف را به صورت جداگانه اندازهگیری کرد. منبعهای ورودی انرژی میتواند دو خط جداگانه یا یک خط و یک ژنراتور باشد.

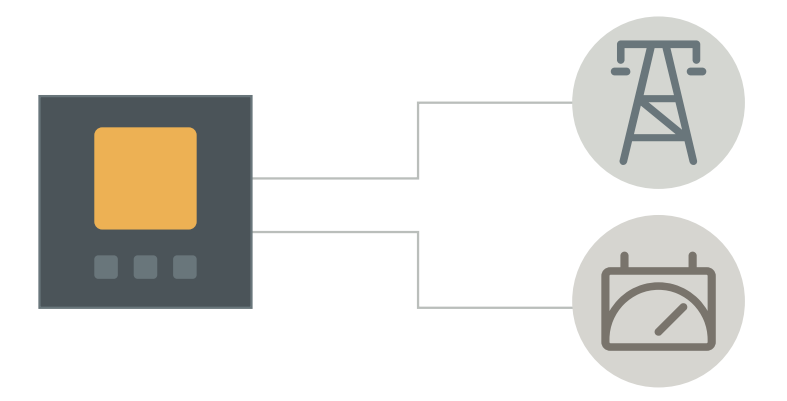

تصویر ۶ تفکیک میزان مصرف از دو منبع مختلف

**.2.7**ذخیره کردن وضعیت تاسیسات

با پورت -485RS میتوانید کلیهی اطاعات شامل مقادیر حداقل و حداکثر را جمع آوری، مانیتور و ذخیره کنید. این اطالعات در قالب چارت، جدول و حالتهای دیگر در اختیار شما خواهد بود. این اطالعات در تشخیص خطاها و شرایط غیر نرمال مصرف انرژی بسیار مفید هستند.

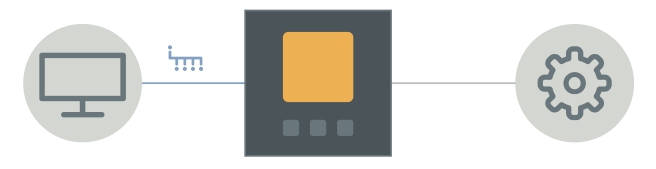

تصو ی ر 7 پورت ارتباطی و ارسال اطالعات

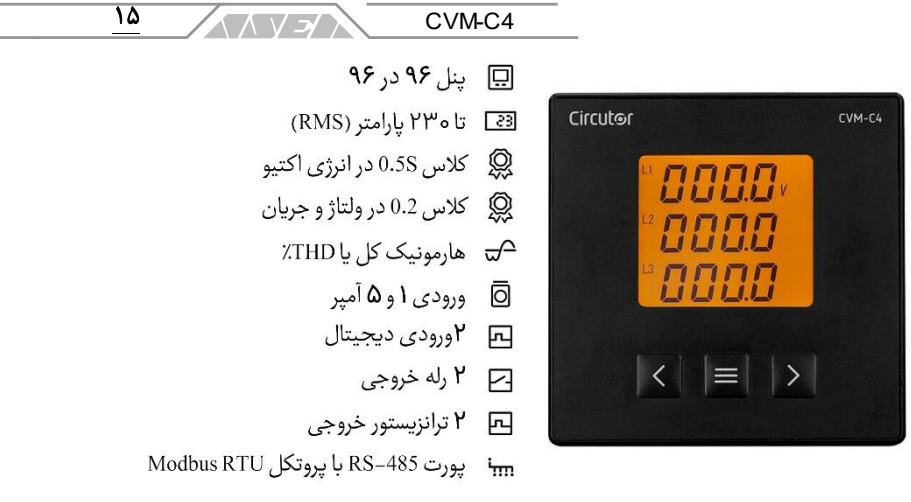

<span id="page-14-0"></span>تصو ی ر 8 مشخصات پاورآناالیزر

**.3** تائید پس از دریافت پاورآناالیزر پس از دریافت دستگاه، موارد زیر را انجام دهید: .1 کنترل کنید تا دستگاه مطابق مشخصاتی باشد که شما درخواست کردهاید. .2 مطمئن شوید تا دستگاه حین حمل و نقل آسیب ندیده باشد. .3 دستگاه را قبل از روشن کردن به صورت ظاهری بررسی کنید. .4 بررسی کنید تا دستگاه با راهنمای نصب و بهره برداری ارسال شده باشد.

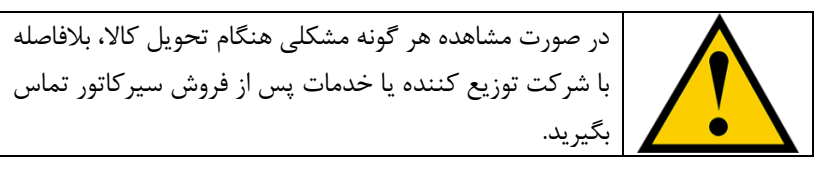

### <span id="page-14-1"></span>**.4** مشخصات محصول

پاورآناالیزر 4C-CVM دستگاهی برای اندازهگیری، محاسبه و نمایش کمیتهای الکتریکی اصلی در شبکههای تکفاز و سه فاز است. این دستگاه مجهز به پورت 485RS، خروجی رله، خروجی پالس و ورودی دیجیتال است. اندازهگیری جریان در این دستگاه به صورت غیر مستقیم و توسط ترانسهای جریان 5 و 1 آمپر انجام میشود.

/د / 1 / V / آرمان صنعت انرژی آریا

**.4.1**مشخصات دستگاه

16

- وجود سه دکمه برای پیمایش بین منوها، صفحههای اندازهگیری و تنظیم دستگاه
	- صفحه نمایش LCD جهت نمایش تمام پارامترها
		- دو رلهی خروجی قابل برنامه ریزی
			- دو ورودی قابل برنامه ریزی
		- دو خروجی پالس قابل برنامه ریزی
			- پورت -485RS

| CVM-C4    |            |            |              |  |  |  |
|-----------|------------|------------|--------------|--|--|--|
|           | مدل        |            |              |  |  |  |
| 18-36 VDC | 80-270 VDC | 80-270 VAC |              |  |  |  |
|           | ₩          | 崇          | M52706       |  |  |  |
| 崇         |            |            | M52706030000 |  |  |  |

جدول 1 ولتاژ تغذیه

<span id="page-15-0"></span>**.5** نصب دستگاه

**.5.1**توصیه های اولیه

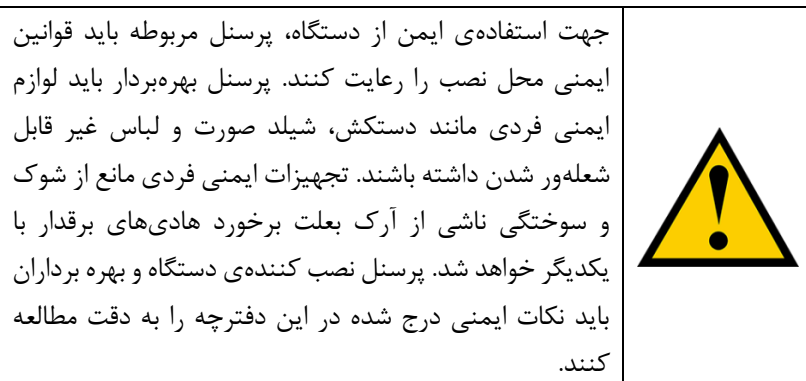

پاورآناالیزر 4C-CVM باید توسط فرد مجاز و آموزش دیده نصب شود. قبل از نصب یا تعویض دستگاه باید منبع تغذیه قطع شده و سیستم اندازهگیری خاموش شود. هرگونه کار روی دستگاه روشن میتواند خطرناک باشد. کابلها همیشه باید در بهترین شرایط  $\overline{Y}$ CVM-C4 **ANSA** 

نگهداری شوند تا از آسیب به پرسنل و تاسیسات جلوگیری شود. دستگاه قابلیت اندازهگیری ولتاژ و جریان محدودی دارد. قبل از اتصال، همخوانی مقادیر با مشخصات دستگاه را چک کنید.

شرکت سازندهی دستگاه هیچگونه مسئولیتی در قبال خسارت وارد شده بعلت اشتباه فرد نصب کننده یا بهرهبردار یا عدم توجه به توصیه ها و خطرات شرح داده شده در این راهنما را ندارد. این هشدار شامل استفاده از دستگاه یا لوازم جانبی غیر اصلی نیز میشود. هرگز از دستگاه غیر نرمال یا دارای ایراد برای اندازهگیری استفاده نکنید.

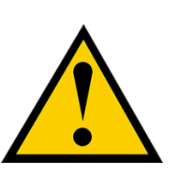

قبل از هرگونه تعمیر، تعویض یا جابجایی باید تمام اتصاالت دستگاه را جدا کنید. باز کردن اتصاالت شامل منبع تغذیه و مدار اندازهگیری میشود. در صورت عدم کارکرد صحیح دستگاه با مراکز خدمات پس از فروش تماس بگیرید.

**.5.2**نصب

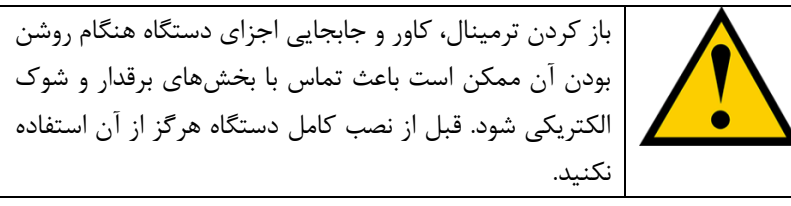

دستگاه به صورت mounted-panel بوده و باید داخل تابلو یا محفظه نصب شود. برای نصب دستگاه باید مراحل زیر را انجام دهید:

.1 صفحه ی روی تابلو را طبق تصویر برای نصب دستگاه برش بزنید.

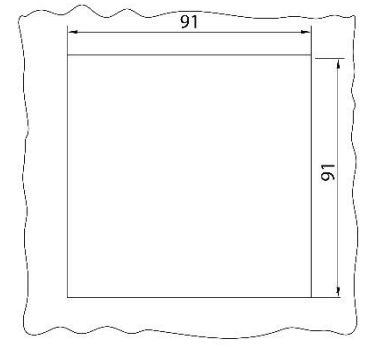

تصو ی ر 9 ابعاد برش محل نصب

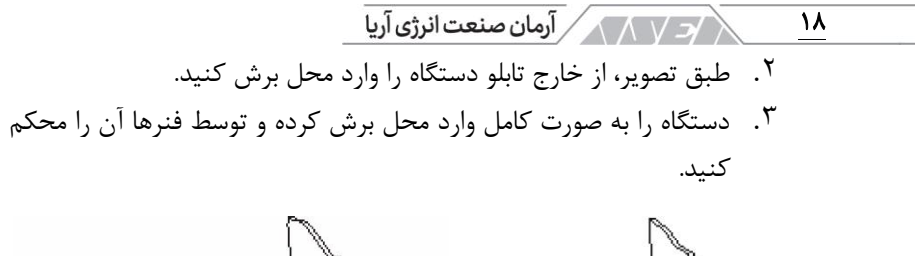

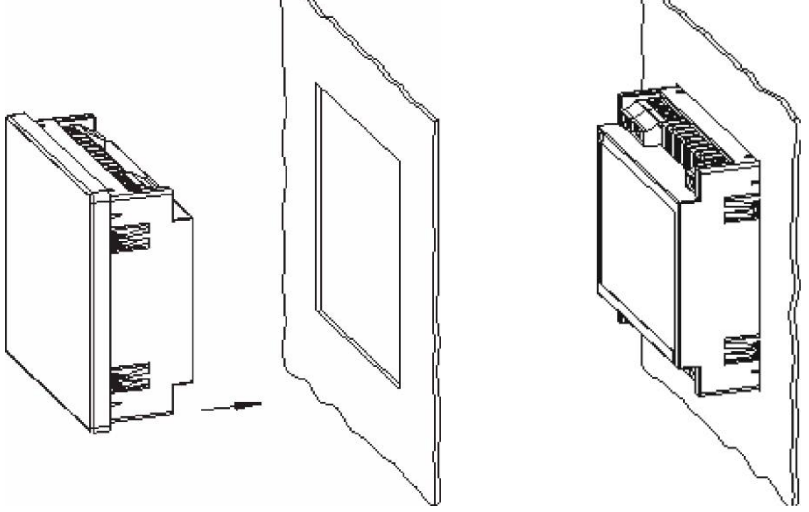

تصویر ١٠ قرار دادن دستگاه در محل برش

دستگاه باید توسط فیوز به مدار قدرت متصل شود. جریان فیوز حداکثر باید 0.25 آمپر باشد. در صورت باالتر بودن ولتاژ اندازهگیری از ولتاژ نامی دستگاه، باید از ترانس ولتاژ یا PT استفاده شود. جهت اتصال بیش از یک دستگاه به ترانس جریان، باید آنها را سری کنید.

قبل از جدا کردن اتصالات اندازهگیری جریان، مطمئن شوید که اولیهی ترانسهای جریان باز بوده و ثانویهی آنها اتصال کوتاه شده باشد. دستگاه قابلیت اندازهگیری در مدارهای سه فاز 3 و 4 سیمه را دارد. نوع اتصال باید توسط کاربر و بر اساس سیستم تاسیسات الکتریکی انتخاب شود. انتخاب نوع اتصال اشتباه یا خطا در توالی فازها ممکن است باعث اندازهگیری غیر صحیح و محاسبهی اطالعات غلط شود.

**.5.3**ترمینال های دستگاه

در تصویر زیر ترمینالهای پاورآناالیزر 4C-CVM را مشاهده میکنید. اطالعات هر ترمینال در جدول بعدی آورده شده است.

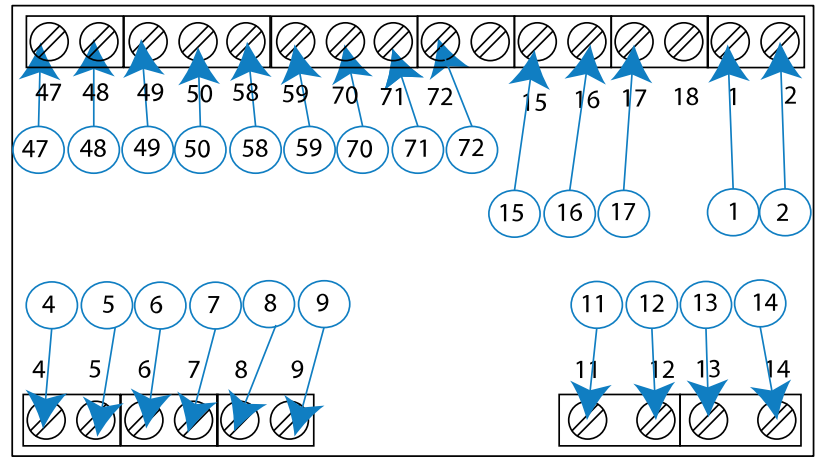

تصو ی ر 11 ترمینال های دستگاه

|                                       | ترمینالهای دستگاه          |
|---------------------------------------|----------------------------|
| 15. R01 خروجی رله اول (مشترک)         | منبع تغذيه $L/+:1$         |
| 16: كنتاكت باز رله اول، مشترك رله دوم | 2: -/N منبع تغذيه          |
| 17: كنتاكت باز رله دوم                | 4. I1S1 ترانس جريان L1     |
| 47: + خروجي پالس ١                    | $L1$ ترانس جريان $I1S2$ 5  |
| 48: - خروجي پالس ١                    | $L2$ ترانس جريان $I2S1$    |
| 48: + خروجي پالس ٢                    | 7: I2S2 ترانس جريان L2     |
| 50 - خروجی پالس ۲                     | I3S1 38 ترانس جريان 13     |
| 58: پورت RS-485 پايانه A              | 9 I232 ترانس جريان L3      |
| 59: پورت RS-485 پايانه B              | 11: U1 ورودى ولتاژ L1      |
| 70: مشترک ورودیهای دیجیتال            | 12: U2 ورودي ولتاژ L2      |
| 71: ورودي ديجيتال ١                   | 13: U3 ورودي ولتاز L3      |
| 72: ورودي ديجيتال ٢                   | 14: UN/U2 ولتاژ ورودي N/L2 |

جدول 2 ترمینال های دستگاه

 $\sqrt{N}$  آرمان صنعت انرژی آریا $\sqrt{N}$  $\overline{Y}$ 

**.5.4**نقشه ی اتصال

پاورآناالیزر 4C-CVM قابلیت اندازهگیری در شبکه های مختلف را دارد. در ادامه؛ دیاگرامهای الکتریکی مربوط به اتصال دستگاه در حالتهای ممکن را مشاهده میکنید. اندازه گیری 4 سیمه در شبکه سه فاز: سیستم اندازه گیری **34n**

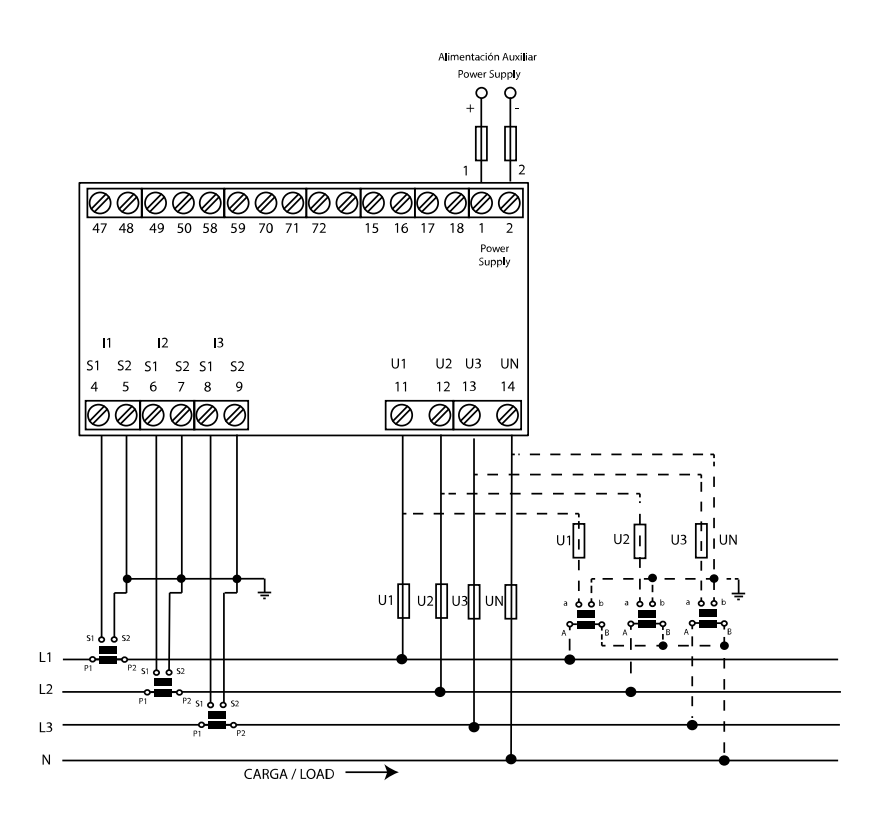

١٢ اندازهگیری ۴ سیمه در شبکه ۳ فاز

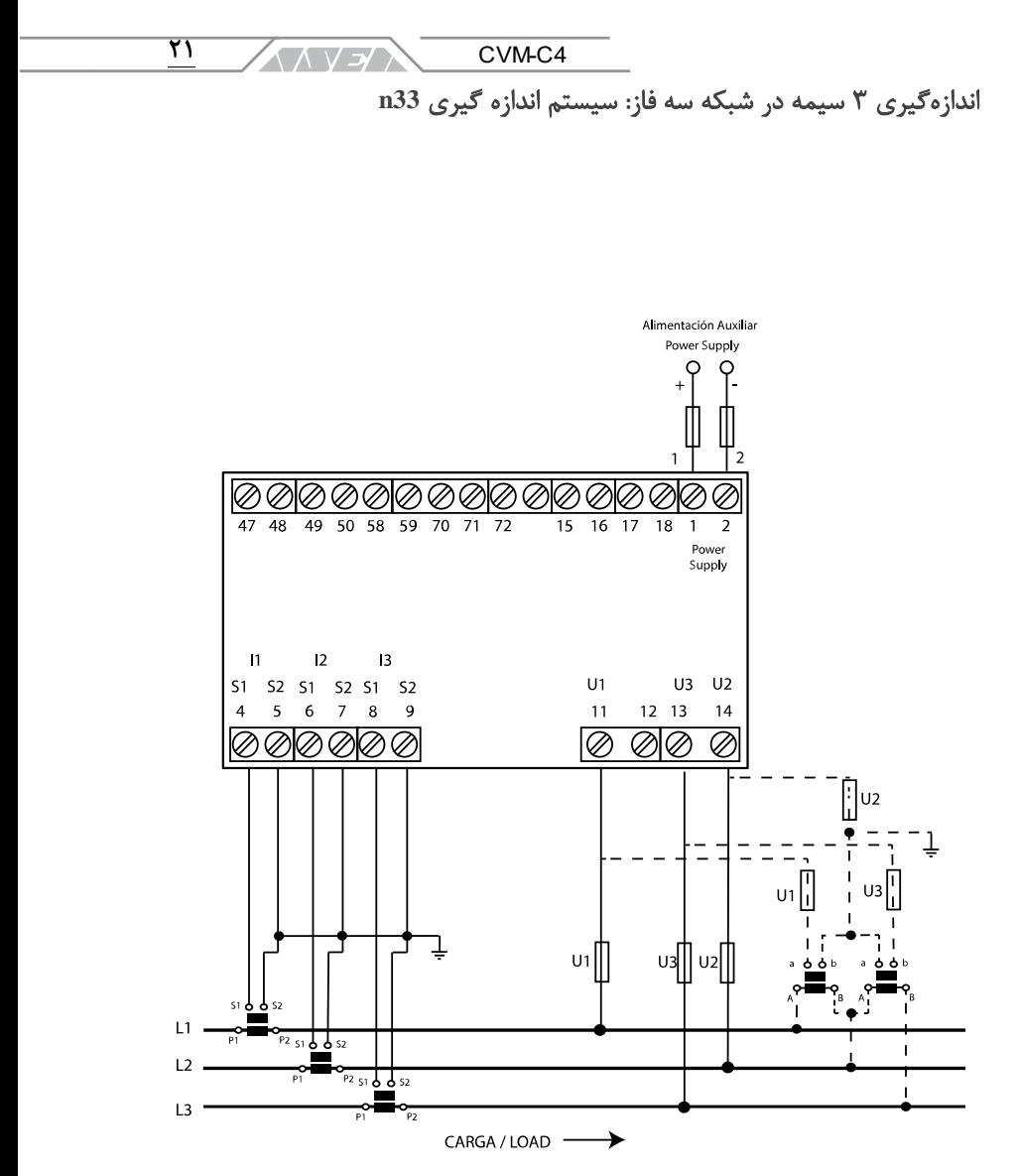

۱۳ اندازهگیری ۳ سیمه در شبکه ۳ فاز

 $\sqrt{N}$  آرمان صنعت انرژی آریا $\sqrt{N}$  $\overline{YY}$ 

اندازه گیری 3 سیمه در شبکه سه فاز با اتصال ترانس های جریان به شکل آرون: سیستم اندازه گیری **Aron**

این روش اتصال تنها در ورژنهای J100 قابل انجام است.

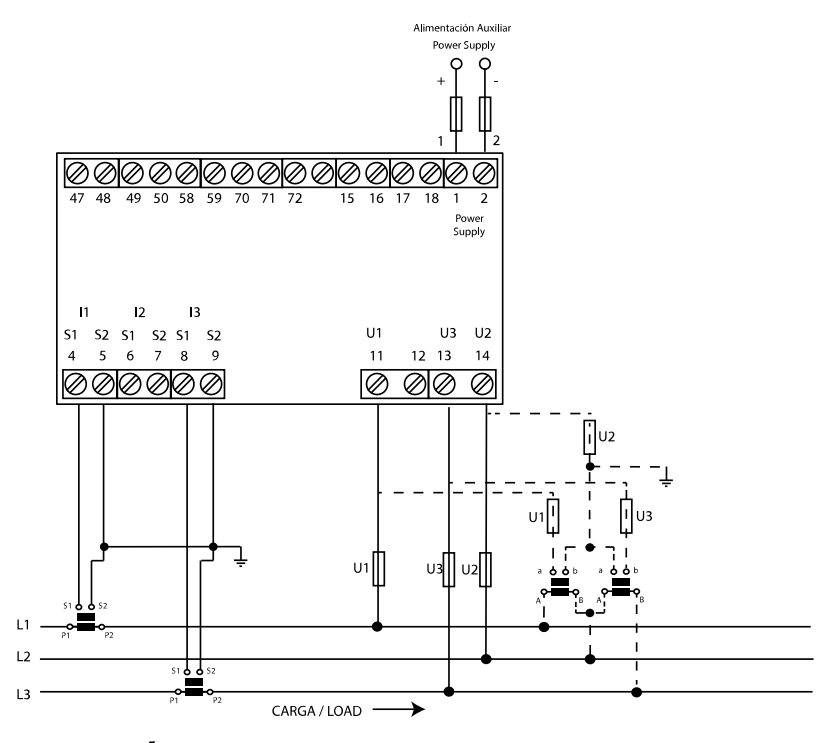

۱۴ اندازه گیری ۳ سیمه در شبکه سه فاز با اتصال ترانس های جریان به شکل آرون

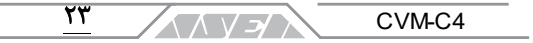

اندازه گیری 3 سیمه در شبکه دو فاز: سیستم اندازه گیری **23n** این روش اتصال تنها در ورژنهای H100 قابل انجام است.

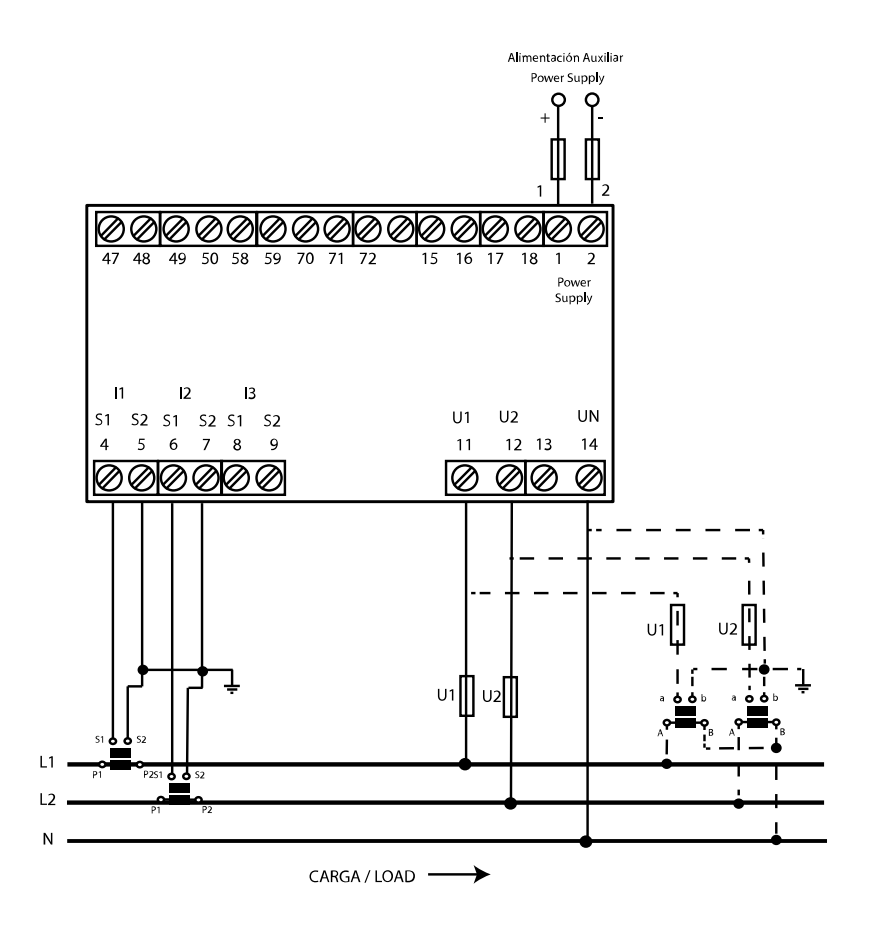

۱۵ اندازهگیری ۳ سیمه در شبکه دو فاز

<span id="page-23-0"></span>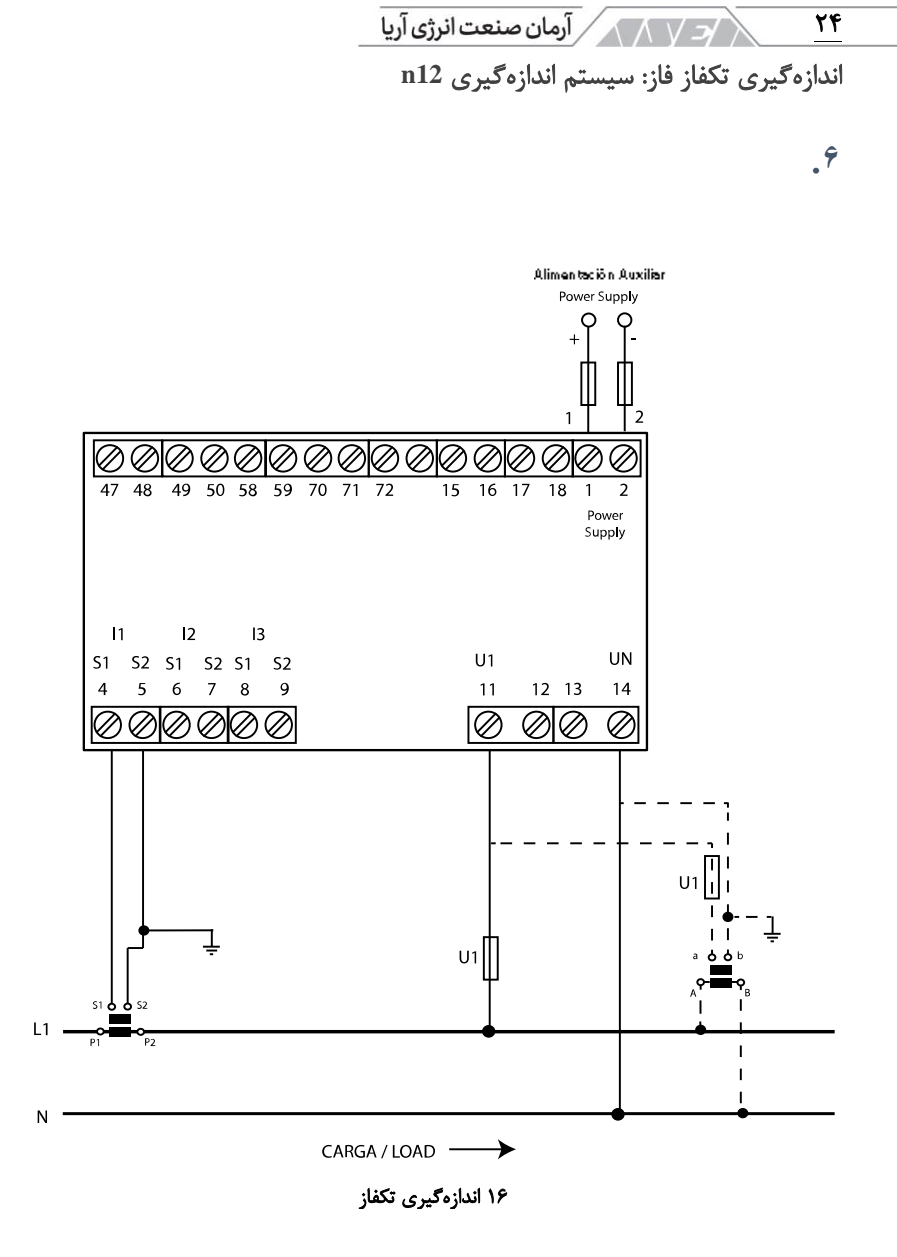

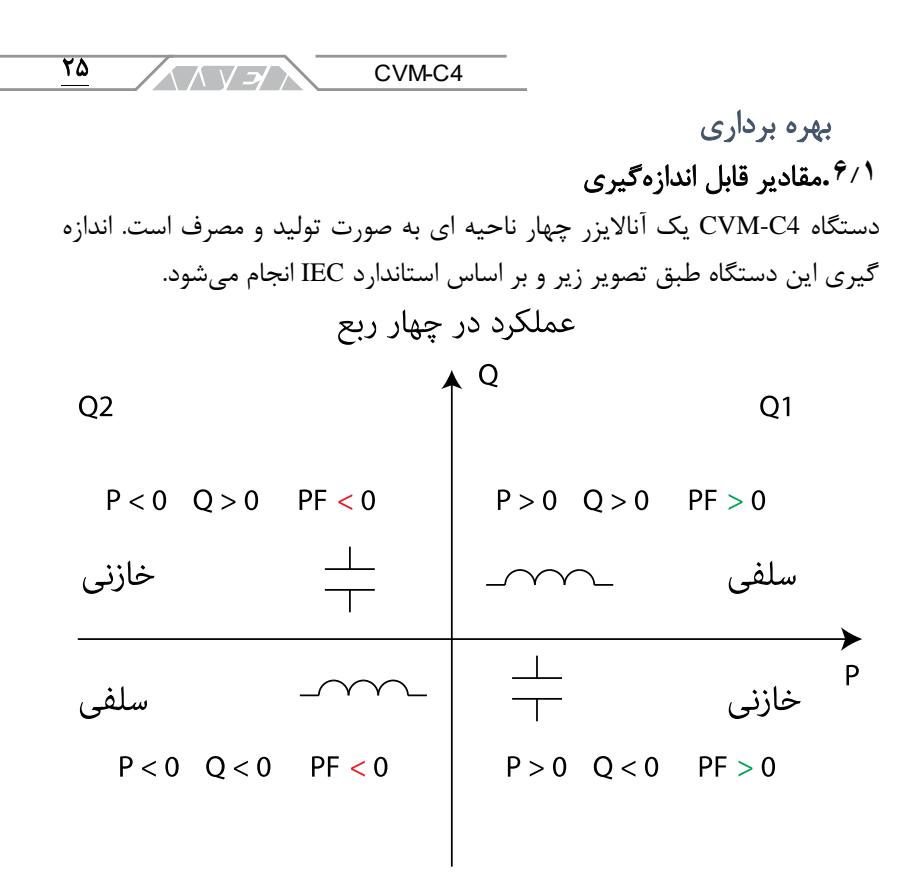

۱۷ اندازه گیری قراردادی در IEC

دستگاه مقادیر آورده شده در جدولهای بعدی را اندازهگیری کرده و نمایش میدهد. عالمت III به معنی سه فاز، ∑ به معنی جمع کل، M مقدار اندازه گیری شده و C مقدار محاسبه شده است.

| Σ             | III           | L3                       | L2           | L1                           | پارامتر                                  |
|---------------|---------------|--------------------------|--------------|------------------------------|------------------------------------------|
|               |               | M                        | M            | M                            | ولتاژ فاز–نول                            |
|               |               | $\mathsf{C}$             | $\mathsf{C}$ | $\mathsf{C}$                 | ولتاژ فاز-فاز                            |
|               |               | M                        | M            | M                            | جريان                                    |
|               |               | $\overline{\phantom{a}}$ |              | M                            | فر كانس                                  |
|               | -             | $\mathsf{C}$             | $\mathsf{C}$ | $\mathsf{C}$                 | THD ولتاژ                                |
|               |               | $\mathsf{C}$             | $\mathsf{C}$ | $\mathcal{C}$                | THD جريان                                |
| $\mathcal{C}$ | -             | $\mathsf{C}$             | $\mathsf{C}$ | $\mathcal{C}$                | توان اكتيو                               |
| $\mathsf{C}$  |               | $\mathsf{C}$             | $\mathsf{C}$ | $\mathsf{C}$                 | توان ظاهري                               |
| $\mathcal{C}$ |               | $\mathsf{C}$             | $\mathsf{C}$ | $\mathsf{C}$                 | توان راكتيو                              |
|               | $\mathcal{C}$ | $\mathsf{C}$             | $\mathsf{C}$ | $\mathsf{C}$                 | ضريب توان                                |
| $\mathcal{C}$ |               |                          |              | $\qquad \qquad \blacksquare$ | انرژی اکتیو تولیدی یا مصرفی <sup>1</sup> |
| $\mathcal{C}$ |               |                          |              |                              | تعرفه ١ يا ٢ انرژي اكتيو 1               |
| $\mathcal{C}$ |               |                          |              |                              | انرژی راکتیو تولیدی یا مصرفی             |
| $\mathsf{C}$  |               |                          |              |                              | تعرفه ١ يا ٢ انرژي راكتيو                |

 $\sqrt{2\sqrt{N}}$  آرمان صنعت انرژی آریا  $\overline{Y}$ 

جدول 3 مقاد ی ر اندازه گ ی ر ی شده در **4C-CVM** با س یستم اندازه گ ی ر ی **34n**

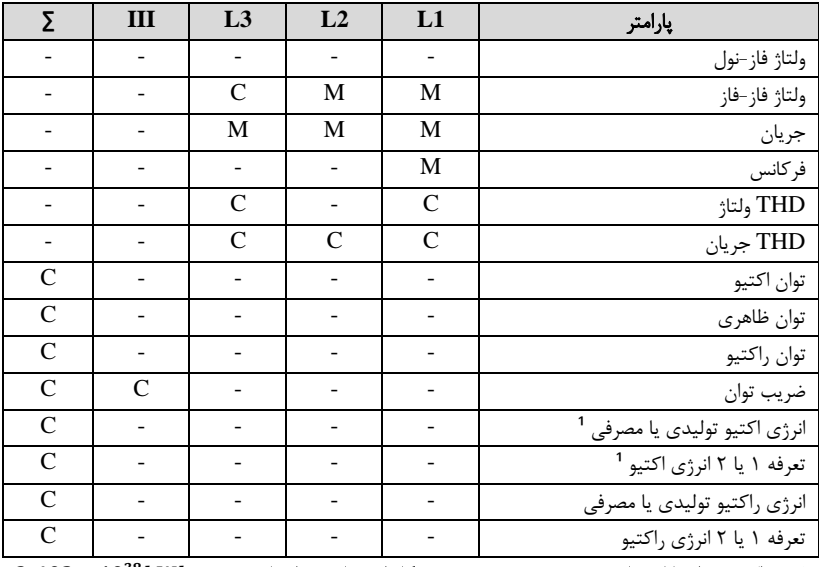

1) حداکثر مقدار قابل نمایش در صفحه ۹۹۹۹۹۹۹۹ مگا وات ساعت و از طریق پورت  $\times 10^{38}kWh$  . 3

جدول 4 مقاد ی ر اندازه گ ی ر ی شده در **4C-CVM** با س یستم اندازه گ ی ر ی **33n**

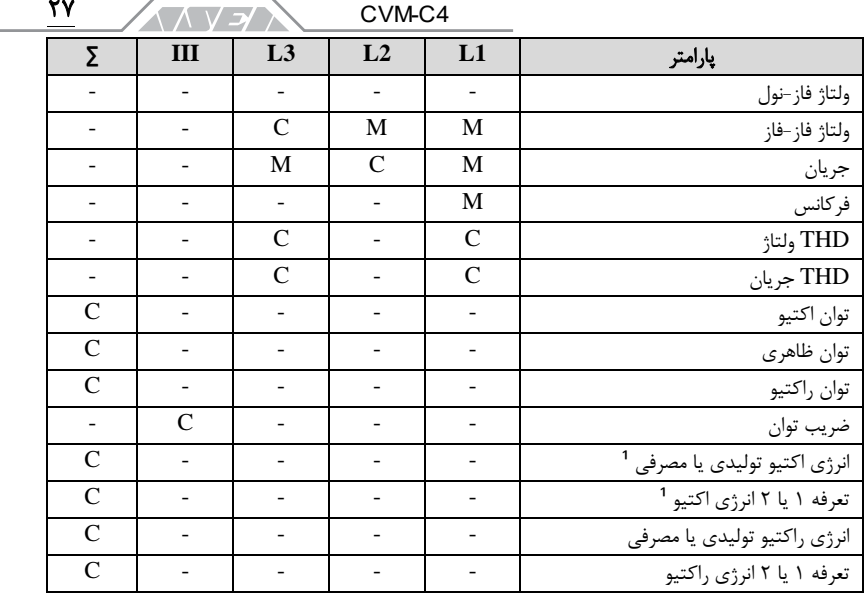

جدول 5 مقاد ی ر اندازه گ ی ر ی شده در **4C-CVM** با س یستم اندازه گ ی ر ی **Aron**

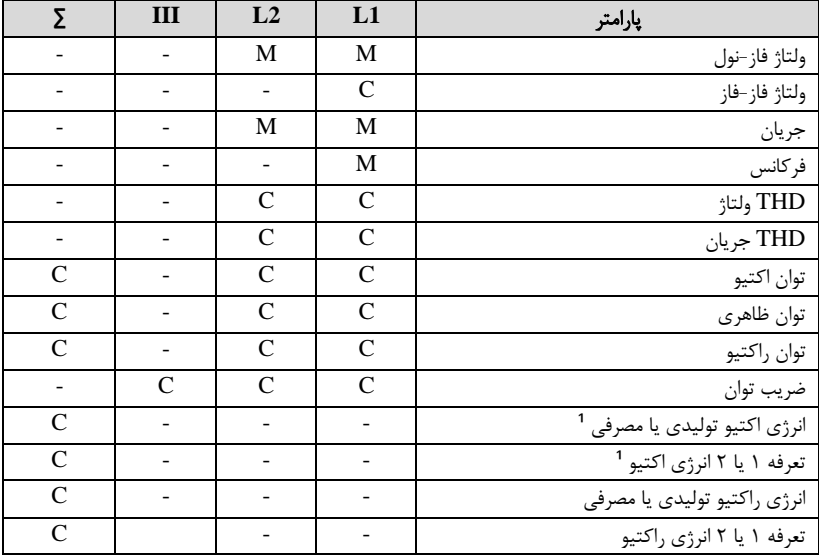

جدول ۶ مقادیر اندازهگیری شده در CVM-C4 با سیستم اندازهگیری n23

| Σ             | III          | L1            | پارامتر                                    |
|---------------|--------------|---------------|--------------------------------------------|
|               |              | М             | ولتاژ فاز-نول                              |
|               |              |               | ولتاژ فاز-فاز                              |
|               |              | М             | جريان                                      |
|               |              | M             | فركانس                                     |
|               |              | $\mathcal{C}$ | THD ولتاژ                                  |
|               |              | $\mathcal{C}$ | THD جريان                                  |
| $\mathsf{C}$  |              | $\mathsf{C}$  | توان اكتيو                                 |
| $\mathcal{C}$ |              | $\mathsf{C}$  | توان ظاهري                                 |
| $\mathcal{C}$ |              | $\mathsf{C}$  | توان راكتيو                                |
|               | $\mathsf{C}$ | $\mathcal{C}$ | ضريب توان                                  |
| $\mathcal{C}$ |              |               | انرژي اکتيو توليدي يا مصرفي <sup>1</sup>   |
| $\mathsf{C}$  |              |               | -<br>تعرفه ۱ یا ۲ انرژی اکتیو <sup>1</sup> |
| $\mathcal{C}$ |              |               | انرژی راکتیو تولیدی یا مصرفی               |
| $\mathsf{C}$  |              |               | تعرفه ١ يا ٢ انرژي راكتيو                  |

 $\sqrt{2\sqrt{N}}$  آرمان صنعت انرژی آریا  $\overline{Y}$ 

1( حداکثر مقدار قابل نمایش در صفحه 99999999 مگا وات ساعت و از طریق پورت  $3.402 \times 10^{38}$  kWh

نرخ THD به صورت نسبتی بین مقدار RMS هارمونیکها ولتاژ یا جریان به مقدار مولفه ی اصلی تعریف میشود. فرمول محاسبه ی THD ولتاژ و جریان در ادامه آورده شده است:

$$
THD(V) = \frac{U_H}{U_1} \times 100\%
$$

$$
U_H = \sqrt{\sum_{h=2}^{\infty} (U_h)^2}
$$

فرمول 1 محاسبه **THD** ولتاژ

$$
THD(I) = \frac{I_H}{I_1} \times 100\%
$$

$$
I_H = \sqrt{\sum_{h=2}^{\infty} (I_h)^2}
$$

فرمول 2 محاسبه **THD** جر ی ان

جدول **۲ مقادیر اندازهگیری شده در CVM-C4 با سیستم اندازهگیری n12** 

<u>۲۹</u> CVM-C4 ヘハ ソンノ

**.6.2**صفحه نمایش دستگاه دارای صفحه نمایش LCD سه خط با 4 رقم و دو ناحیه است. گروه بندی ناحیه های اطالعات و واحدها در تصویر زیر نمایش داده شدهاند.

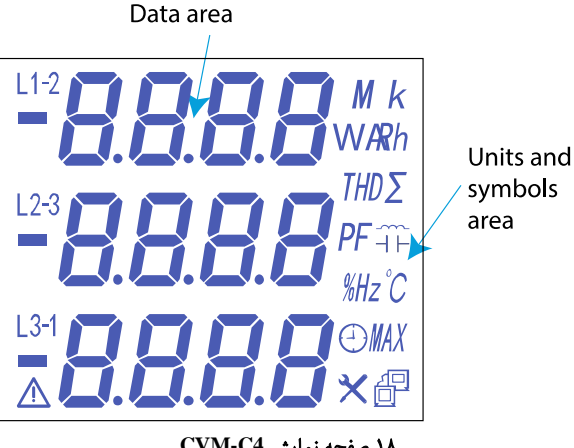

18 صفحه نما ی ش **4C-CVM**

- ناحیه اطالعات: در این بخش تمام مقادیر اندازهگیری شده توسط دستگاه نمایش داده میشود.
- ناحیه واحدها و سمبلها: در این بخش وضعیتهای مختلف، واحدها و اطالعات دستگاه نمایش داده میشود.

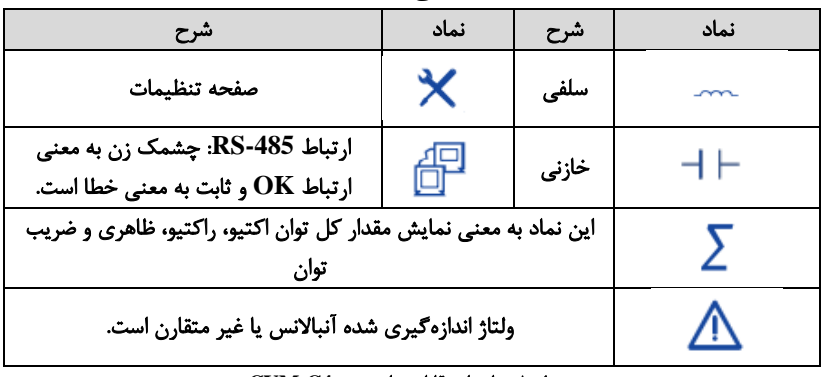

#### جدول ٨ نمادهای قابل نمایش در CVM-C4

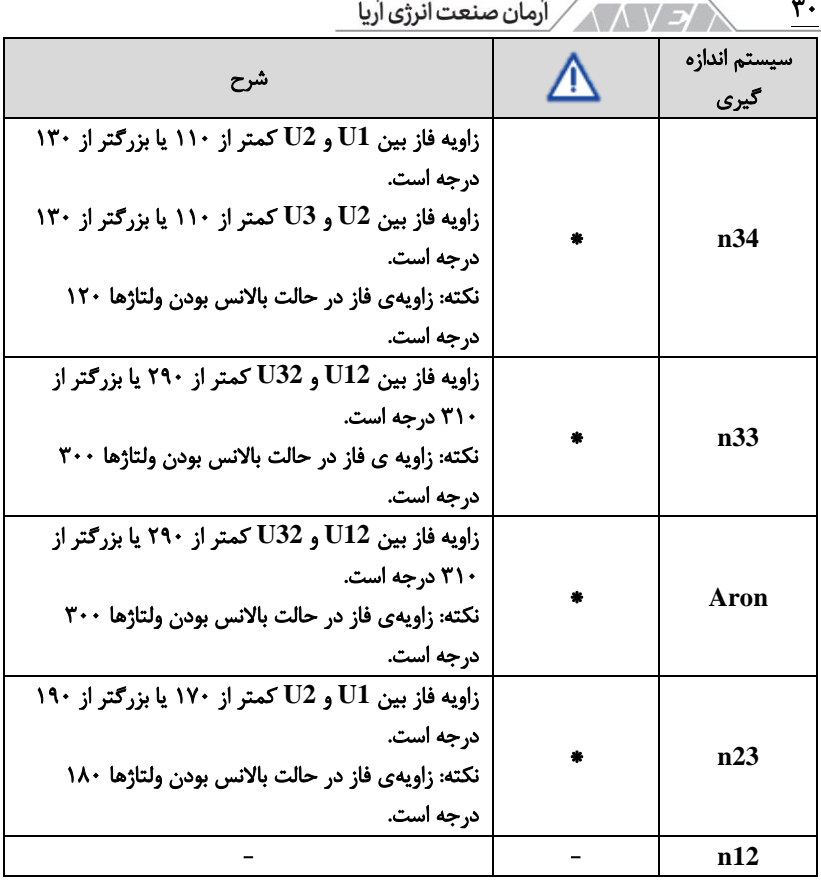

جدول ۹ آلارم آنبالانسی سیستم

## **.6.3**عملکرد کیبورد

دستگاه 4C-CVN دارای 3 دکمه برای پیمایش بین منوها و تنظیم مقادیر دارد. عملکرد دکمهها در جدولهای بعدی آورده شده است.

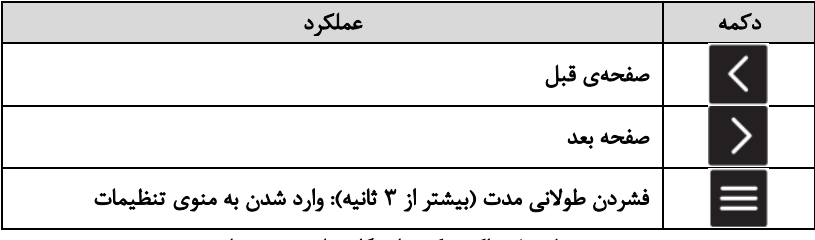

جدول 10 عملکرد دکمه ها هنگام نما ی ش صفحه ها

| CVM-C4                               |      |
|--------------------------------------|------|
| عملكرد                               | دكمه |
| جستجو بين منوهاى مختلف               |      |
| جستجو بين گزينههاي مختلف             |      |
| جستجو بين منوهاى مختلف               |      |
| جستجو بين گزينههاي مختلف             |      |
| رفتن به منوی بعدی                    |      |
| تغيير مقدار رقم                      |      |
| فشردن طولانی مدت (بیشتر از ۳ ثانیه): | ≡    |
| فعال كردن مقدار قابل تنظيم           |      |
| صحت سنجى پارامتر تنظيم شده           |      |

جدول ۱۱ عملکرد دکمهها هنگام تنظیمات

**.6.4**رله های خروجی

این دستگاه دارای 2 رله قابل برنامه ریزی با ترمینال های ،15 16 و 17 است. دیاگرام رله ها در تصویر زیر نمایش داده شده است. این رلهها میتوانند برای کنترل ریموت یا آالرم برنامه ریزی شوند.

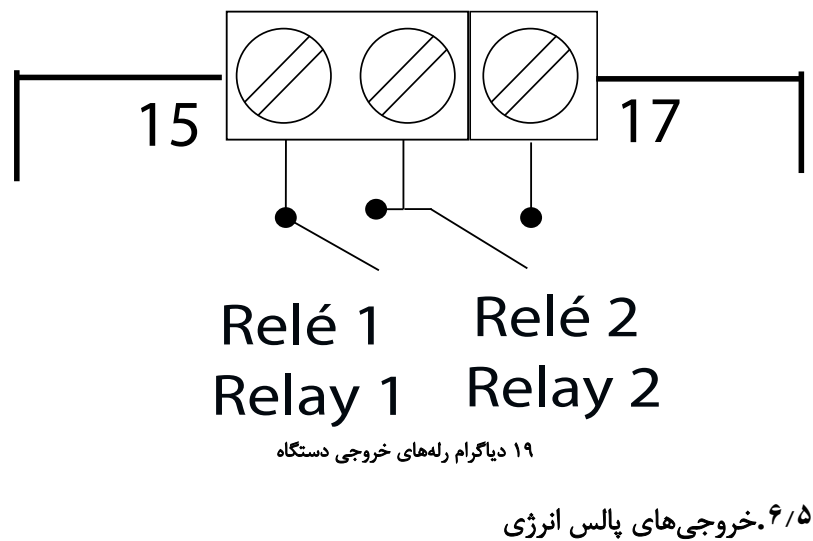

دستگاه به خروجیهای پالس انرژی با ترمینالهای ،47 ،48 49 و 50 مجهز است. دیاگرام خروجیها در تصویر زیر آورده شده است.

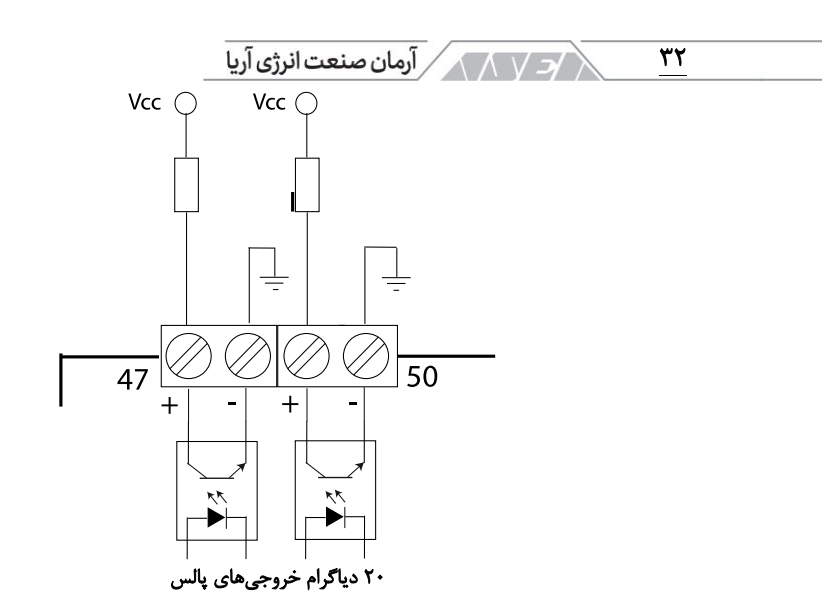

تنظیم نوع پالس انرژی در بخشهای بعدی شرح داده شده است. اگر آپشن 49 انتخاب شده باشد، دستگاه پالسهای زیر را تولید میکند:

- خروجی پالس 1 با ترمینالهای 47 و :48 انرژی اکتیو مصرفی )مثبت(
- خروجی پالس 2 با ترمینالهای 49 . :50 انرژی اکتیو تولیدی )منفی(

اگر آپشن 2t انتخاب شده باشد، دستگاه پالسهای زیر را تولید می *ک*ند:

- خروجی پالس ۱ با ترمینالهای ۴۷ و ۴۸: انرژی اکتیو مصرفی (مثبت) در تعرفه 1
- خروجی پالس 2 با ترمینال های 49 . :50 انرژی اکتیو تولیدی )مثبت( در تعرفه 2

نسبت خروجی پالس به صورت kWh/imp5000 تنظیم شده است. به عبارت دیگر هنگام اندازهگیری 1 کیلو وات ساعت انرژی، 5000 پالس از دستگاه صادر میشود. در نظر داشته باشید که رابطه ی بین محاسبه ی انرژی و پالسهای خروجی به نسبت تبدیل ترانس ولتاژ و جریان بستگی دارد. انرژی واقعی از طریق فرمول زیر محاسبه میشود:  $Actual \, Energy = N \times \frac{1 kWh}{5000 \,impulses} \times R_V \times R_C$ فرمول ۳ محاسبه انرژی حقیقی

۳۳ CVM-C4 **ANVEN** 

در این فرمول:

- N: تعداد پالس
- • $\frac{Pt1}{Pt2}$  نسبت بین اولیه و ثانویه ترانس ولتاژ به شکل  $R_V$ است. $\frac{1}{Pt2}$
- • $\frac{ct1}{ct2}$ نسبت بین اولیه و ثانویه ترانس جریان به شکل $R_C$ است.  $\frac{1}{C}$ است.

نکته: دستگاه میزان انرژی اکتیو و راکتیو را محاسبه کرده و نمایش میدهد. تاکید میشود که پالس خروجی تنها مربوط به انرژی اکتیو است.

## **.6.6**ورودی های دیجیتال

دستگاه دارای دو ورودی دیجیتال با شمارههای ،70 71 و 72 است. در تصویر دیاگرام ورودیهای دیجیتال را مشاهده میکنید. رلههای خروجی دستگاه میتواند بر اساس وضعیت ورودیهای دیجیتال برنامه ریزی شود. اگر در t2 اندازهگیری انرژی تنظیم شده باشد، از ورودی دیجیتال 1 برای تغییر تعرفه استفاده خواهد شد:

- 1DI قطع یا باز: تعرفه 1
- 1DI وصل یا بسته: تعرفه 2

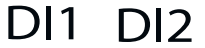

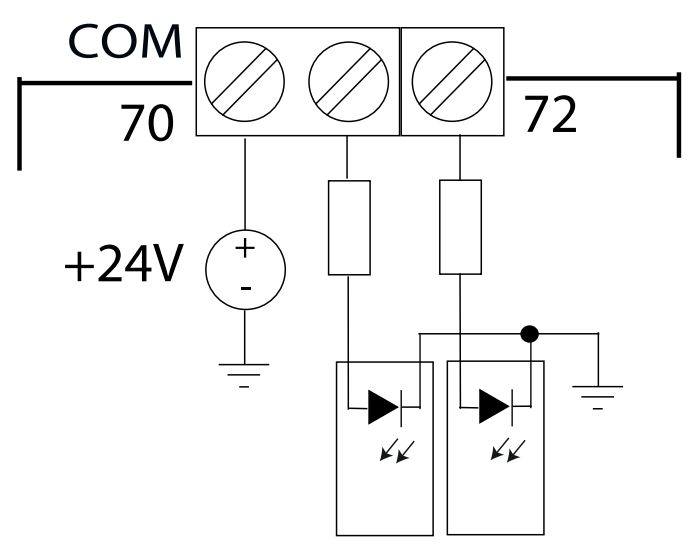

۲۱ ورودی های دیجیتال

/3 / 1 / 1 / آرمان صنعت انرژی آریا ٣۴

<span id="page-33-0"></span>**.7** صفحه نمایش

دستگاه 4C-CVM با توجه به تنظیمات سیستم اندازه گیری میتواند تا 24 صفحه ی مختلف داشته باشد.

## **.7.1**اندازه گیری در شبکه تکفاز با سیستم **12n**

 $\ket{\geq}$  در شبکه تکفاز دارای ۱۵ صفحهی مختلف است. از دکمههای و برای پیمایش بین صفحههای مختلف استفاده کنید. صفحهها میتوانند به صورت خودکار و بر اساس زمان تنظیم شده در پارامتر DISPLAY CYCLIC تغییر کنند. صفحه ی اصلی یا صفحهی اول دستگاه هنگام وصل تغذیه یا خارج شدن از حالت پیکربندی نمایش داده میشود. صفحه ی اول در پارامتر DISPLAY INITIAL SCREEN قابل انتخاب است.

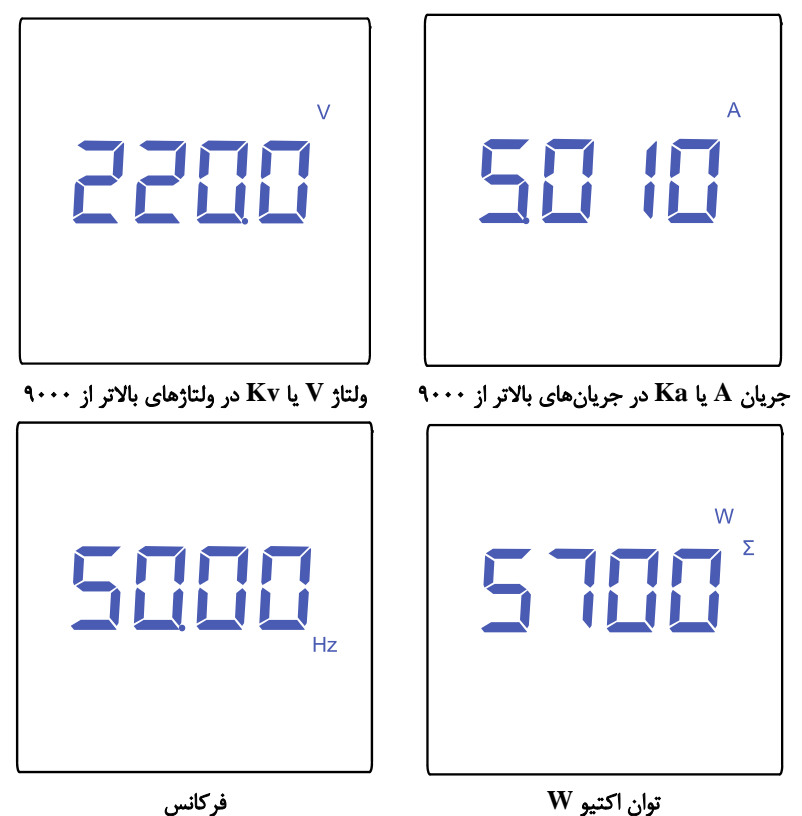

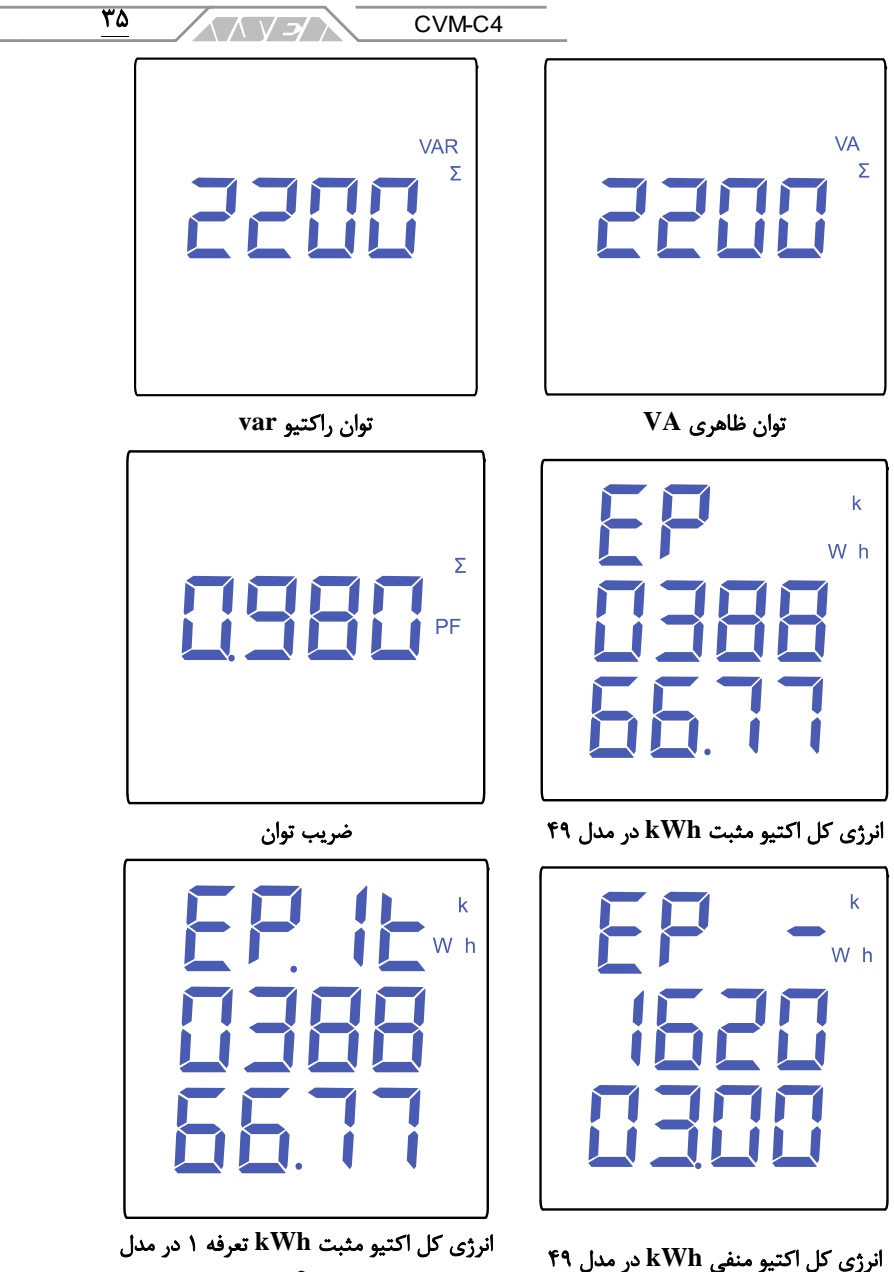

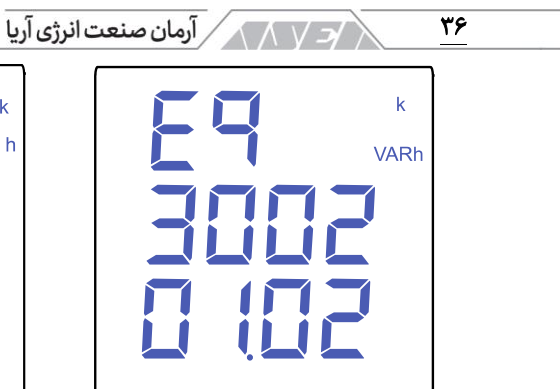

انرژی کل اکتیو مثبت **kWh** تعرفه 2 در مدل انرژی کل راکتیو مثبت **kvarh** در مدل 49

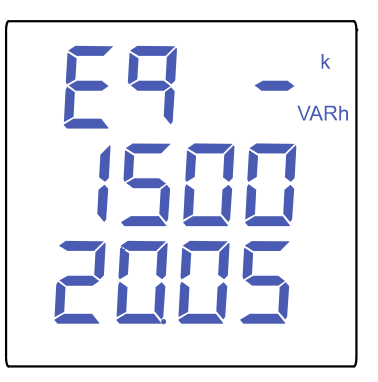

انرژی کل راکتیو منفی **kvarh** در مدل 49

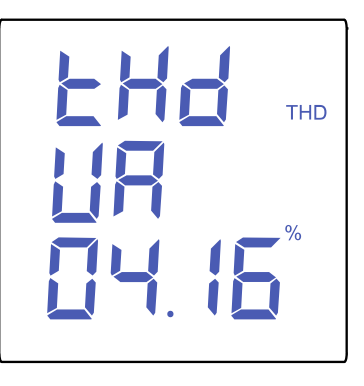

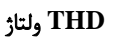

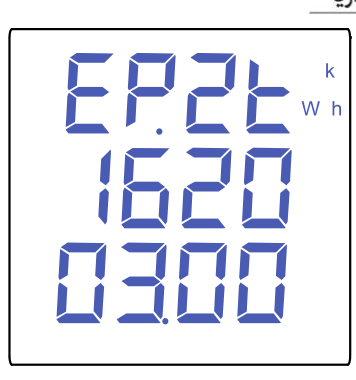

انرژی کل اکتیو مثبت kWh تعرفه ۲ در مدل

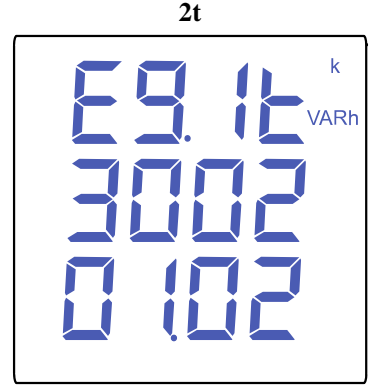

انرژی کل راکتیو مثبت **kvarh** تعرفه 1 در مدل **t2**

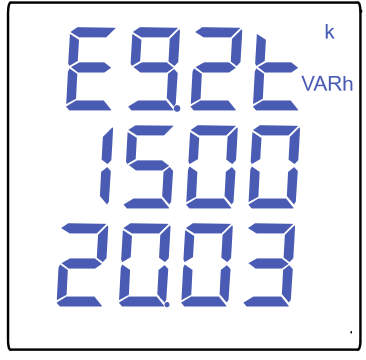

انرژی کل راکتیو مثبت **kvarh** تعرفه 2 در مدل **t2**
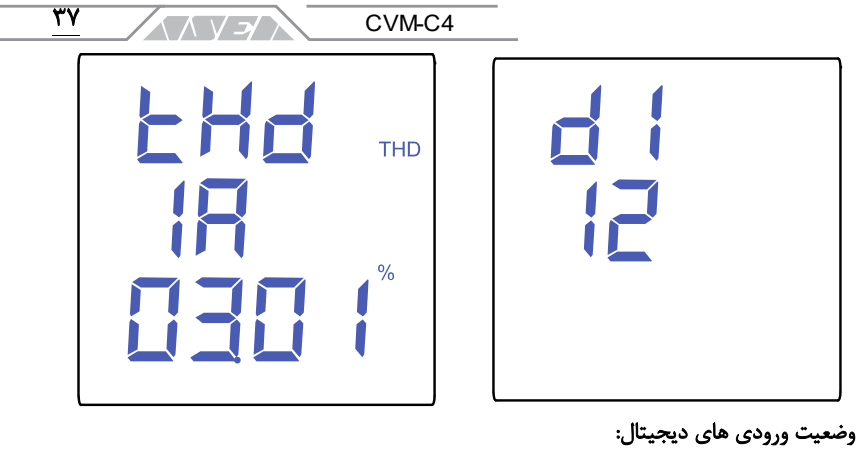

1 وضعیت ورودی دیجیتال اول: چشمک زدن هنگام فعال بودن ورودی :2 وضعیت ورودی دیجیتال دوم: چشمک زدن هنگام فعال بودن ورودی

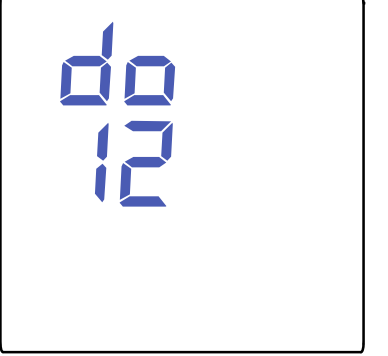

**THD** جریان

وضعیت خروجی های دیجیتال: 1 وضعیت خروجی دیجیتال اول: چشمک زدن هنگام فعال بودن ورودی :2 وضعیت خروجی دیجیتال دوم: چشمک زدن هنگام فعال بودن ورودی جدول ١٢ پارامترهای قابل نمایش در اندازهگیری تکفاز

اگر مقدار ولتاژ یا جریان ورودی بیشتر از % مقدار نامی باشد، دستگاه میتواند اعداد روی صفحه نمایش را خاموش و روشن کند. این حالت برای آالرم نورانی است. اگر دستگاه عبارت FFFF را نمایش داد، باید نسبت تبدیل ترانسفورماتورها را چک کنید.

/د / \ \ \ \ رمان صنعت انرژى آريا ٣٨

**.7.2**اندازه گیری در شبکه 3 فاز 4 سیمه با سیستم **34n** دستگاه 4C-CVM در شبکه 3 فاز 4 سیمه دارای 24 صفحهی مختلف است. از دکمههای و برای پیمایش بین صفحه های مختلف استفاده کنید. صفحه ها میتوانند به صورت خودکار و بر اساس زمان تنظیم شده در پارامتر CYCLIC DISPLAY تغییر کنند. صفحهی اصلی یا صفحه ی اول دستگاه هنگام وصل تغذیه یا خارج شدن از حالت پیکربندی نمایش داده میشود. صفحهی اول در پارامتر INITIAL SCREEN DISPLAY قابل انتخاب است.

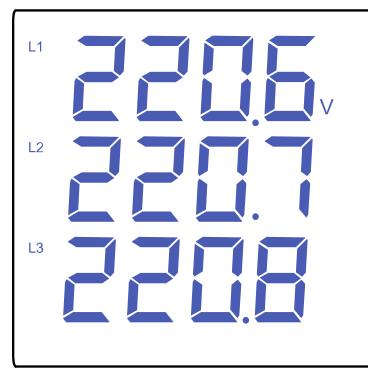

 $L1-2$  $L2-3$  $L3-1$ 

ولتاژ فاز- نول **V** یا **Kv** در ولتاژهای باالتر از ۹۰۰۰

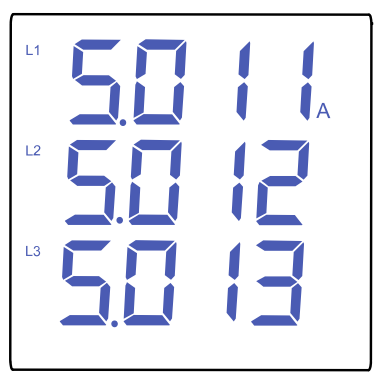

فرکانس جریان **A** یا **Ka** در جریان های باالتر از 9000

ولتاژ فاز- فاز **V** یا **Kv** در ولتاژهای باالتر از  $\ddot{\theta}$ 

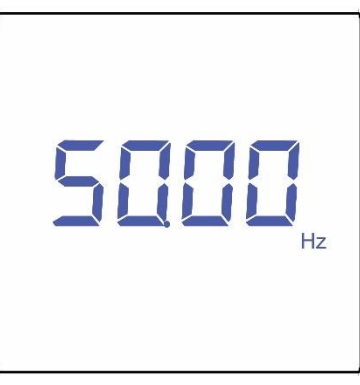

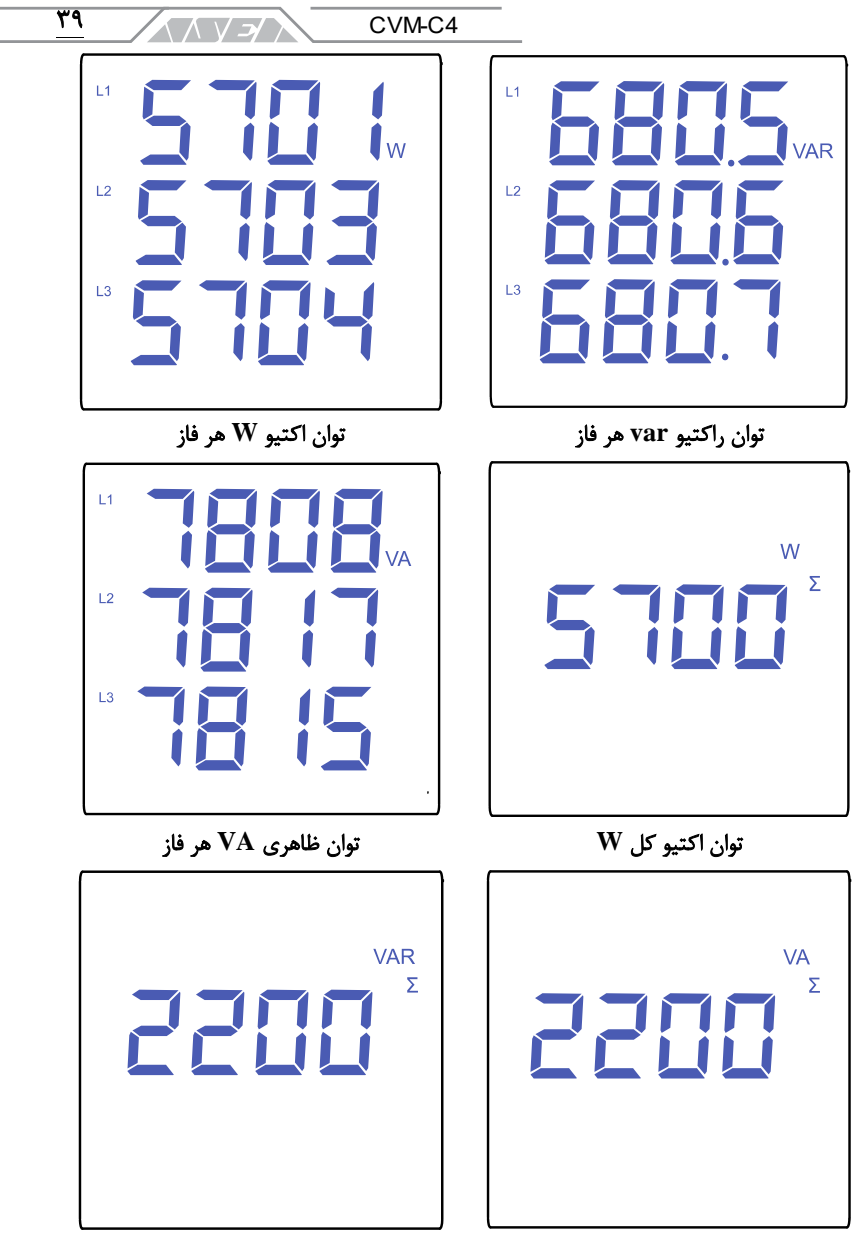

توان ظاهری کل **VA** توان راکتیو کل **var**

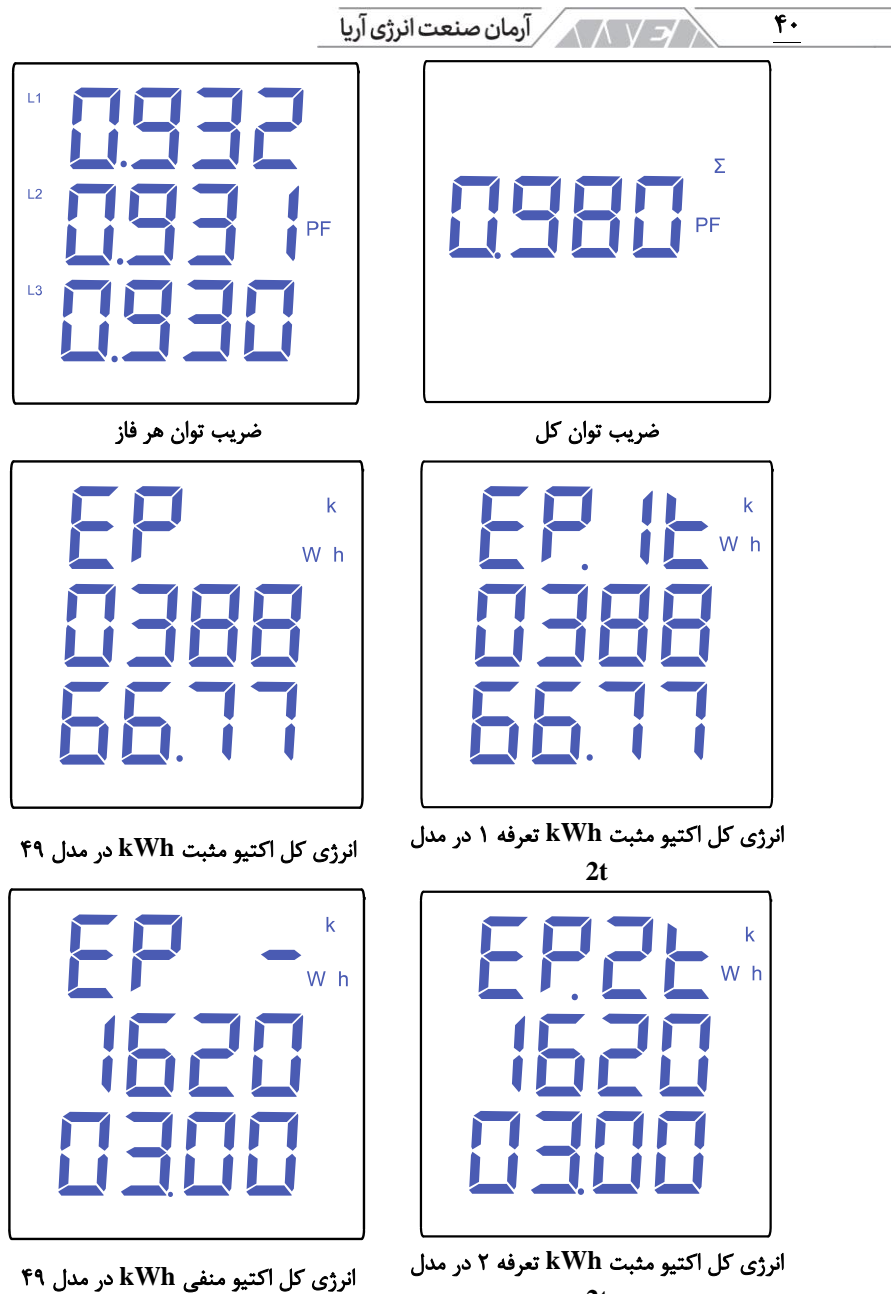

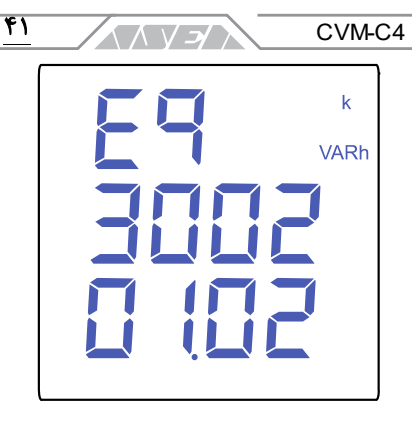

انرژی کل راکتیو مثبت **kvarh** در مدل 49

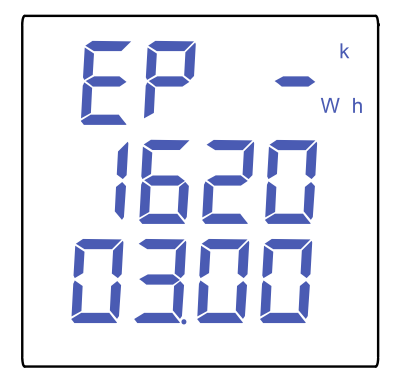

انرژی کل راکتیو منفی **kvarh** در مدل 49

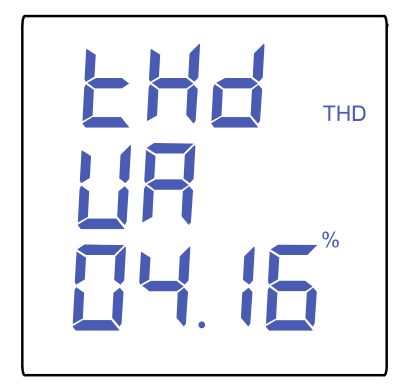

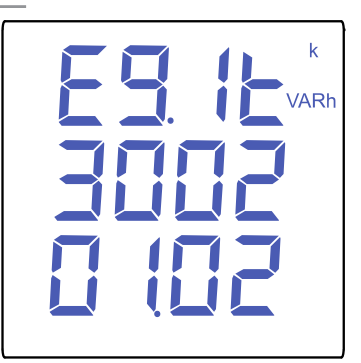

انرژی کل راکتیو مثبت **kvarh** تعرفه 1 در مدل **t2**

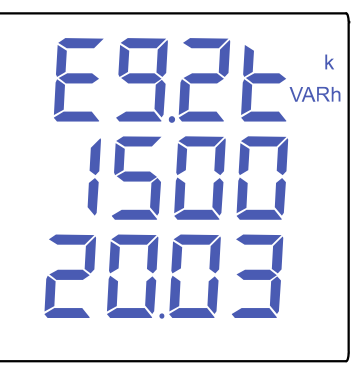

انرژی کل راکتیو مثبت **kvarh** تعرفه 2 در مدل **t2**

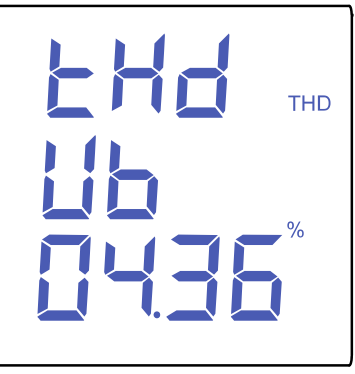

**L1** ولتاژ **THD L2** ولتاژ **THD**

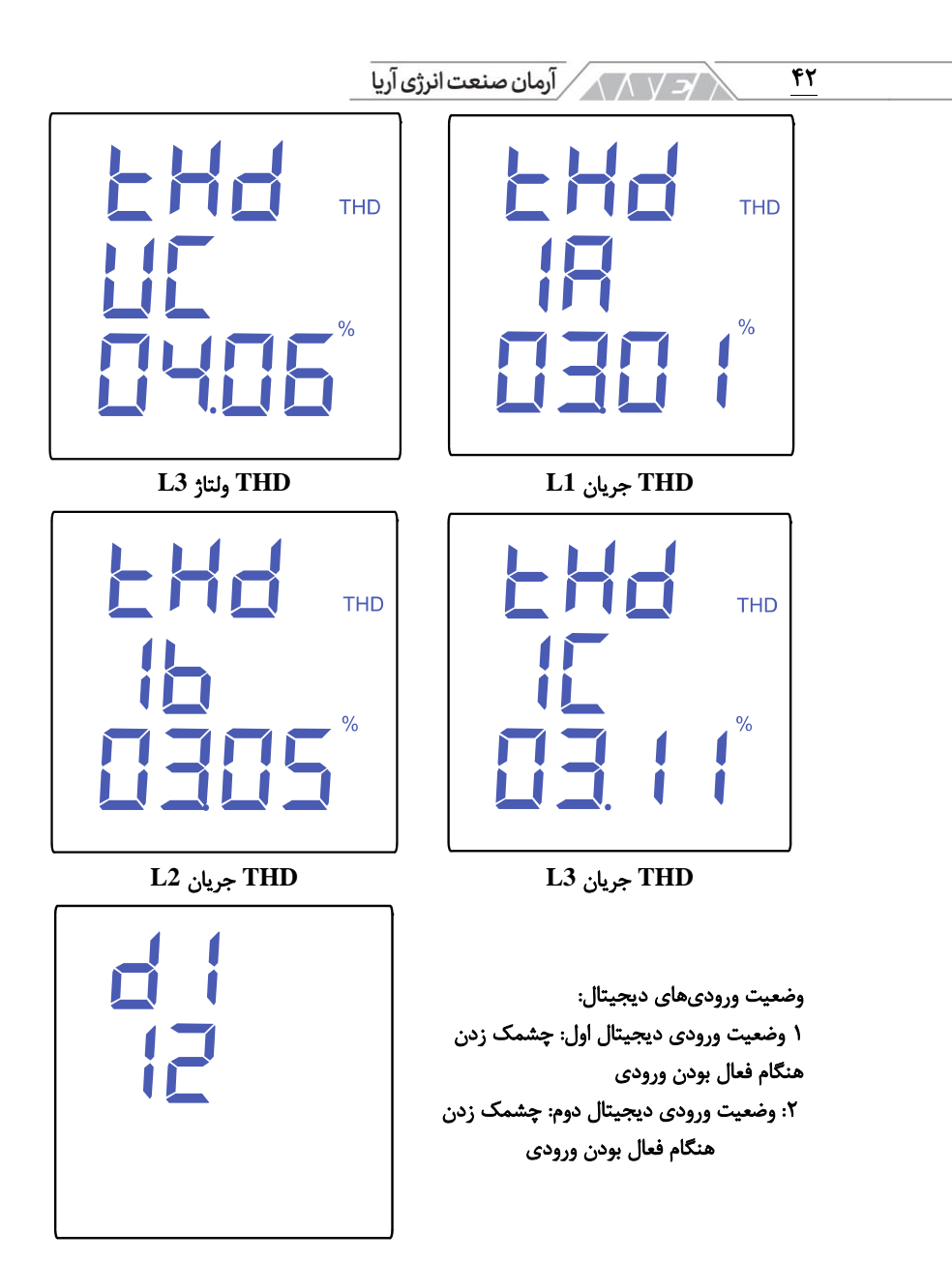

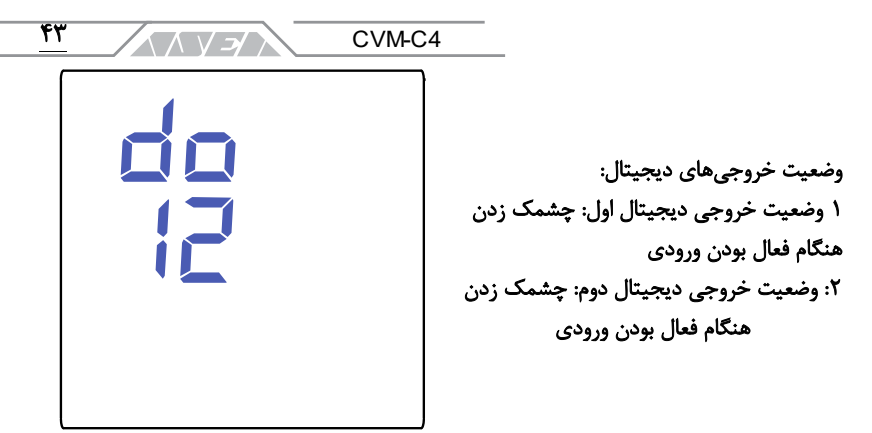

جدول ١٣ پارامترهای قابل نمایش در اندازهگیری سه فاز ۴ سیمه

اگر مقدار ولتاژ یا جریان ورودی بیشتر از % مقدار نامی باشد، دستگاه میتواند اعداد روی صفحه نمایش را خاموش و روشن کند. این حالت برای آالرم نورانی است. اگر دستگاه عبارت FFFF را نمایش داد، باید نسبت تبدیل ترانسفورماتورها را چک کنید.

**.7.3**اندازه گیری در شبکه 3 فاز 3 سیمه با سیستم های **33n** و **Aron** دستگاه 4C-CVM در شبکه 3 فاز 3 سیمه و Aron دارای 18 صفحه ی مختلف است. از دکمههای  $\vert\!\!> \vert$ و  $\vert\!\!> \vert$  برای پیمایش بین صفحههای مختلف استفاده کنید. صفحهها میتوانند به صورت خودکار و بر اساس زمان تنظیم شده در پارامتر CYCLIC DISPLAY تغییر کنند. صفحهی اصلی یا صفحه ی اول دستگاه هنگام وصل تغذیه یا خارج شدن از حالت پیکربندی نمایش داده میشود. صفحهی اول در پارامتر INITIAL DISPLAY SCREEN قابل انتخاب است.

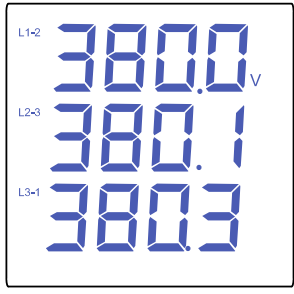

 ولتاژ فاز- فاز **V** یا **Kv** در ولتاژهای باالتر از 9000

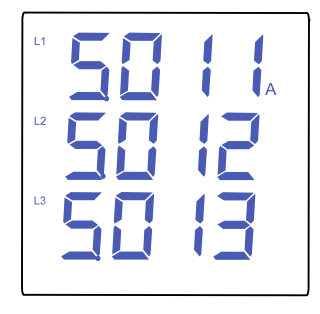

جریان **A** یا **Ka** در جریان های باالتر از 9000

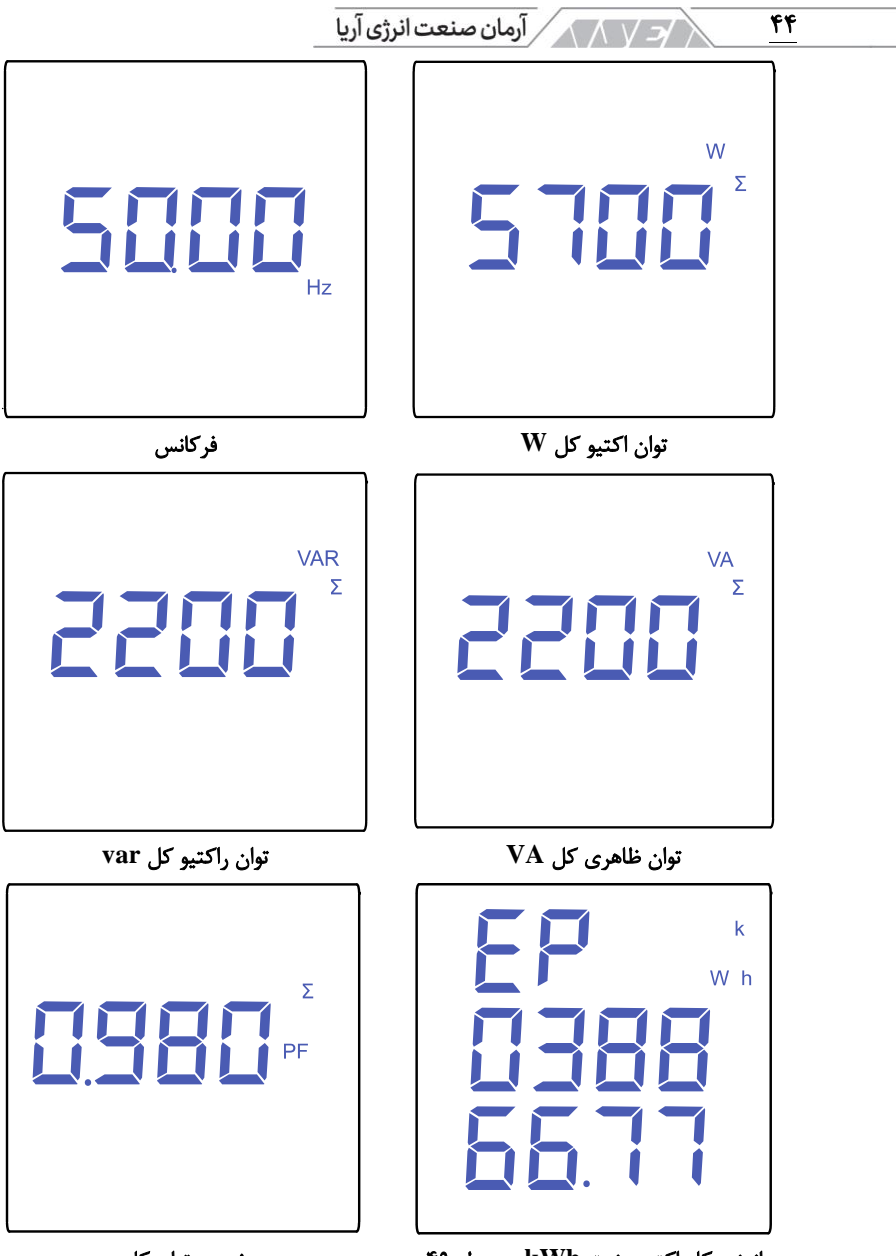

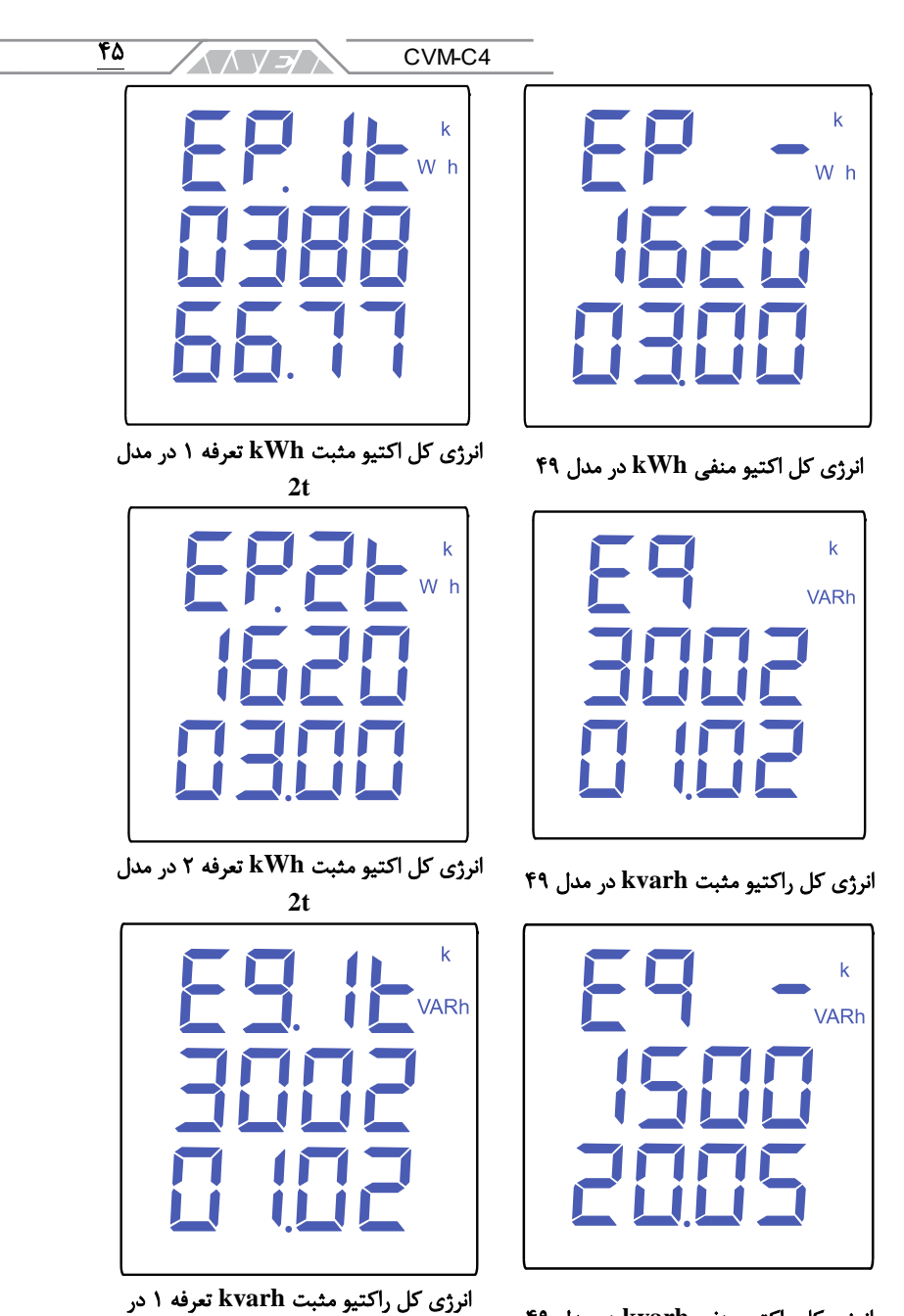

مدل **t2**

انرژی کل راکتیو منفی **kvarh** در مدل 49

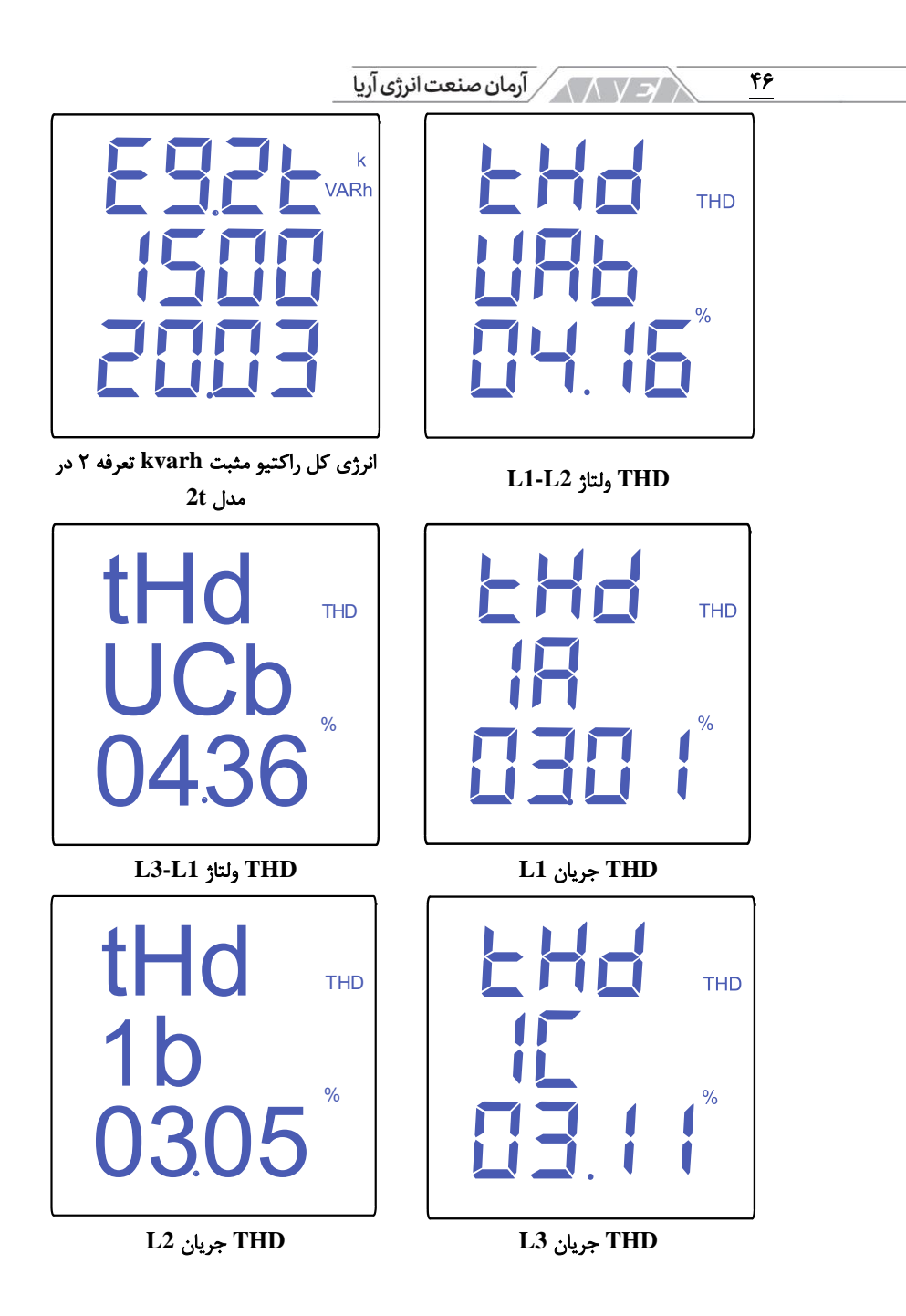

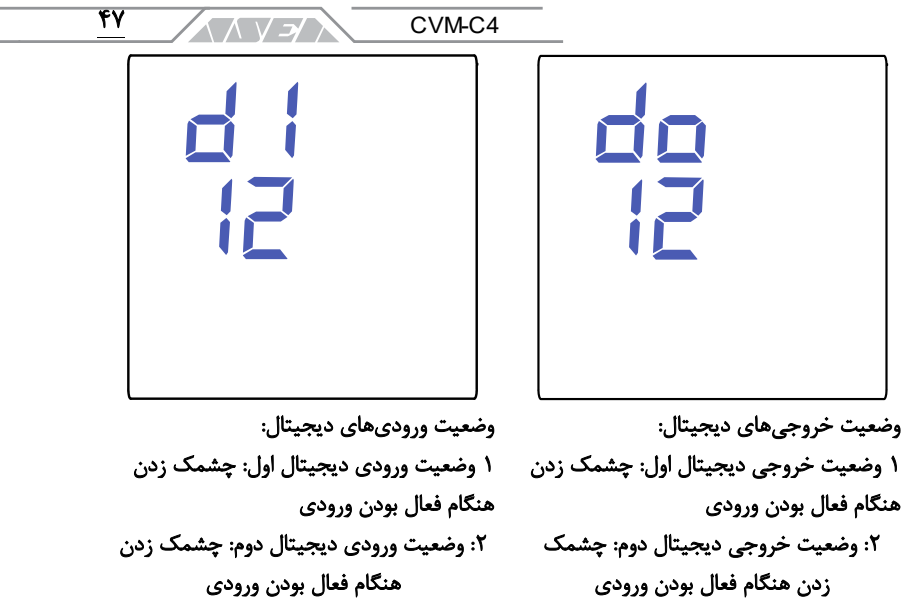

جدول ۱۴ پارامترهای قابل نمایش در اندازه گیری سه فاز ۳ سیمه و Aron

اگر مقدار ولتاژ یا جریان ورودی بیشتر از % مقدار نامی باشد، دستگاه میتواند اعداد روی صفحه نمایش را خاموش و روشن کند. این حالت برای آالرم نورانی است. اگر دستگاه عبارت FFFF را نمایش داد، باید نسبت تبدیل ترانسفورماتورها را چک کنید. **.7.4**اندازه گیری در شبکه دو فاز 3 سیمه با سیستم **23n**

این مدل اندازهگیری مختص دستگاه سری H100 است. دستگاه 4C-CVM در شبکه دو فاز ۳ سیمه دارای ۲۲ صفحهی مختلف است. از دکمههای  $\vert \cdot \vert$ و  $\vert$  برای پیمایش بین صفحه های مختلف استفاده کنید. صفحه ها میتوانند به صورت خودکار و بر اساس زمان تنظیم شده در پارامتر DISPLAY CYCLIC تغییر کنند. صفحه ی اصلی یا صفحهی اول دستگاه هنگام وصل تغذیه یا خارج شدن از حالت پیکربندی نمایش داده میشود. صفحهی اول در پارامتر SCREEN DISPLAY INITIAL قابل انتخاب است.

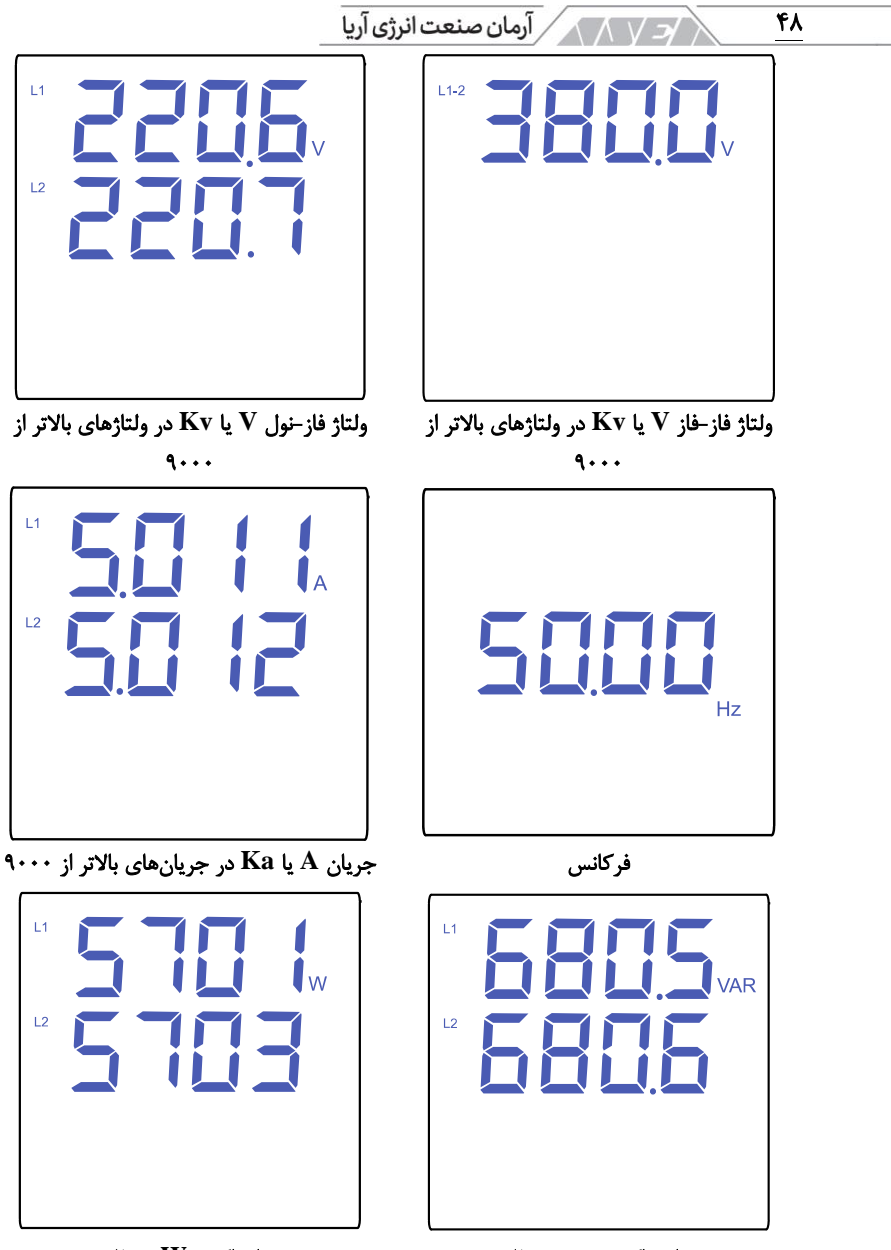

توان راکتیو **var** هر فاز توان اکتیو **W** هر فاز

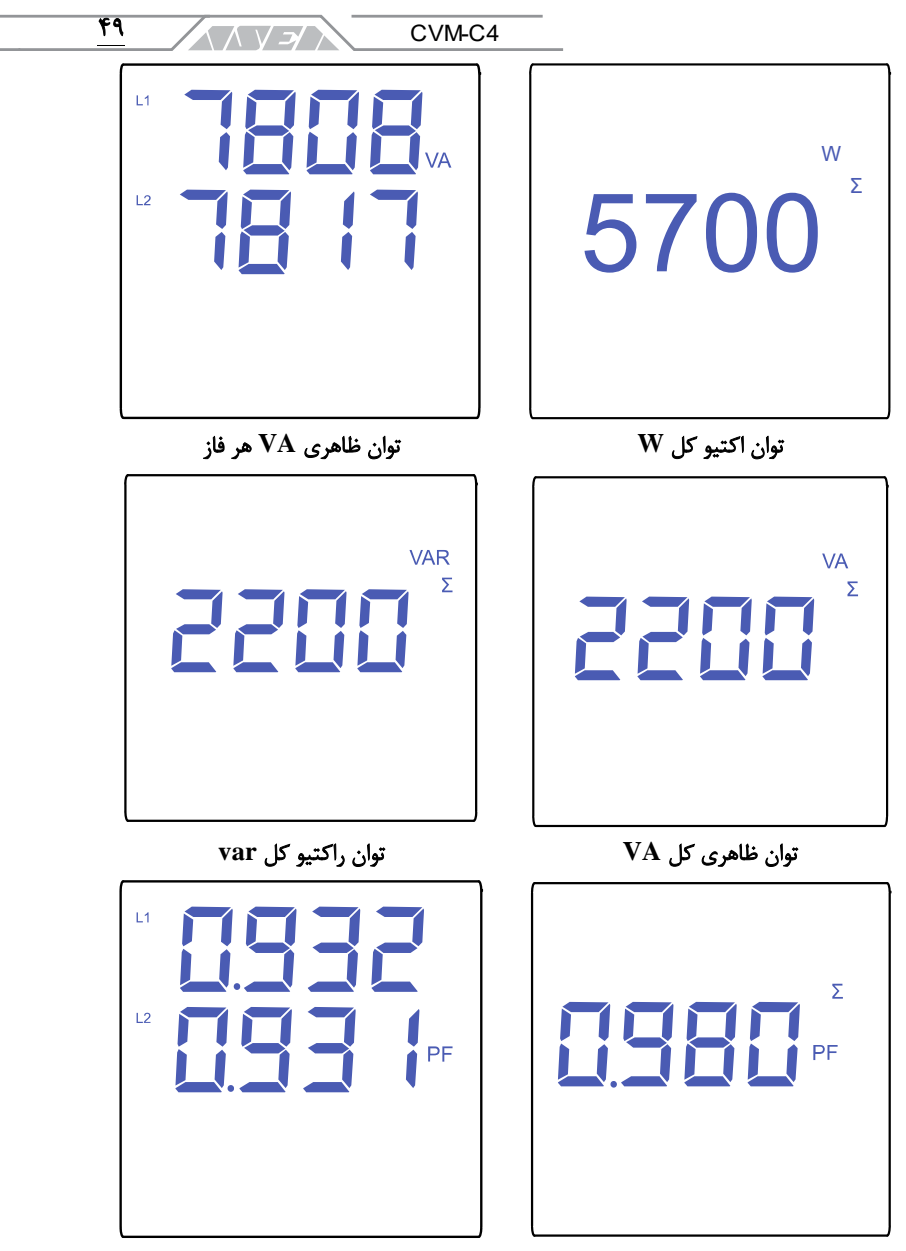

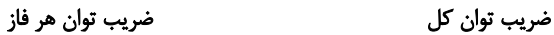

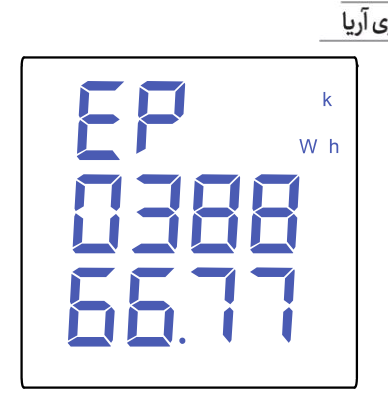

انرژی کل اکتیو مثبت **kWh** در مدل 49

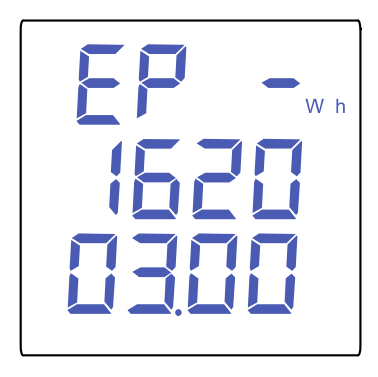

انرژی کل اکتیو منفی **kWh** در مدل 49

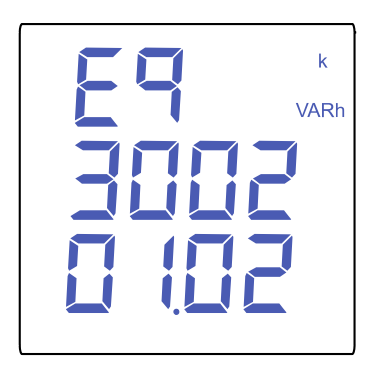

انرژی کل راکتیو مثبت **kvarh** در مدل 49

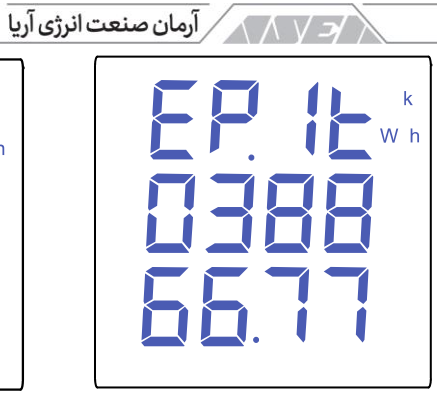

 $\overline{\Delta \cdot}$ 

انرژی کل اکتیو مثبت **kWh** تعرفه 1 در مدل

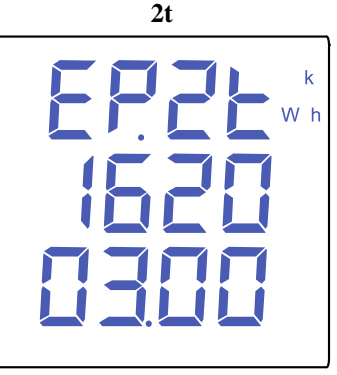

انرژی کل اکتیو مثبت **kWh** تعرفه 2 در مدل **2t**

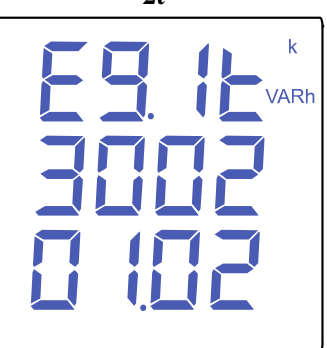

انرژی کل راکتیو مثبت **kvarh** تعرفه 1 در مدل **t2**

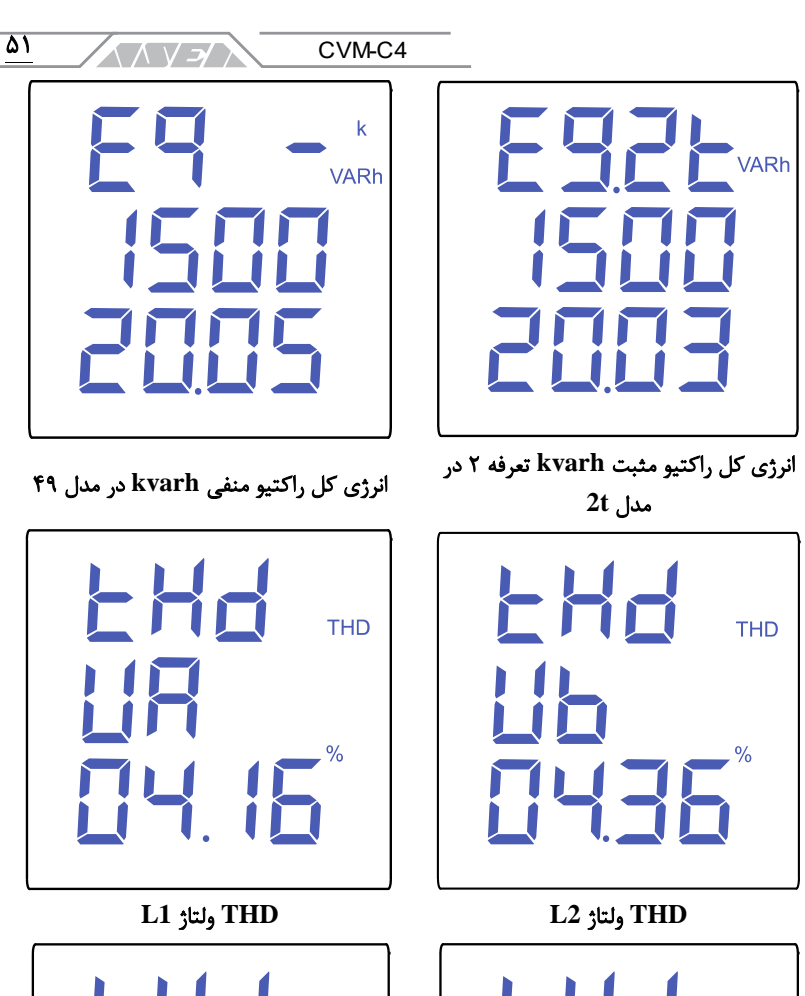

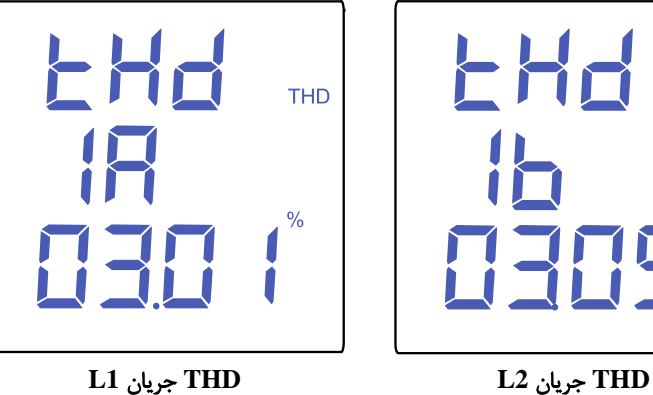

**THD** 

℅

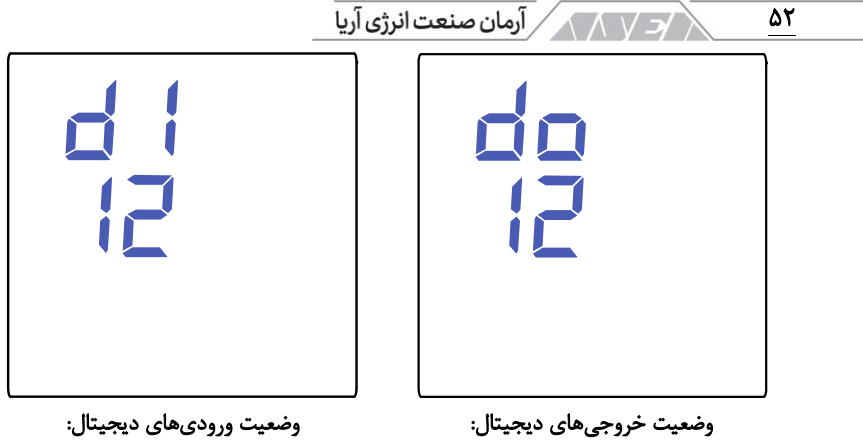

1 وضعیت خروجی دیجیتال اول: چشمک زدن هنگام فعال بودن ورودی :2 وضعیت خروجی دیجیتال دوم: چشمک زدن هنگام فعال بودن ورودی 1 وضعیت ورودی دیجیتال اول: چشمک زدن هنگام فعال بودن ورودی :2 وضعیت ورودی دیجیتال دوم: چشمک زدن هنگام فعال بودن ورودی جدول ۱۵ پارامترهای قابل نمایش در اندازهگیری دو فاز ۳ سیمه

اگر مقدار ولتاژ یا جریان ورودی بیشتر از % مقدار نامی باشد، دستگاه میتواند اعداد روی صفحه نمایش را خاموش و روشن کند. این حالت برای آالرم نورانی است. اگر دستگاه عبارت FFFF را نمایش داد، باید نسبت تبدیل ترانسفورماتورها را چک کنید. **.8** پیکربندی

برای وارد شدن به منوی پیکربندی باید دکمهی را بیشتر از 3 ثانیه نگه دارید. تنظیمات دستگاه در منوهای مختلفی دسته بندی شده است. لیست منوها در تصویر زیر نمایش داده شده است.

در صورت عدم فشردن دکمهها به مدت زمان 1 دقیقه در هر صفحه ای از منوی تنظیمات، دستگاه به حالت نمایش باز میگردد. در ضمیمه ی A میتوانید تصویر کامل منوهای پیکربندی را مشاهده کنید.

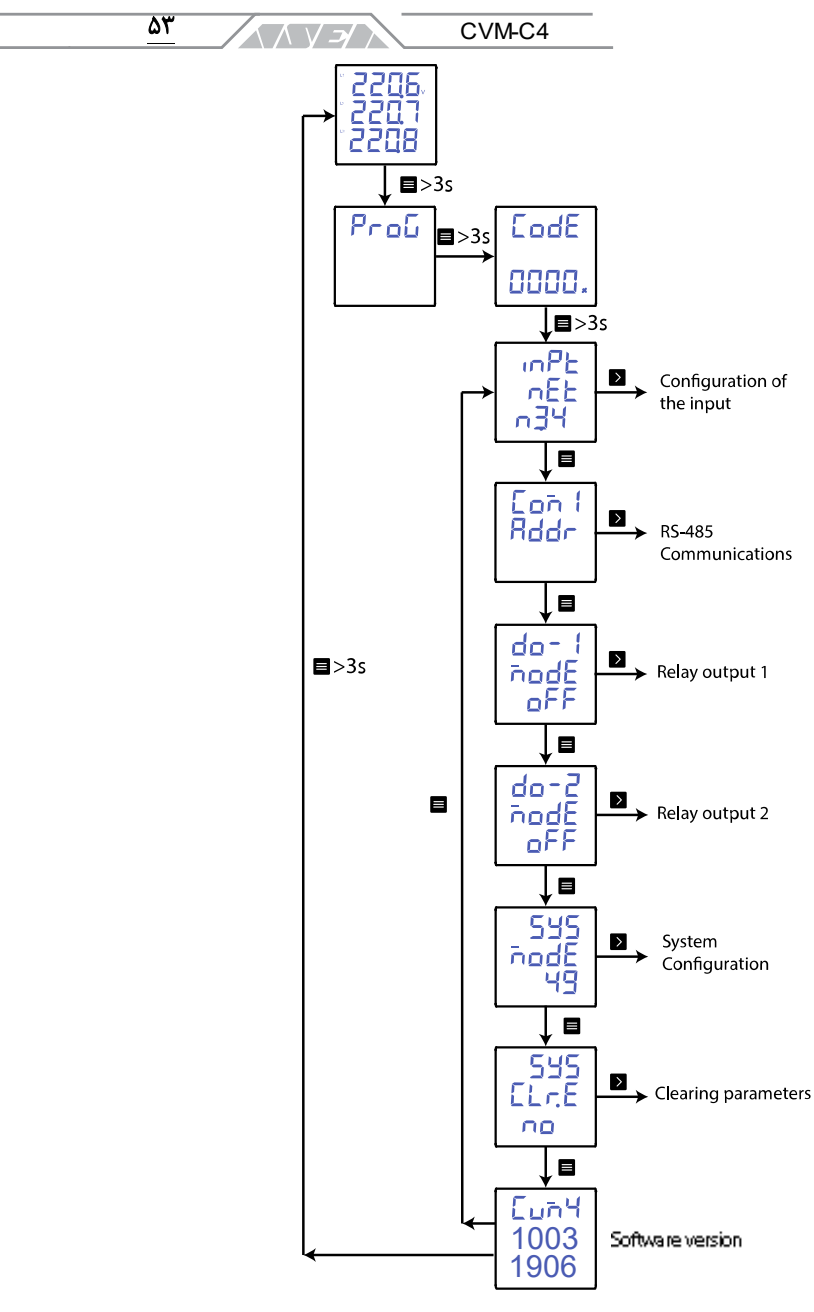

۲۲ منوی پیکربندی CVM-C4

ر آرمان صنعت انرژی آریا **ب** ۵۴ جدول ۱۶ منوی پیکربندی CVM-C4

برای دسترسی به منوی تنظیمات باید کلمهی عبور را وارد کنید. روش کار در تصویر زیر نمایش داده شده است.

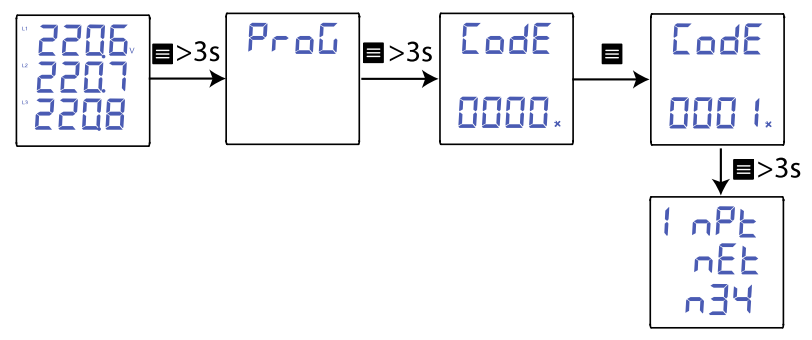

۲۳ دسترسی به منوی تنظیمات در حالت برنامه ریزی

دکمهی را برای ویرایش رقم در حال چشمک زدن، فشار دهید. پس از تعیین عدد دلخواه، از دکمه های و برای انتخاب رقمهای دیگر استفاده کنید. کلمهی عبور پیش فرض 0001 است. کلمهی عبور قابل ویرایش است. دکمهی را برای تائید اطالعات وارد شده باید بیشتر از 3 ثانیه نگهدارید. اگر کلمهی عبور وارد شده اشتباه باشد، خطای Err نمایش داده میشود. پیغام خطا برای چند ثانیه نمایش داده شده و دستگاه مجدد به حالت ورود کلمه عبور باز میگردد.

## **.8.1**پیکربندی ورودی ولتاژ و جریان

طبق تصویر زیر در این بخش سیستم اندازهگیری، اولیهی ولتاژ، ثانویهی ولتاژ، اولیهی جریان و ثانویهی جریان قابل تنظیم است.

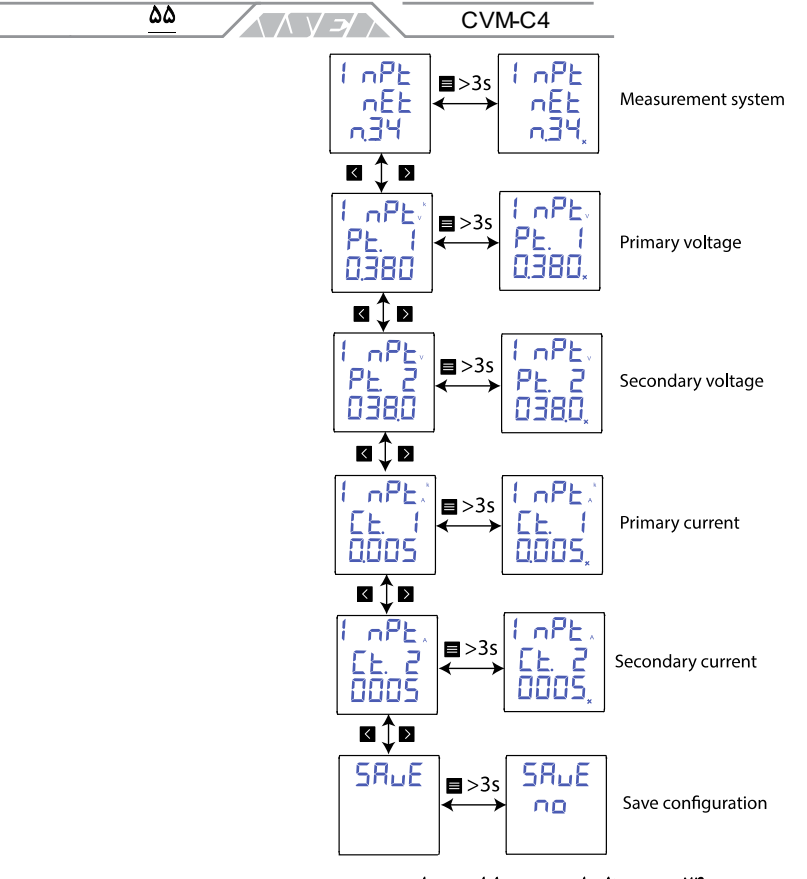

٢۴ منوی تنظیمات ورودی ولتاژ و جریان

سیستم اندازه گیری در این قسمت میتوان سیستم اندازهگیری استفاده شده در تاسیسات را انتخاب کرد. برای انتخاب حالتهای مختلف باید دکمهی را بیشتر از 3 ثانیه نگهدارید. از دکمههای و برای پیمایش بین گزینه ها استفاده کنید.

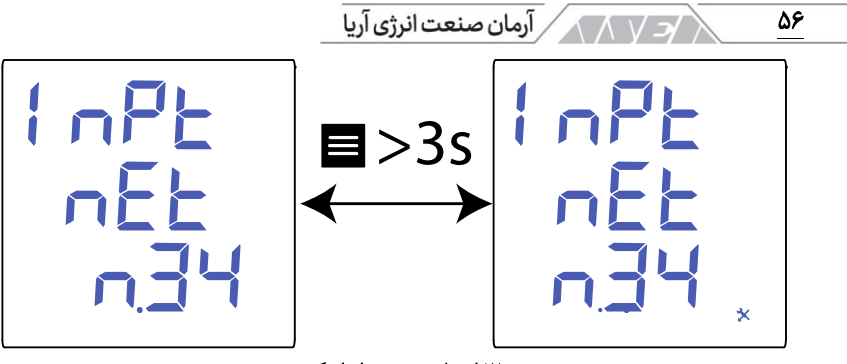

25 انتخاب سیستم اندازه گیری

گزینه های قابل انتخاب برای سیستم اندازهگیری به این شرح هستند:

- 34n: سیستم اندازه گیری 3 فاز و 4 سیمه
- .33n: سیستم اندازه گیری 3 فاز و 3 سیمه
- Aron: سیستم اندازه گیری 3 فاز و 3 سیمه با اتصال ترانسهای جریان به شکل Aron( این مدل اندازهگیری مختص مدل J100 است.(
	- .12n: سیستم اندازه گیری تکفاز
- .23n: سیستم اندازه گیری 2 فاز و 3 سیمه )این مدل اندازهگیری مختص مدل 100H است.)

 $\vert \leqslant \vert$ برای تائید گزینهی انتخاب شده باید دکمهی  $\equiv$  را نگهدارید. از دکمههای  $\vert$ برای پیمایش بین منوها استفاده کنید.

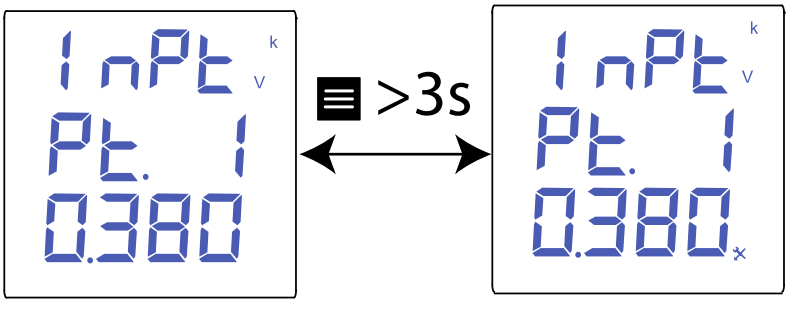

۲۶ تنظیم ولتاژ اولیه

۵۷ CVM-C4 

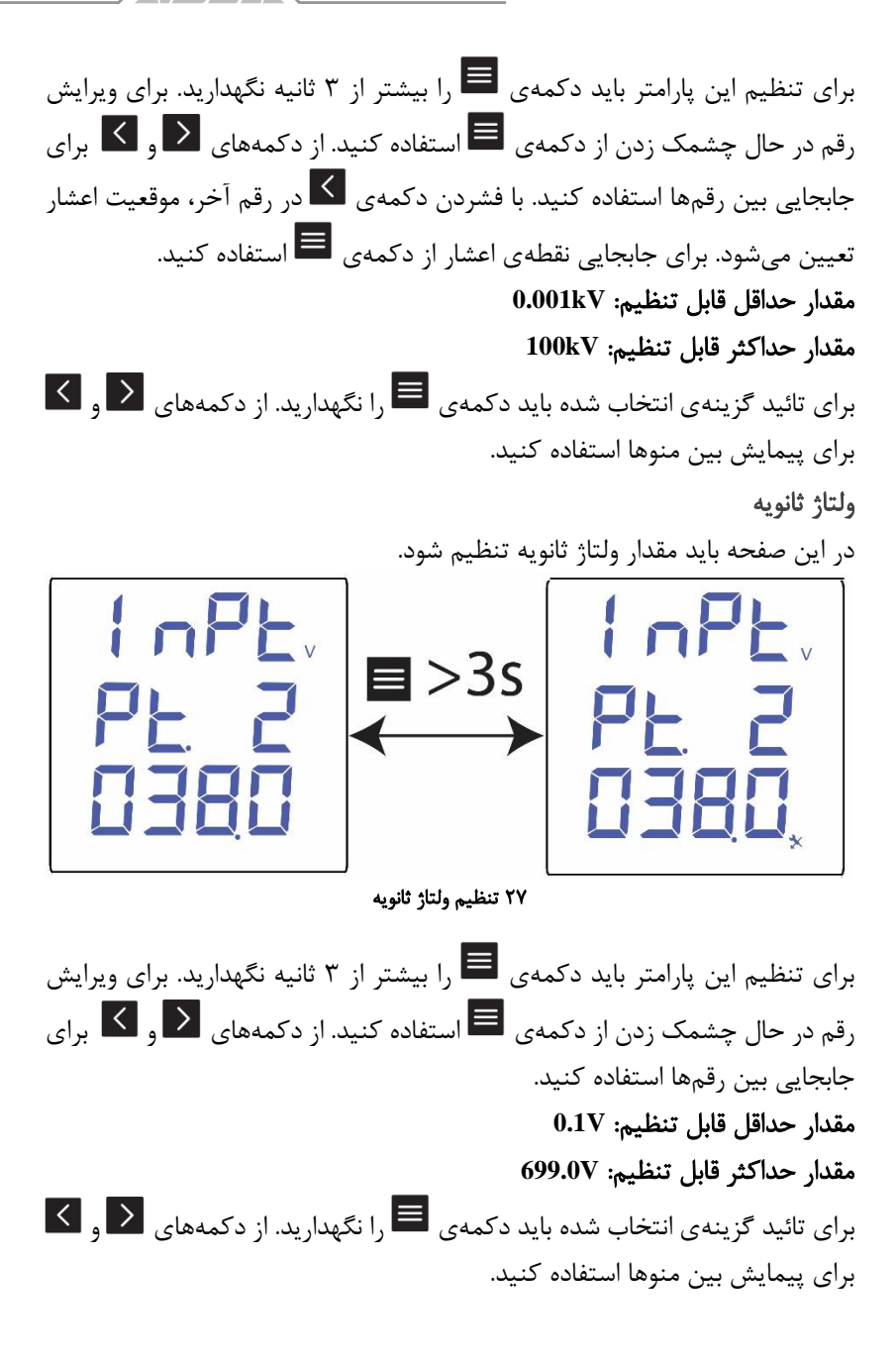

/3 / 1 / 1 / آرمان صنعت انرژی آریا ۵۸

جریان اولیه در این صفحه باید مقدار ولتاژ ثانویه تنظیم شود.

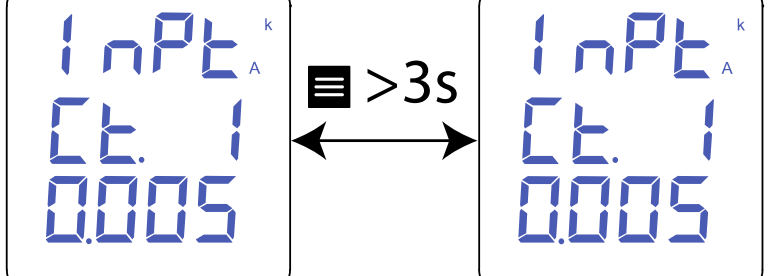

۲۸ تنظیم جریان اولیه

برای تنظیم این پارامتر باید دکمهی را بیشتر از 3 ثانیه نگهدارید. برای ویرایش رقم در حال چشمک زدن از دکمهی  $\blacksquare$  استفاده کنید. از دکمههای  $\blacktrianglerighteq$  و  $\blacksquare$  برای جابجایی بین رقمها استفاده کنید. با فشردن دکمهی در رقم آخر، موقعیت اعشار تعیین میشود. برای جابجایی نقطهی اعشار از دکمه ی استفاده کنید. مقدار حداقل قابل تنظیم: **kA0.001** مقدار حداکثر قابل تنظیم: **kA20**  $\vert \leq \vert$ برای تائید گزینهی انتخاب شده باید دکمهی  $\vert \equiv \vert$ را نگهدارید. از دکمههای  $\vert$ برای پیمایش بین منوها استفاده کنید.

جریان ثانویه

در این صفحه باید مقدار ولتاژ ثانویه تنظیم شود.

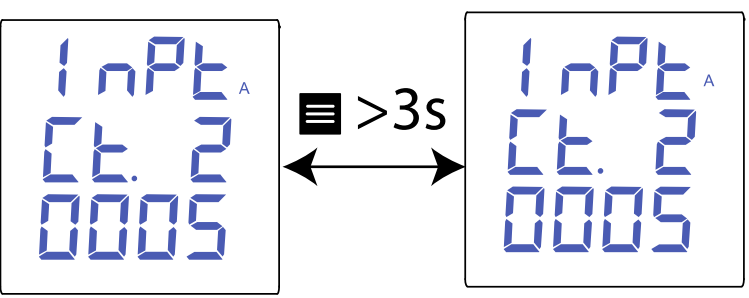

۲۹ تنظیم جریان ثانویه

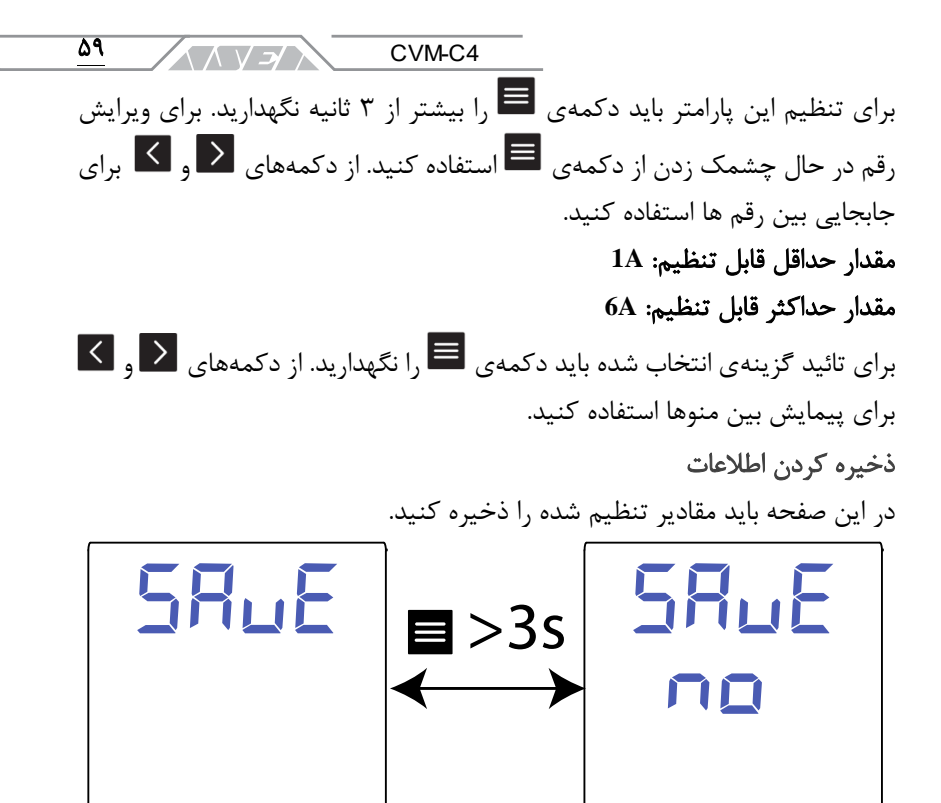

۳۰ ذخیرهی کمیتهای تنظیم شده

برای تنظیم این پارامتر باید دکمهی را بیشتر از 3 ثانیه نگهدارید. از دکمههای و برای انتخاب گزینهی مناسب استفاده کنید: **No**: عدم ذخیره کردن پارامترها **Yes**: ذخیره کردن پارامترها برای تائید گزینهی انتخاب شده باید دکمهی  $\blacksquare$  را نگهدارید. در پایان، دستگاه به صفحه ی اول منوی بعدی خواهد رفت. **.8.2**پورت ارتباطی **-485RS** در تصویر زیر مراحل تنظیم پورت ارتباطی -485RS آورده شده است.

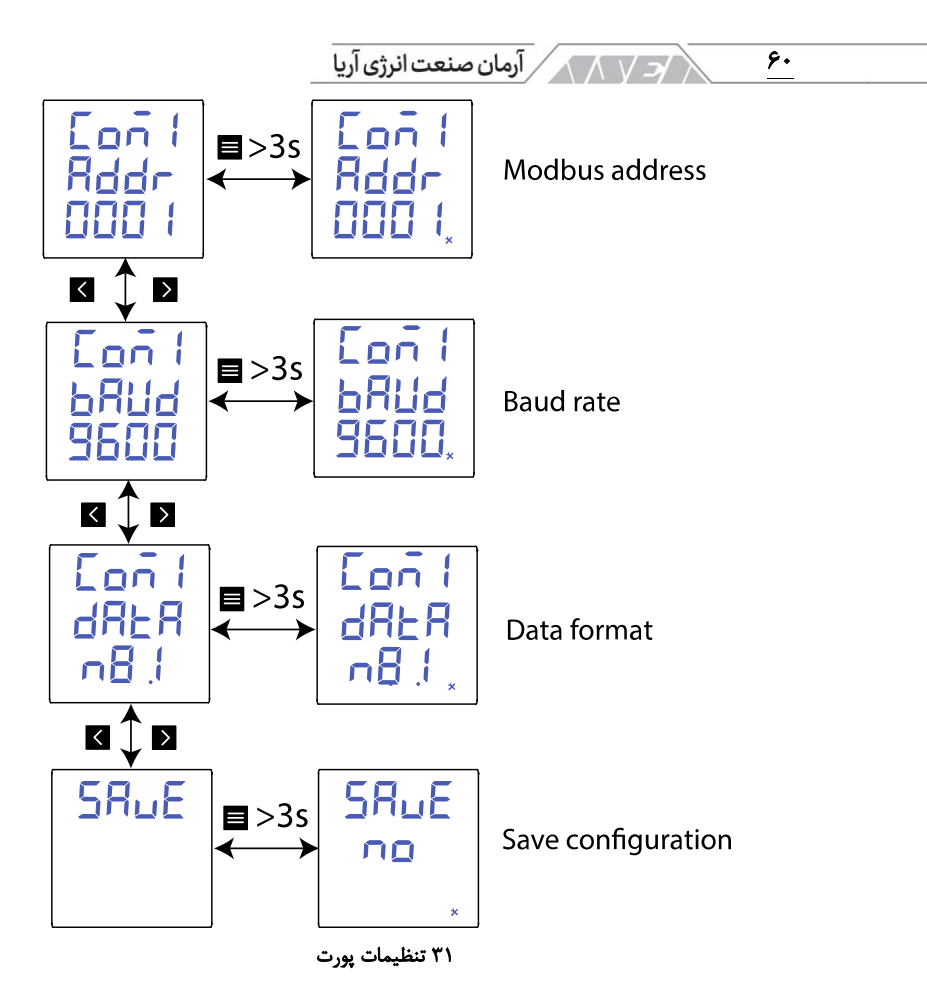

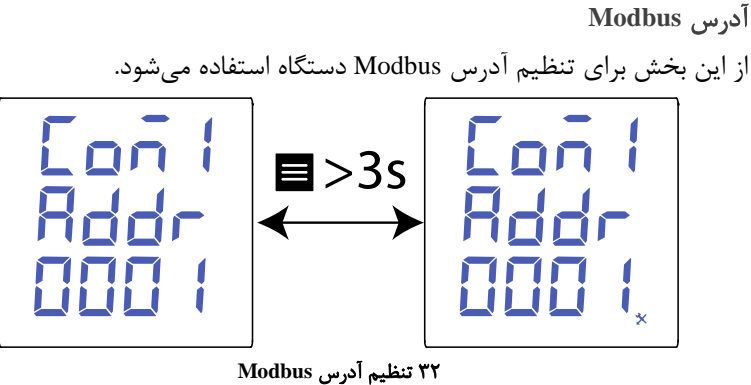

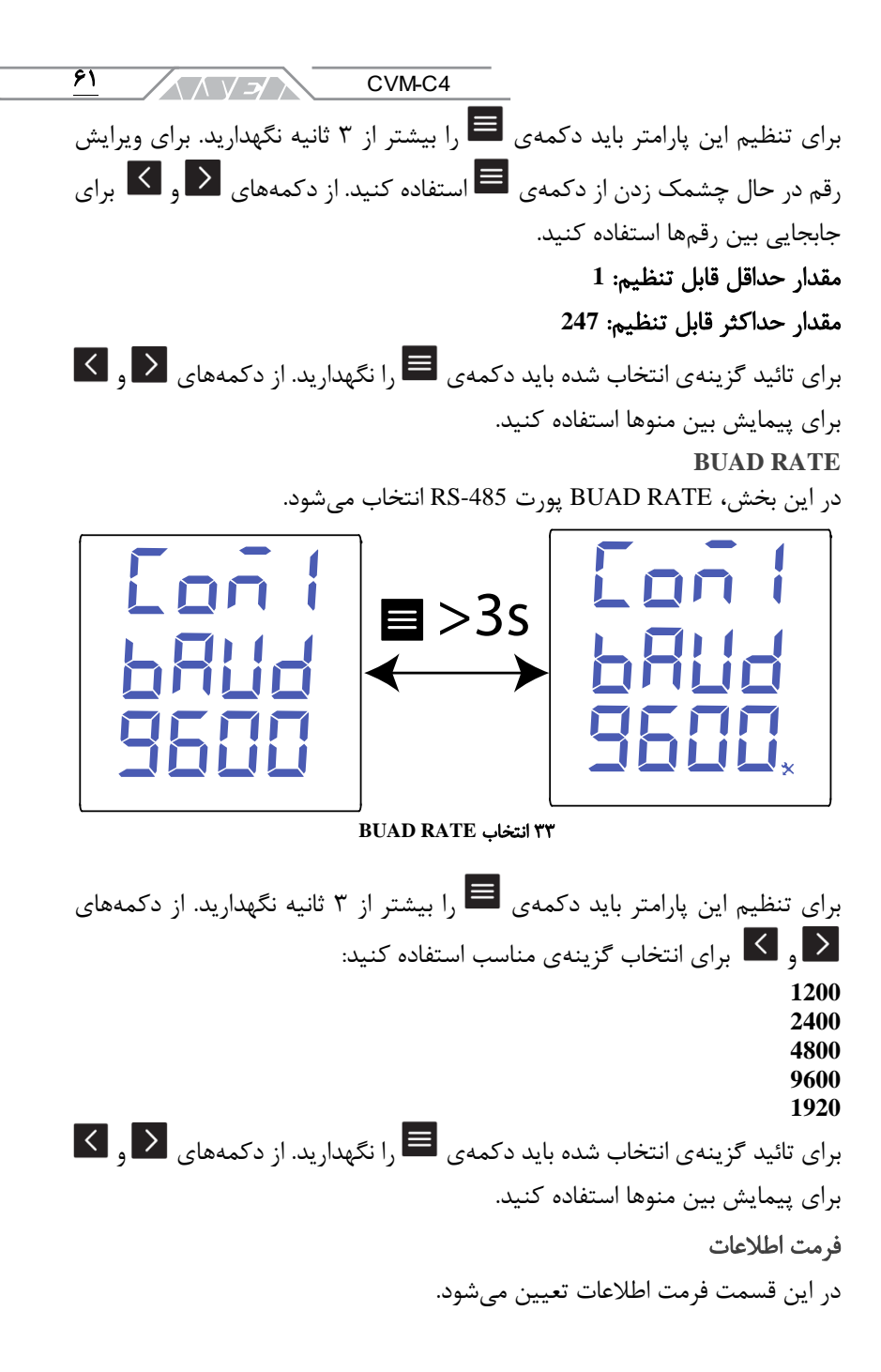

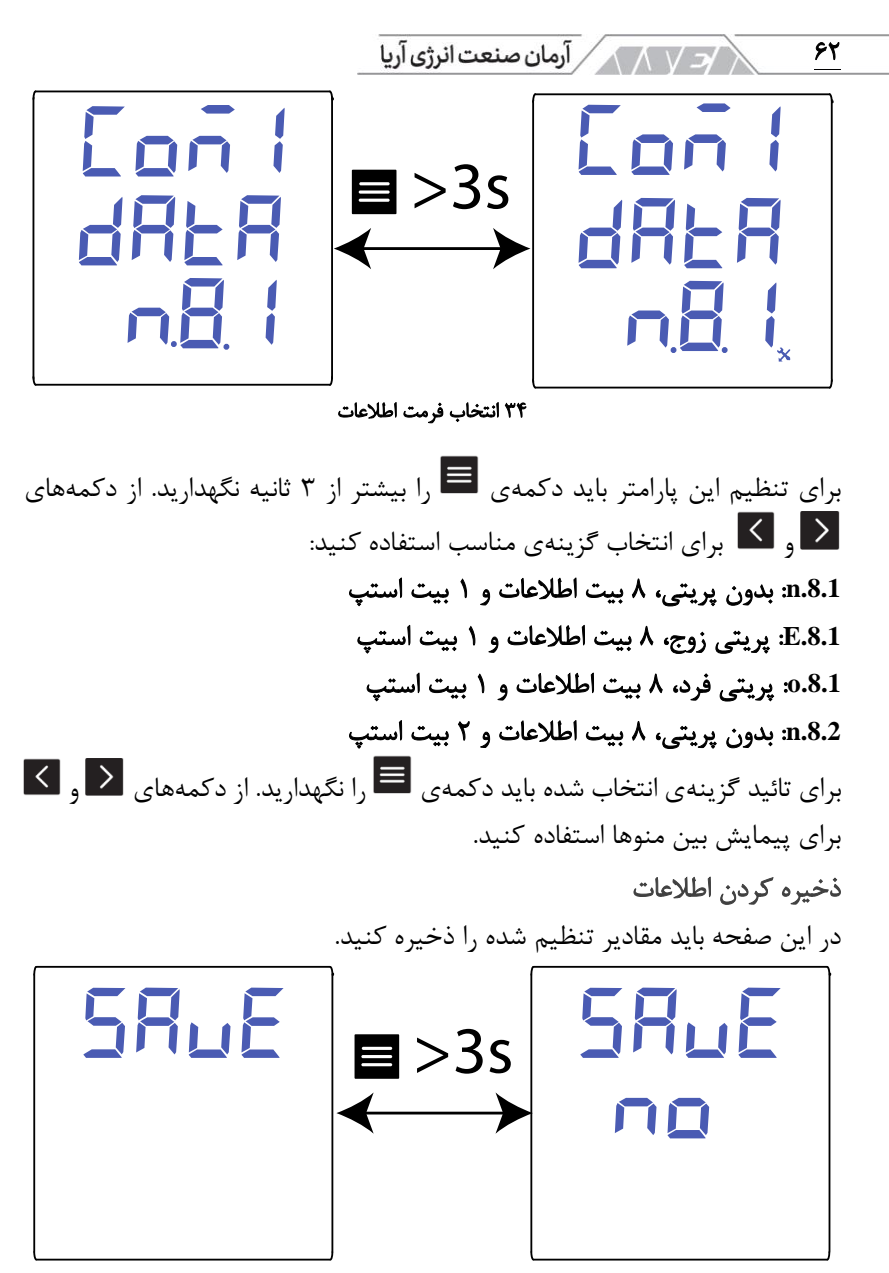

۳۵ ذخیرهی کمیتهای تنظیم شده

 $\overline{\mathbf{r}}$ CVM-C4 **AAVEA** برای تنظیم این پارامتر باید دکمهی را بیشتر از 3 ثانیه نگهدارید. از دکمههای و برای انتخاب گزینهی مناسب استفاده کنید: **No**: عدم ذخیره کردن پارامترها **Yes**: ذخیره کردن پارامترها برای تائید گزینهی انتخاب شده باید دکمهی را نگهدارید. در پایان، دستگاه به صفحهی اول منوی بعدی خواهد رفت.

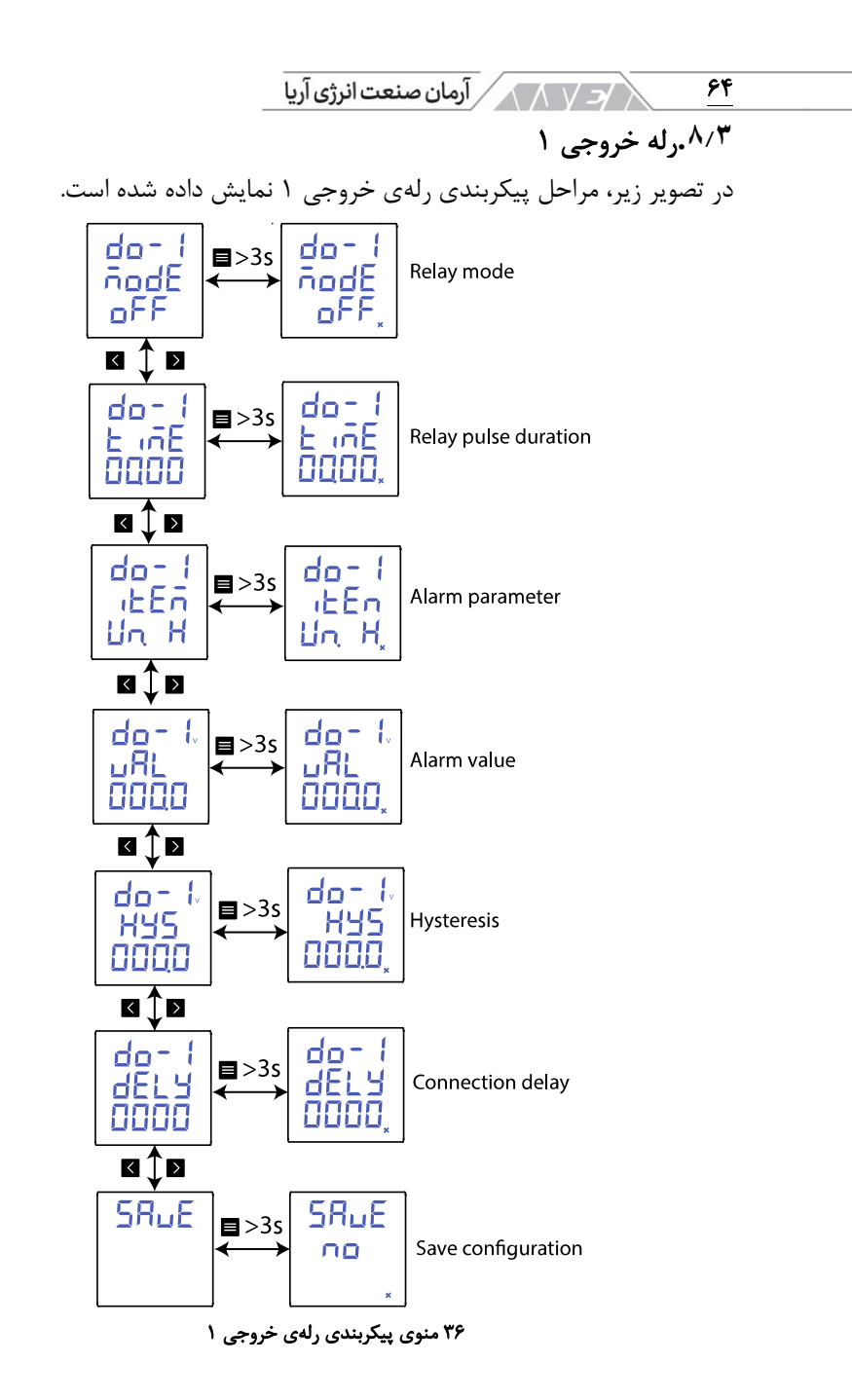

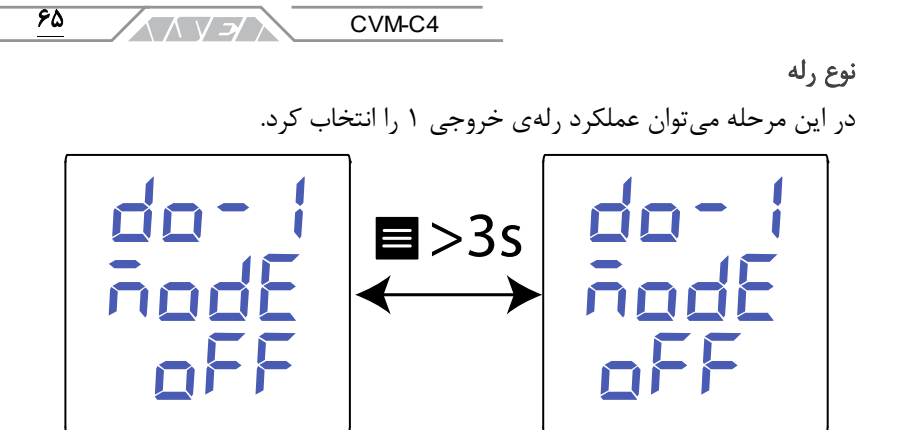

37 عملکرد رله 1

برای تنظیم این پارامتر باید دکمهی را بیشتر از 3 ثانیه نگهدارید. از دکمههای و برای انتخاب گزینهی مناسب استفاده کنید: **oFF**: رله ی 1 غیر فعال **rEn**: کنترل رله به صورت ریموت **ALr**: خروجی آالرم  $\vert \leq \vert$ برای تائید گزینهی انتخاب شده باید دکمهی  $\equiv$  را نگهدارید. از دکمههای  $\vert$   $\vert$ برای پیمایش بین منوها استفاده کنید. عرض پالس رله این مقدار فقط وقتی قابل مشاهده است که رله در حالت ریموت یا آالرم تنظیم شده باشد. رلهی آلارم به دو شکل رفتار میکند: • رله وقتی که آالرم وجود داشته باشد، فعال است. رله با حذف آالرم، غیر فعال خواهد شد. • رله با فعال شدن آالرم، به اندازهی زمان تنظیم شده فعال و غیر فعال میگردد. با فعال شدن و فعال باقی ماندن آالرم، پالس خروجی فقط یکبار ایجاد می شود.

در این قسمت زمان پالس رلهی خروجی تنظیم میشود. برای عملکرد رله به صورت دائم با خطا، باید عدد را روی صفر تنظیم کنید.

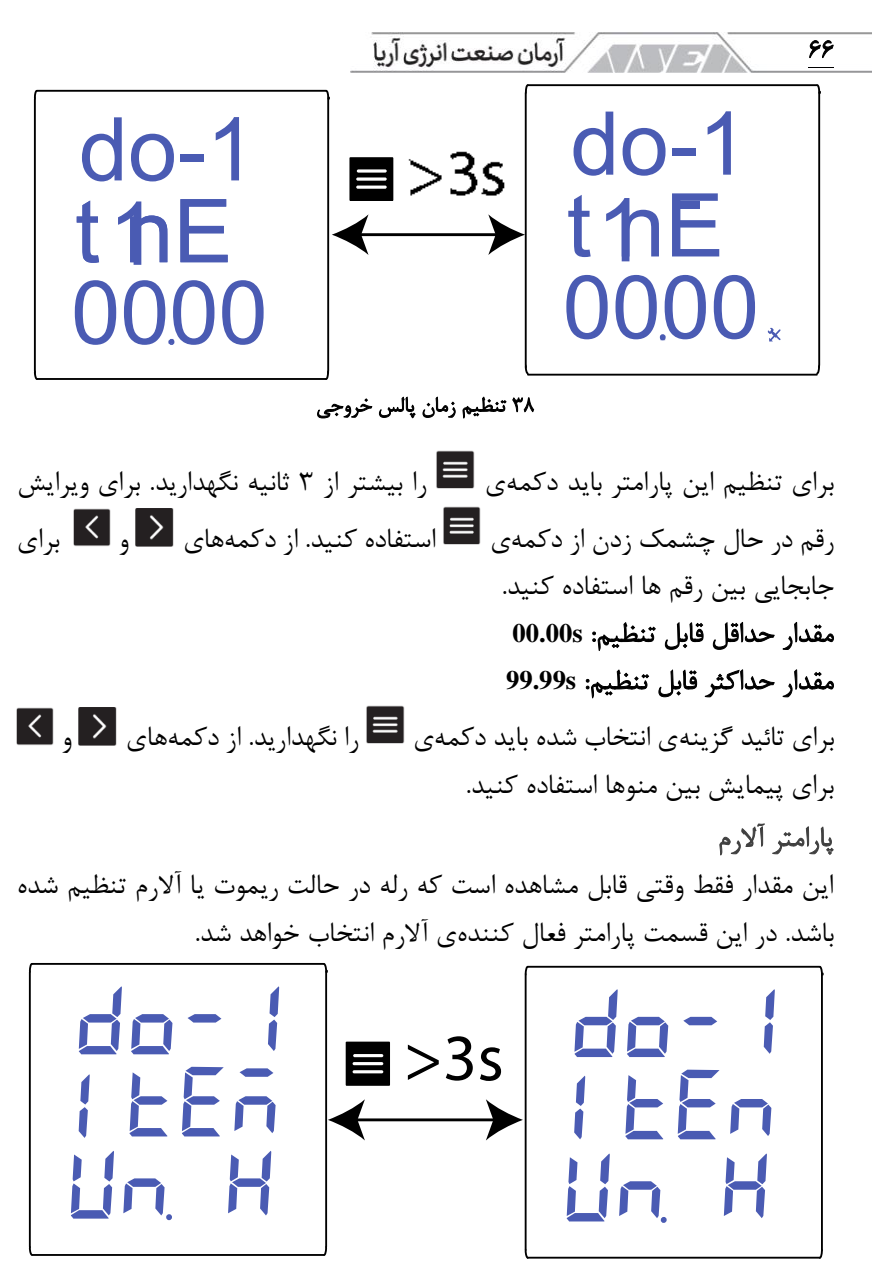

39 انتخاب پارامتر آالرم

CVM-C4 **ANVEN** 

برای تنظیم این پارامتر باید دکمهی را بیشتر از 3 ثانیه نگهدارید. از دکمههای و  $\vert$  برای انتخاب گزینهی مناسب استفاده کنید:  $\vert$ 

**H.Un**: آالرم وقتی فعال می شود که ولتاژ فاز - نول بیشتر از مقدار تنظیم شده باشد. **L.Un**: آالرم وقتی فعال می شود که ولتاژ فاز - نول کمتر از مقدار تنظیم شده باشد. **H.UL**: آالرم وقتی فعال می شود که ولتاژ فاز -فاز بیشتر از مقدار تنظیم شده باشد. **L.UL**: آالرم وقتی فعال می شود که ولتاژ فاز - فاز کمتر از مقدار تنظیم شده باشد. **H.I**: آالرم وقتی فعال می شود که جریان بیشتر از مقدار تنظیم شده باشد. **L.I**: آالرم وقتی فعال می شود که جریان کمتر از مقدار تنظیم شده باشد. **H.P**: آالرم وقتی فعال می شود که جمع توان اکتیو بیشتر از مقدار تنظیم شده باشد. **L.P**: آالرم وقتی فعال می شود که جمع توان اکتیو کمتر از مقدار تنظیم شده باشد. **H.q**: آالرم وقتی فعال می شود که جمع توان راکتیو بیشتر از مقدار تنظیم شده باشد. **L.q**: آالرم وقتی فعال می شود که جمع توان راکتیو کمتر از مقدار تنظیم شده باشد. **H.S**: آالرم وقتی فعال می شود که جمع توان ظاهری بیشتر از مقدار تنظیم شده باشد. **L.S**: آالرم وقتی فعال می شود که جمع توان ظاهری کمتر از مقدار تنظیم شده باشد. **H.PF**: آالرم وقتی فعال می شود که ضریب توان بیشتر از مقدار تنظیم شده باشد. **L.PF**: آالرم وقتی فعال می شود که ضریب توان کمتر از مقدار تنظیم شده باشد. **H.F**: آالرم وقتی فعال می شود که فرکانس بیشتر از مقدار تنظیم شده باشد. **L.F**: آالرم وقتی فعال می شود که فرکانس کمتر از مقدار تنظیم شده باشد. **H.UTH**: آالرم وقتی فعال می شود که **THD** ولتاژ بیشتر از مقدار تنظیم شده باشد. **L.UTH**: آالرم وقتی فعال می شود که **THD** ولتاژ کمتر از مقدار تنظیم شده باشد. **H.ITH**: آالرم وقتی فعال می شود که **THD** جریان بیشتر از مقدار تنظیم شده باشد. **L.ITH**: آالرم وقتی فعال می شود که **THD** جریان کمتر از مقدار تنظیم شده باشد. **1-1d**: آالرم وقتی فعال می شود که ورودی دیجیتال 1 فعال باشد. **1-0d**: آالرم وقتی فعال می شود که ورودی دیجیتال 1 غیر فعال باشد. **2-1d**: آالرم وقتی فعال می شود که ورودی دیجیتال 2 فعال باشد. **2-0d**: آالرم وقتی فعال می شود که ورودی دیجیتال 2 غیر فعال باشد.

 $\overline{\mathsf{y}}$ 

این مقدار فقط وقتی قابل مشاهده است که رله در حالت آالرم تنظیم شده باشد. در صورت تنظیم رله بر اساس ورودیهای دیجیتال 1 و 2 این پارامتر نمایش داده نخواهد شد. تنظیم مقدار آستانهی آالرم بعد از انتخاب پارامتر آالرم نمایش داده میشود.

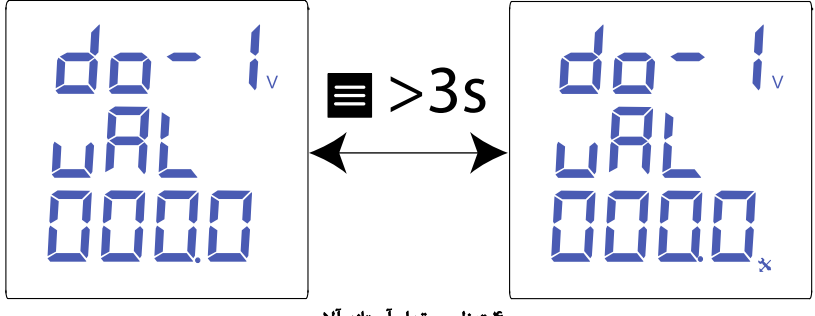

۴۰ تنظیم مقدار آستانه آلارم

برای تنظیم این پارامتر باید دکمهی را بیشتر از 3 ثانیه نگهدارید. برای ویرایش رقم در حال چشمک زدن از دکمهی  $\blacksquare$  استفاده کنید. از دکمههای  $\blacktriangleright\blacksquare$  و ای $\lambda$ جابجایی بین رقمها استفاده کنید. با فشردن دکمهی در رقم آخر، موقعیت اعشار تعیین میشود. برای جابجایی نقطهی اعشار از دکمهی ■ استفاده کنید. با فشردن مجدد دکمه واحدهای V، kV و MV انتخاب میشوند.

## مقدار حداقل قابل تنظیم:

UL.N و UL.H ،Un.L ،Un.H و UL.N I.L و I.H پارامترهای برای :0.000A P.L و P.H پارامترهای برای :0.000W q.L و q.H پارامترهای برای :0.000var S.L و S.H پارامترهای برای :0.000VA PF.L و PF.H و PF.L

CVM-C4 **<<>>/** 

 $\overline{59}$ 

 $F.L$  و F.H و  $00.00Hz$ ItH.L و ItH.H ،UtH.L ،UtH.H پارامترهای برای :00.00% مقدار حداکثر قابل تنظیم: UL.N و UL.H ،Un.L ،Un.H پارامترهای برای :9999MV I.L و I.H پارامترهای برای :9999MA P.L و P.H پارامترهای برای :9999MW q.L و q.H پارامترهای برای :9999Mvar S.L و S.H پارامترهای برای :9999MVA PF.L و PF.H پارامترهای برای :1.000 F.L و F.H پارامترهای برای :99.99Hz ItH.L و ItH.H ،UtH.L ،UtH.H پارامترهای برای :99.99%  $\vert \leq \vert$ برای تائید گزینهی انتخاب شده باید دکمهی  $\vert \equiv \vert$ را نگهدارید. از دکمههای  $\vert$ برای پیمایش بین منوها استفاده کنید. هیسترزیس

این مقدار فقط وقتی قابل مشاهده است که رله در حالت آالرم تنظیم شده باشد. در صورت تنظیم رله بر اساس ورودیهای دیجیتال 1 و 2 این پارامتر نمایش داده نخواهد شد. از این صفحه برای تنظیم هیسترزیس استفاده میشود. هسترزیس بین مقادیر فعال شدن و غیر فعال شدن آالرم است.

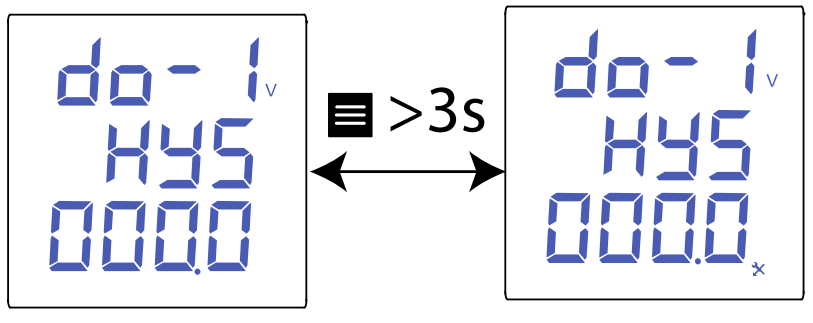

۴۱ تنظیم هیسترزیس

 $\sqrt{2\sqrt{N}}$  آرمان صنعت انرژی آریا  $\mathsf{v}$ برای تنظیم این پارامتر باید دکمهی را بیشتر از 3 ثانیه نگهدارید. برای ویرایش رقم در حال چشمک زدن از دکمه ی استفاده کنید. از دکمههای و برای جابجایی بین رقمها استفاده کنید. با فشردن دکمهی در رقم آخر، موقعیت اعشار تعیین میشود. برای جابجایی نقطهی اعشار از دکمهی  $\blacksquare$  استفاده کنید. با فشردن مجدد دکمه واحدهای V، kV و MV انتخاب میشوند. مقدار حداقل قابل تنظیم: UL.N و UL.H ،Un.L ،Un.H و UL.N و UL.N I.L و I.H پارامترهای برای :0.000A P.L و P.H پارامترهای برای :0.000W q.L و q.H و q.H برای پارامترهای q.H S.L و S.H پارامترهای برای :0.000VA PF.L و PF.H و PF.L  $F.L$  و F.H و  $0.00Hz$ 00.00%؛ برای پارامترهای ItH.L ،UtH.L ،UtH.H و ItH.L مقدار حداکثر قابل تنظیم: UL.N و UL.H ،Un.L ،Un.H پارامترهای برای :9999MV I.L و I.H پارامترهای برای :9999MA P.L و P.H پارامترهای برای :9999MW q.L و q.H پارامترهای برای :9999Mvar S.L و S.H پارامترهای برای :9999MVA PF.L و PF.H پارامترهای برای :1.000 F.L و F.H پارامترهای برای :99.99Hz ItH.L و ItH.H ،UtH.L ،UtH.H پارامترهای برای :99.99%  $\vert \leq \vert$ برای تائید گزینهی انتخاب شده باید دکمهی  $\vert \equiv \vert$ ا نگهدارید. از دکمههای  $\vert$ برای پیمایش بین منوها استفاده کنید.

 $\overline{Y}$ CVM-C4 ヘハソンパ

تاخیر درفعال شدن این مقدار فقط وقتی قابل مشاهده است که رله در حالت آالرم تنظیم شده باشد. در این صفحه میزان زمان تاخیر در فعال شدن آالرم قابل تنظیم است.

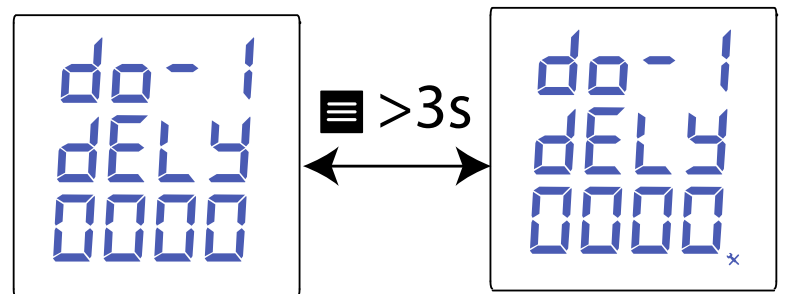

۴۲ تنظیم زمان تاخیر فعال شدن آلارم

برای تنظیم این پارامتر باید دکمهی را بیشتر از 3 ثانیه نگهدارید. برای ویرایش رقم در حال چشمک زدن از دکمهی استفاده کنید. از دکمههای اضلاع او ایکا برای جابجایی بین رقم ها استفاده کنید. مقدار حداقل قابل تنظیم: **s00.00** مقدار حداکثر قابل تنظیم: **s99.99**  $\vert \leqslant \vert$ برای تائید گزینهی انتخاب شده باید دکمهی  $\vert \equiv \vert$ را نگهدارید. از دکمههای برای پیمایش بین منوها استفاده کنید. ذخیره کردن اطالعات در این صفحه باید مقادیر تنظیم شده را ذخیره کنید.

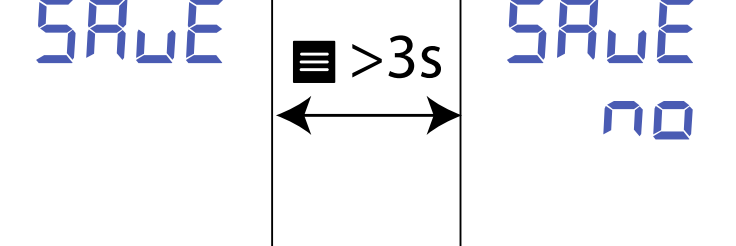

۴۳ ذخیر می کمیتهای تنظیم شده

 $\sqrt{2\sqrt{N}}$  آرمان صنعت انرژی آریا  $YY$ برای تنظیم این پارامتر باید دکمهی را بیشتر از 3 ثانیه نگهدارید. از دکمههای و برای انتخاب گزینهی مناسب استفاده کنید: **No**: عدم ذخیره کردن پارامترها **Yes**: ذخیره کردن پارامترها برای تائید گزینهی انتخاب شده باید دکمهی را نگهدارید. در پایان، دستگاه به صفحه ی اول منوی بعدی خواهد رفت. **.8.4**رله خروجی 2 تنظیمات رله خروجی 2 دقیقا مشابه با رله خروجی 1 انجام میشود. **.8.5**پیکربندی سیستم در تصویر بعدی منوی پیکربندی سیستم را مشاهده میکنید.
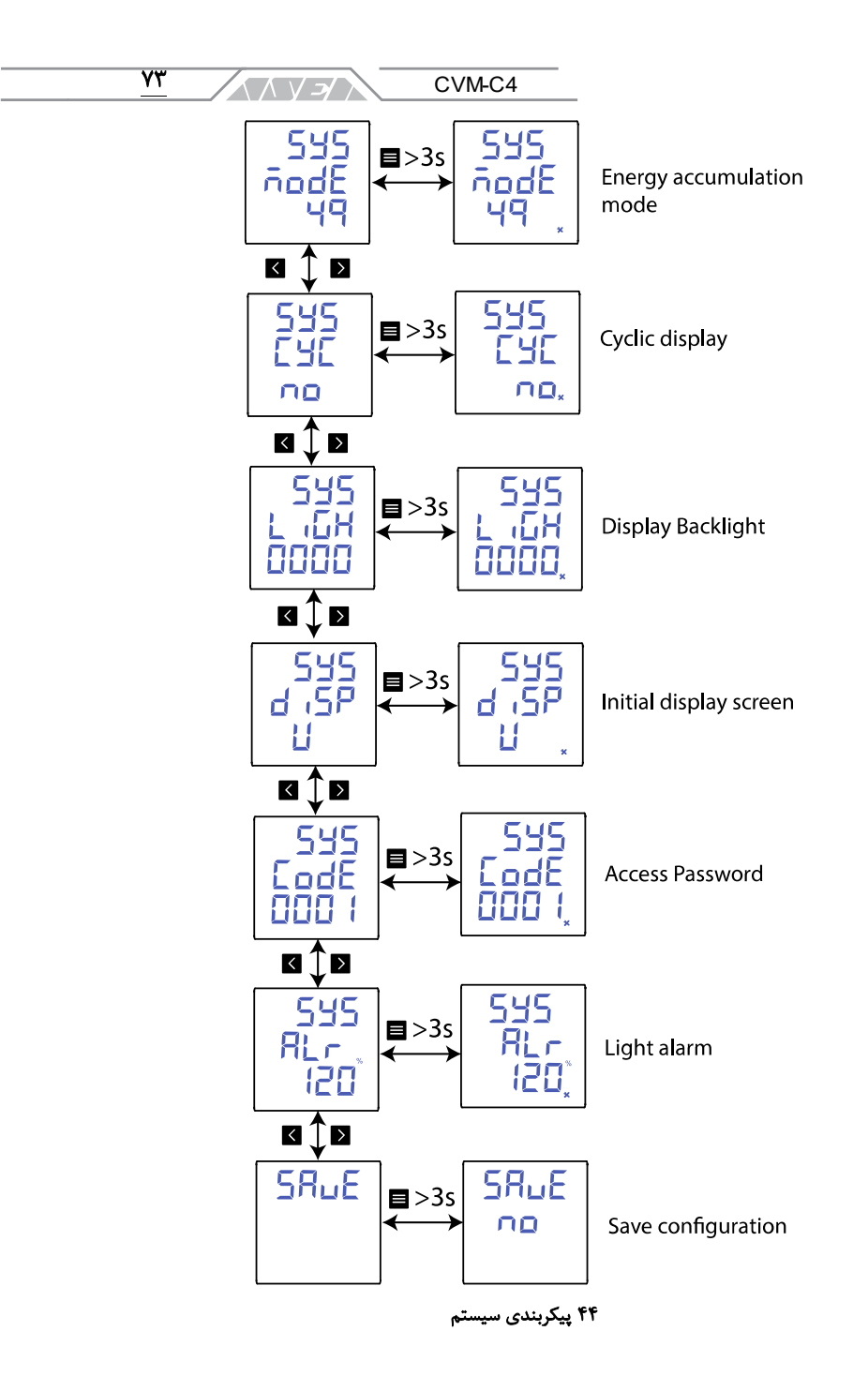

/3 / 1 / 1 / آرمان صنعت انرژی آریا 74

حالت جمع انرژی

در این بخش میتوان روش محاسبهی انرژی توسط دستگاه را انتخاب کرد.

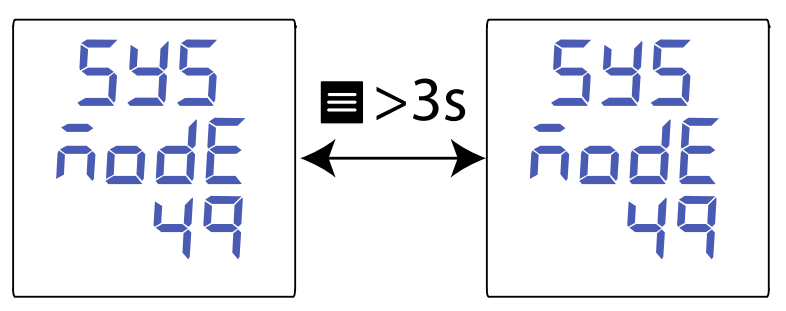

45 روش محاسبه انرژ ی

برای تنظیم این پارامتر باید دکمهی را بیشتر از 3 ثانیه نگهدارید. از دکمههای و برای انتخاب گزینهی مناسب استفاده کنید:

**q**:**4** انرژی اکتیو و راکتیو در چهار ناحیه به صورت تولید و مصرف محاسبه خواهد شد. **t**:**2** انرژی اکتیو و راکتیو در 2 ناحیه به صورت مصرف یا مثبت محاسبه خواهد شد. تعریفه های 1 و 2 برای هریک نمایش داده می شود.

 $\vert \leq \vert$ برای تائید گزینهی انتخاب شده باید دکمهی  $\equiv$  را نگهدارید. از دکمههای  $\vert$  و برای پیمایش بین منوها استفاده کنید.

> تعویض صفحه نمایش صفحه نمایش دستگاه میتواند ثابت یا چرخشی باشد.

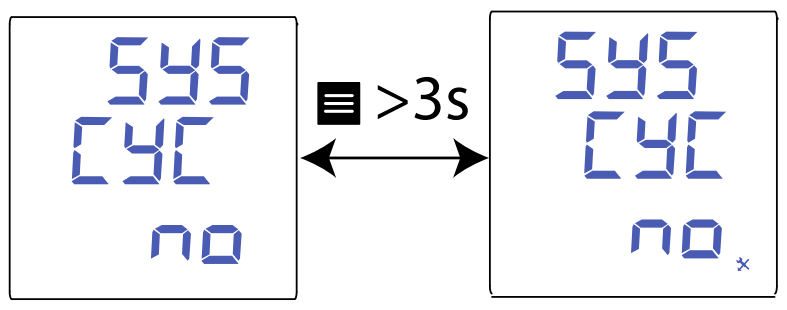

۴۶ تعویض خودکار صفحه نمایش

٧۵ CVM-C4  $\wedge$   $\wedge$   $\vee$   $\rightarrow$   $\wedge$ برای تنظیم این پارامتر باید دکمهی را بیشتر از 3 ثانیه نگهدارید. از دکمههای و برای انتخاب گزینهی مناسب استفاده کنید: **no**: صفحه ی چرخشی غیر فعال خواهد بود. **YES**: صفحه ی چرخشی فعال بوده و هر 3 ثانیه تعویض خواهد شد.  $\vert \mathbf{X} \vert$ برای تائید گزینهی انتخاب شده باید دکمهی  $\vert \mathbf{S} \vert$ را نگهدارید. از دکمههای  $\vert \mathbf{X} \vert$ برای پیمایش بین منوها استفاده کنید. نور صفحه نمایش در این صفحه میتوان زمان روشن بودن نور زمینه را تعیین کرد. در صورت عدم فشردن دکمهها، نور زمینه بعد از سپری شدن این زمان، خاموش خواهد شد.

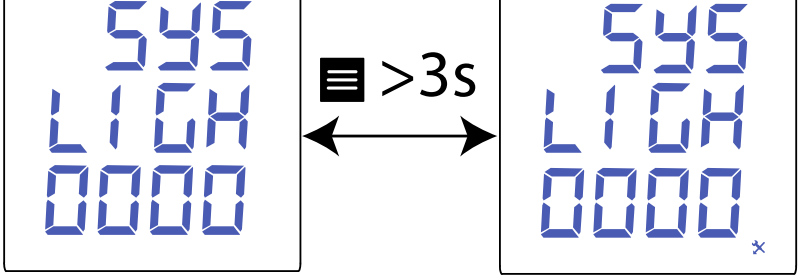

۴۷ تنظیم زمان روشن بودن نور زمینه

برای تنظیم این پارامتر باید دکمهی را بیشتر از 3 ثانیه نگهدارید. برای ویرایش رقم در حال چشمک زدن از دکمهی  $\blacksquare$  استفاده کنید. از دکمههای  $\blacktriangleright\blacksquare$  و  $\blacktriangleright\blacksquare$  برای جابجایی بین رقمها استفاده کنید.

# مقدار حداقل قابل تنظیم: **s0**

#### مقدار حداکثر قابل تنظیم: **s255**

در صورت تنظیم زمان روی ،0 نور زمینه خاموش نخواهد شد. برای تائید گزینهی انتخاب شده باید دکمهی  $\blacksquare$ را نگهدارید. از دکمههای  $\blacktriangleright\blacksquare$  و ا $\blacktriangleright\blacksquare$  بیمایش بین منوها استفاده کنید. /3 / 1 / 1 / آرمان صنعت انرژی آریا 76

صفحه نمایش اولیه

در این بخش صفحهی اولیه را میتوان انتخاب کرد.

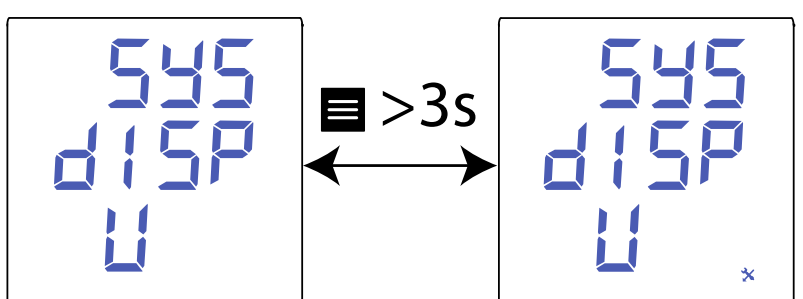

۴۸ انتخاب صفحه نمایش اولیه

برای تنظیم این پارامتر باید دکمهی را بیشتر از 3 ثانیه نگهدارید. از دکمههای و برای انتخاب گزینهی مناسب استفاده کنید: **U**: صفحه ولتاژ **I**: صفحه جریان **F**: صفحه فرکانس **P**: صفحه توان **PF**: صفحه ضریب توان **EP**: صفحه انرژی  $\vert \leq \vert$ برای تائید گزینهی انتخاب شده باید دکمهی  $\equiv$  را نگهدارید. از دکمههای  $\vert$  و برای پیمایش بین منوها استفاده کنید. کلمه عبور از این قسمت برای تنظیم کلمه عبور جهت دسترسی به منوهای پیکربندی استفاده میشود.

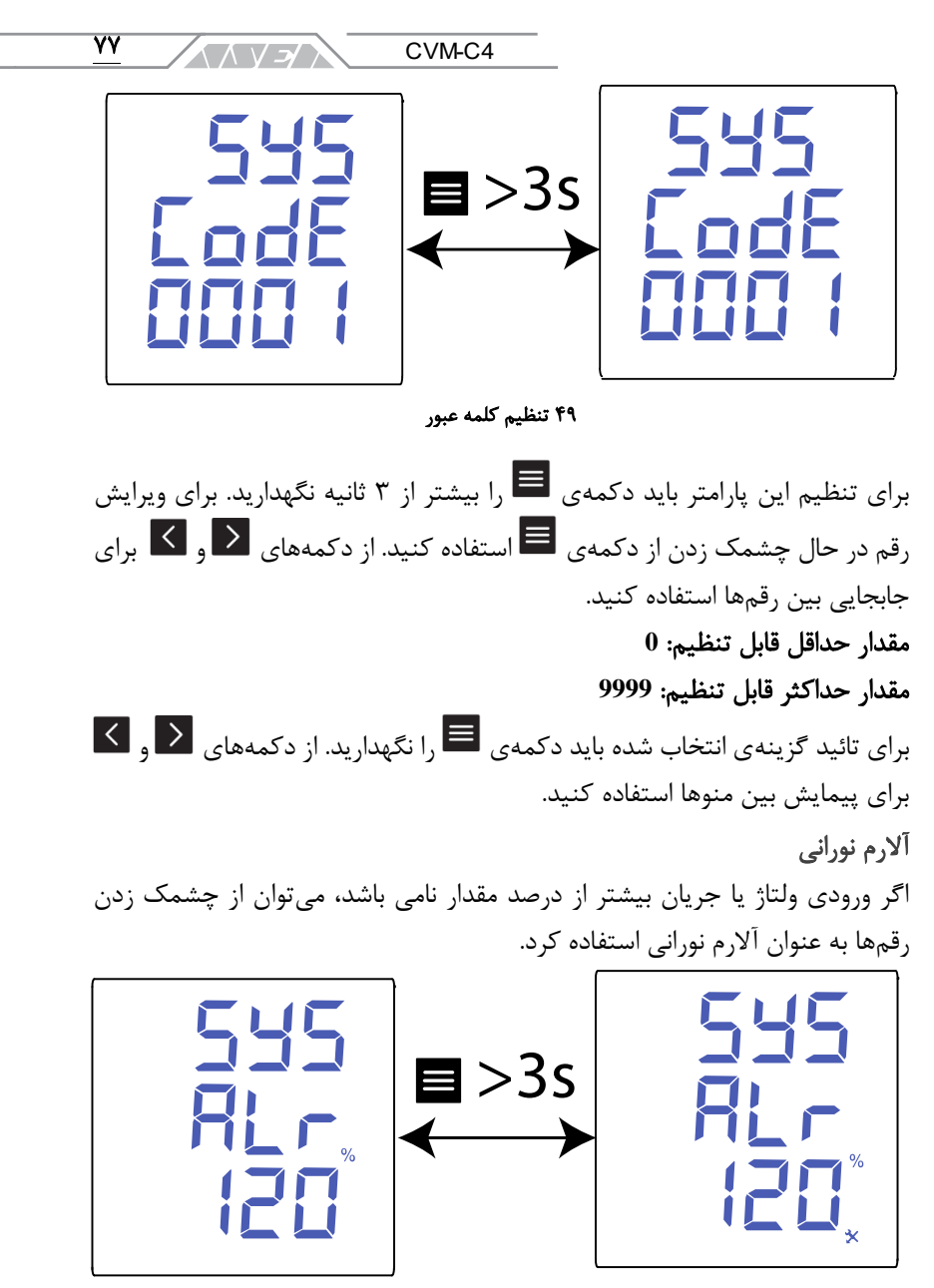

۵۰ تنظیم آلارم سیستم

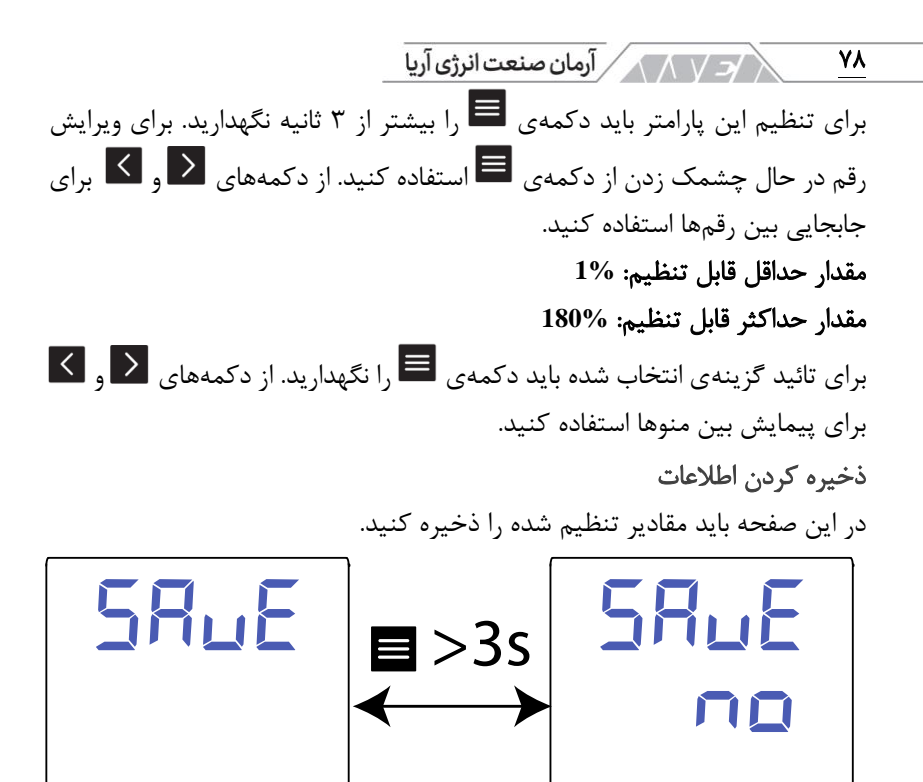

۵۱ ذخیرهی کمیتهای تنظیم شده

×

برای تنظیم این پارامتر باید دکمهی را بیشتر از 3 ثانیه نگهدارید. از دکمههای و برای انتخاب گزینهی مناسب استفاده کنید: **No**: عدم ذخیره کردن پارامترها **Yes**: ذخیره کردن پارامترها برای تائید گزینهی انتخاب شده باید دکمهی  $\blacksquare$  را نگهدارید. در پایان، دستگاه به صفحه ی اول منوی بعدی خواهد رفت. **.8.6**پاک کردن پارامترها در تصویر نحوه پاک کردن پارامترها نمایش داده شده است.

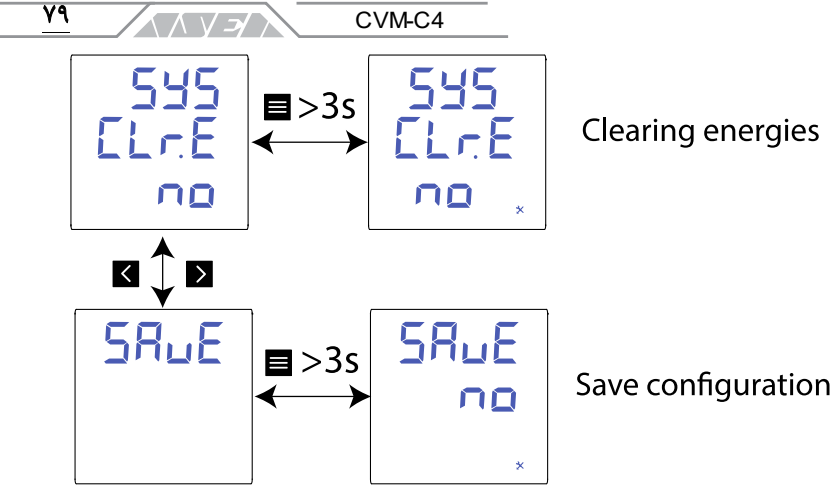

۵۲ منوی پاک کردن پارامترها

پاک کردن انرژی ها

در تصویر زیر روش صفر کردن انرژی ها نمایش داده شده است.

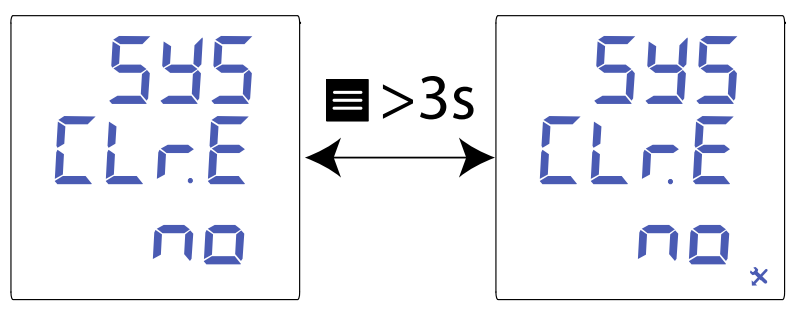

53 روش صفر کردن انرژ ی ها

برای تنظیم این پارامتر باید دکمهی را بیشتر از 3 ثانیه نگهدارید. از دکمههای و برای انتخاب گزینهی مناسب استفاده کنید: **No**: عدم حذف پارامترهای انرژی **Yes**: حذف پارامترهای انرژی  $\vert \mathbf{X} \vert$ برای تائید گزینهی انتخاب شده باید دکمهی  $\vert \mathbf{E} \vert$ را نگهدارید. از دکمههای  $\vert \mathbf{Y} \vert$ برای پیمایش بین منوها استفاده کنید.

/3 / 1 / 1 / آرمان صنعت انرژی آریا  $\lambda$ ذخیره کردن اطالعات در این صفحه باید مقادیر تنظیم شده را ذخیره کنید. ⋇

54 ذخ ی ره ی کم ی ت ها ی تنظ ی م شده

برای تنظیم این پارامتر باید دکمهی را بیشتر از 3 ثانیه نگهدارید. از دکمههای و برای انتخاب گزینهی مناسب استفاده کنید: **No**: عدم ذخیره کردن پارامترها **Yes**: ذخیره کردن پارامترها برای تائید گزینهی انتخاب شده باید دکمهی  $\blacksquare$  را نگهدارید. در پایان، دستگاه به

صفحه ی اول منوی بعدی خواهد رفت.

**.9** پورت ارتباطی **-485RS**

دستگاه 4C-CVM دارای پورت -485RS جهت ارتباط با پروتکل RTU MODBUS است.

### اتصال

کابل 485 باید به صورت زوج به همراه شیلد باشد. طول کابل بین 4C-CVM و دستگاه مستر نباید بیشتر از 1200 متر باشد. به یک باس 485 حداکثر میتوان 32 دستگاه 4C-CVM متصل کرد. برای برقراری این ارتباط باید از مبدل -232RS به -485RS استفاده کنید. پیش فرض ارتباط 485 با سرعت ،19200 بدون پریتی، 8 بیت اطالعات و یک بیت توقف است.

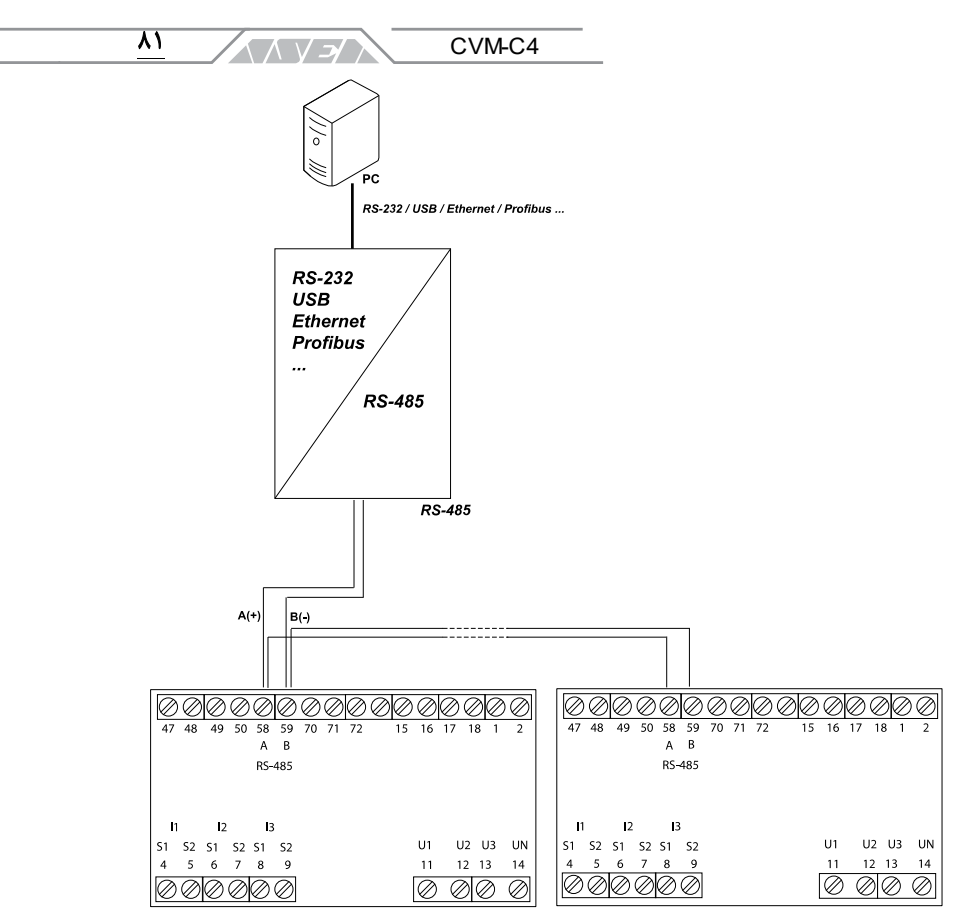

55 د ی اگرام اتصال **-485RS**

# **.9.1**پروتکل **MODBUS**

دستگاه 4C-CVM در پروتکل مدباس از حالت RTU یا Unit Terminal Remote استفاده میکند. توابع پیاده سازی شده MODBUS به این شرح هستند:

- فانکشن 01x:0 خواندن رله
- فانکشن 02x:0 خواندن وضعیت ورودیها
- فانکشن 03x0 و 04x:0 خواندن رجیسترهای صحیح
	- فانکشن 05x:0 نوشتن در رله
	- فانکشن F0x:0 نوشتن در چند رله
- $\sqrt{2\sqrt{N}}$  آرمان صنعت انرژی آریا  $\lambda$
- فانکشن 10x:0 نوشتن رجسترهای چندگانه

مثال خواندن: فانکشن **01x0**

# درخواست: وضعیت رله های خروجی

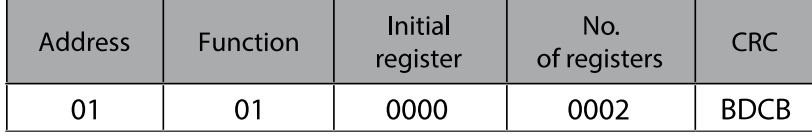

- آدرس: ،01 شماره جانبی 1 به صورت اعشاری
	- فانکشن: ،01 فانکشن خواندن
- رجیستر اولیه: ،0000 رجیستری که مایل به شروع خواندن هستید.
	- شماره رجیستر: ،0002 شماره رجیسترهایی که باید خوانده شود.
		- CRC کاراکتر ،BDCB :CRC •

پاسخ:

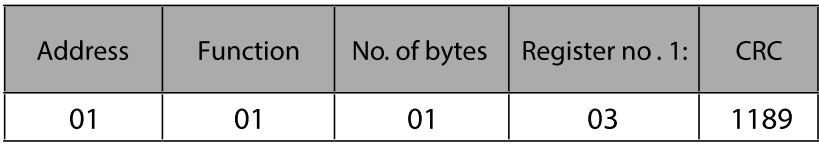

- آدرس: ،01 شماره پاسخ جانبی: 1 به صورت اعشاری
	- فانکشن: ،01 فانکشن خواندن
	- شماره بایتها: 01 تعداد بایتهای دریافت شده
- رجیستر: 03 به صورت باینری 0011 0000 رله های 1 و 2 بسته هستند.
	- CRC کاراکتر ،1189 :CRC •

مثال عملکرد در ریموت کنترل: فانکشن **05x0**

# درخواست: فعال کردن رله خروجی ،1 برنامه ریزی شده جهت کار به صورت ریموت

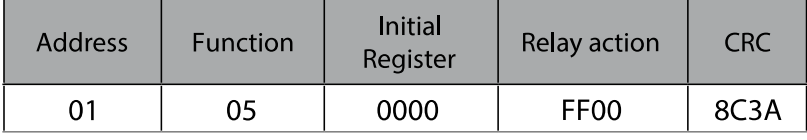

- آدرس: ،01 شماره جانبی 1 به صورت اعشاری
	- فانکشن: ،05 فانکشن نوشتن

 $\overline{\mathsf{A}^{\mathsf{r}}}$ CVM-C4 ヘハ ソンノ

- رجیستر اولیه: ،0000 آدرس رله 1
- عملکرد رله: 00FF، نمایش دهندهی اینکه رله باید بسته شود.
	- CRC کاراکتر ،8C3A :CRC •

# پاسخ:

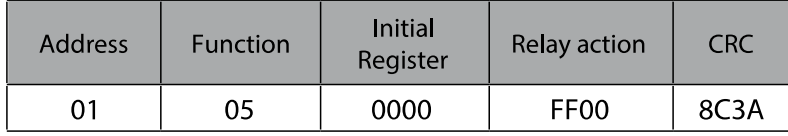

# **.9.2**دستورات مدباس

# مقادیر اندازه گیری و وضعیت دستگاه

تمام آدرس های مدباس به صورت هگزا دسیمال هستند. فانکشنهای 03x0 و 04x0 برای این متغیرهای طراحی شده اند. /7 / 1 / 1 / آرمان صنعت انرژی آریا

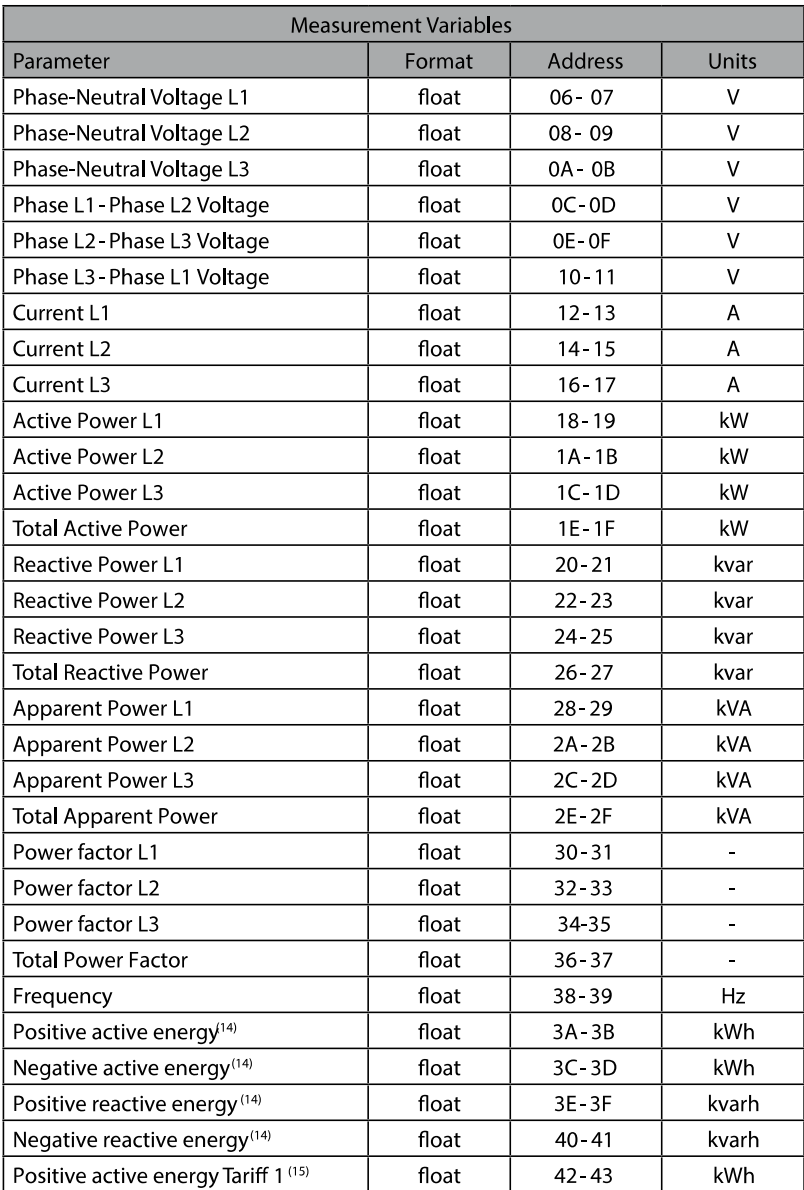

 $\overline{\mathbf{v}}$ 

**AAVEN** CVM-C4

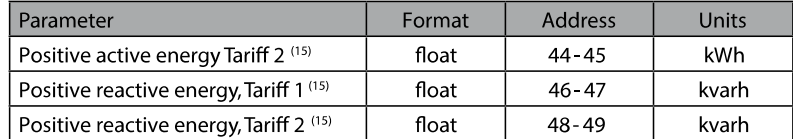

# 14( این پارامترها در حالت جمع انرژی **q4** در دسترس است. 15( این پارامتر در حالت جمع انرژی **t2** در دسترس است. جدول 17 حافظه مدباس

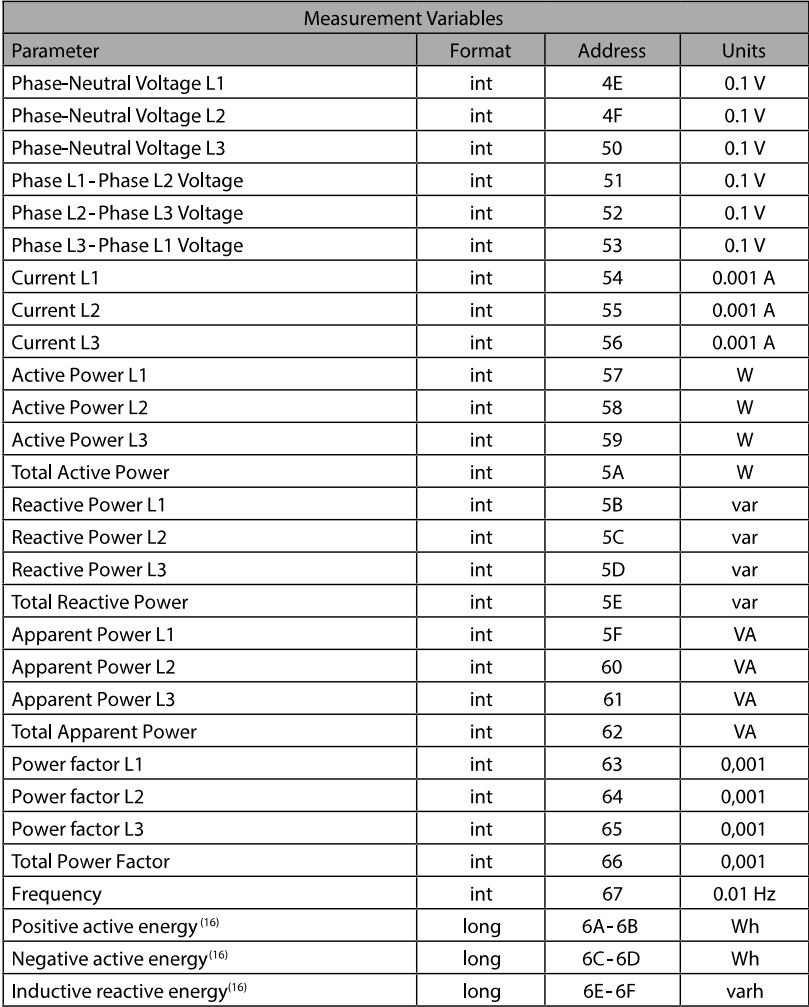

 $\overline{\mathbf{v}}$ 

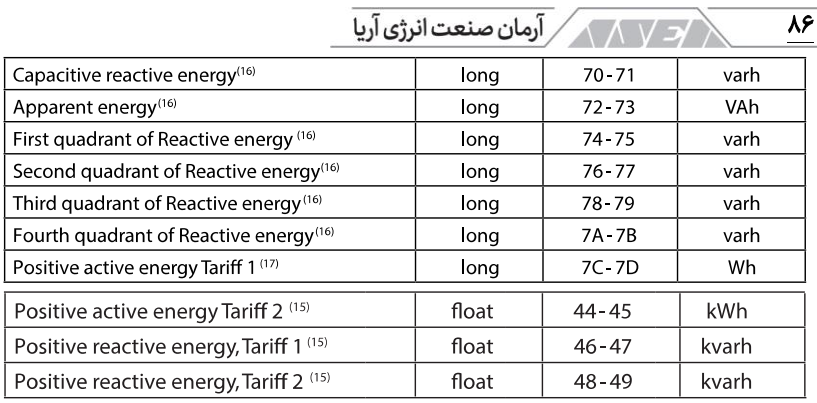

16( این پارامترها در حالت جمع انرژی **q4** در دسترس است. 17( این پارامتر در حالت جمع انرژی **t2** در دسترس است. جدول 18 حافظه مدباس

مقادیر جدول فوق بدون اضافه کردن ضرایب ترانسفورماتور هستند.

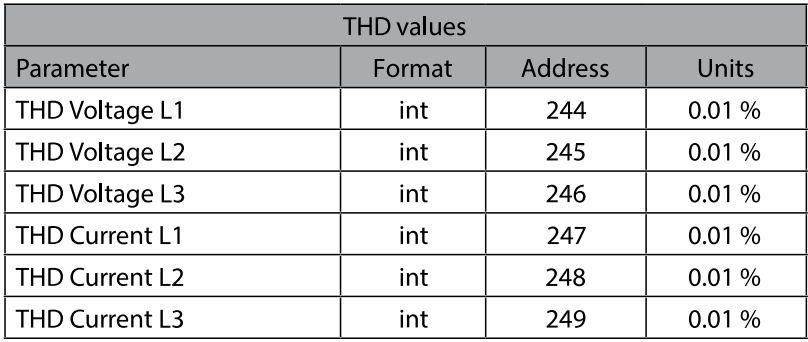

جدول 19 حافظه مدباس

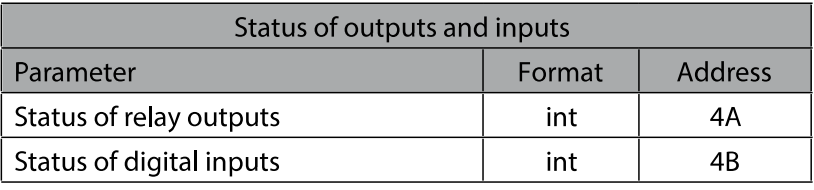

جدول 20 حافظه مدباس

متغیرهای وضعیت رلههای خروجی و وضعیت ورودیهای دیجیتال در جدول بعد آورده شده است:

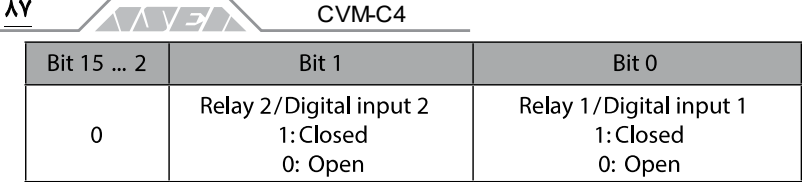

جدول ۲۱ وضعیت رلههای خروجی و ورودیهای دیجیتال

رله های خروجی تمام آدرسهای مدباس به صورت هگزا دسیمال هستند. فانکشنهای 01x05،0x0 و F0x0 برای این متغیرهای طراحی شدهاند.

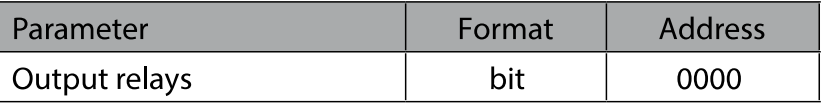

#### جدول 22 حافظه مدباس

فرمت پارامترها در جدول بعد آورده شده است:

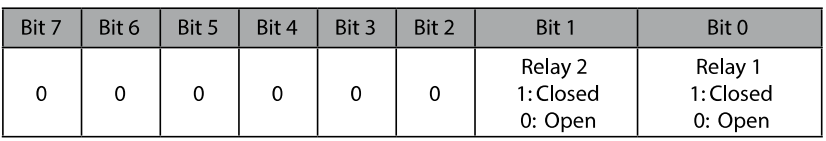

#### جدول ٢٣ فرمت پارامترها، رلههای خروجی

ورودی های دیجیتال

تمام آدرسهای مدباس به صورت هگزا دسیمال هستند. فانکشنهای 02x0 برای این متغیرهای طراحی شدهاند.

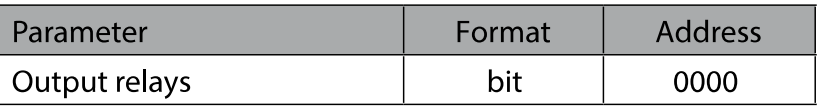

## جدول 24 حافظه مدباس

فرمت پارامترها در جدول بعد آورده شده است:

| Bit 7 | Bit 6 | Bit 5 | Bit 4 | Bit 3 | Bit 2 | Bit 1                                   | Bit 0                                   |
|-------|-------|-------|-------|-------|-------|-----------------------------------------|-----------------------------------------|
|       |       |       |       |       |       | Digital input 2<br>1: Closed<br>0: Open | Digital input 1<br>1: Closed<br>0: Open |

#### جدول 25 فرمت پارامترها، ورود ی ها ی د ی ج ی تال

 $\sqrt{2\sqrt{N}}$ آرمان صنعت انرژی آریا $\sqrt{N}$  $\lambda\lambda$ 

خروجی های ریموت )رله خروجی( تمام آدرس های مدباس به صورت هگزا دسیمال هستند. فانکشنهای 05x0 برای این متغیرهای طراحی شدهاند.

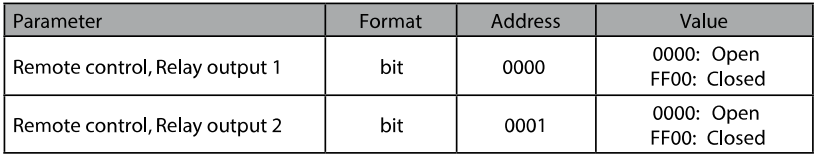

جدول 26 حافظه مدباس

فانکشن F0x0 کنترل چند رله

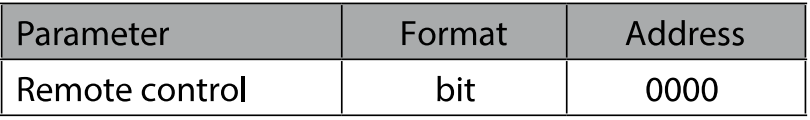

جدول 27 حافظه مدباس

فرمت پارامترها در جدول بعد آورده شده است:

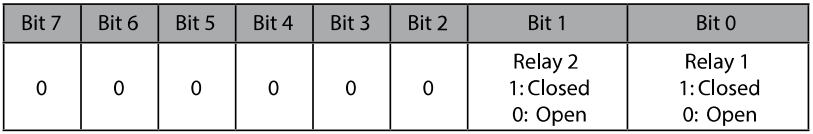

جدول ٢٨ فرمت پارامترها، ريموت كنترل

متغیرهای پیکربندی دستگاه تمام آدرسهای مدباس به صورت هگزا دسیمال هستند. فانکشنهای 10x0 برای این متغیرهای طراحی شده اند.

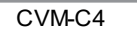

# پیکربندی ورودی ها

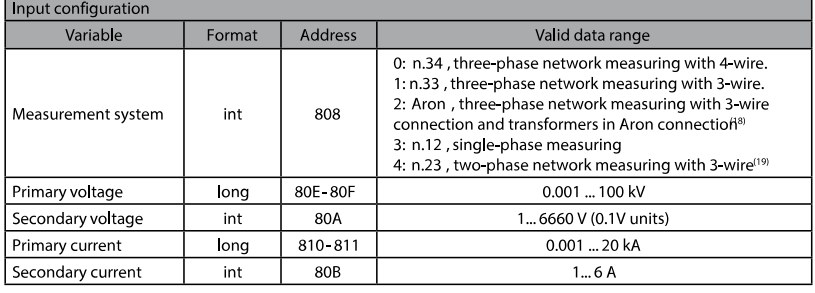

18( این اتصال برای دستگاههای سری J100 در دسترس است.

19( این اتصال برای دستگاههای سری H100 در دسترس است.

جدول ٢٩ حافظه مدباس، پيکربندي وروديها

# ارتباط **-485RS**

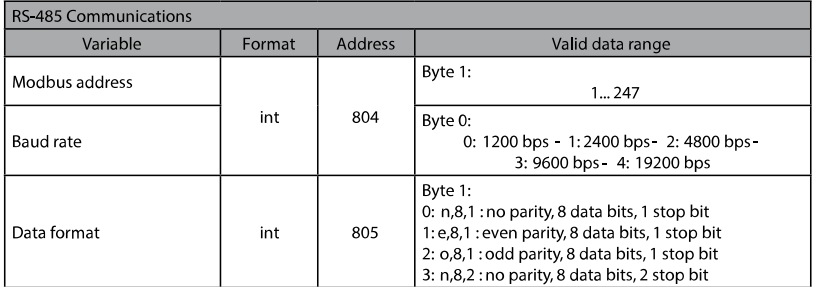

جدول 30 حافظه مدباس، ارتباط **-485RS**

 $\overline{M}$ 

**ANYEA** 

# رله های خروجی

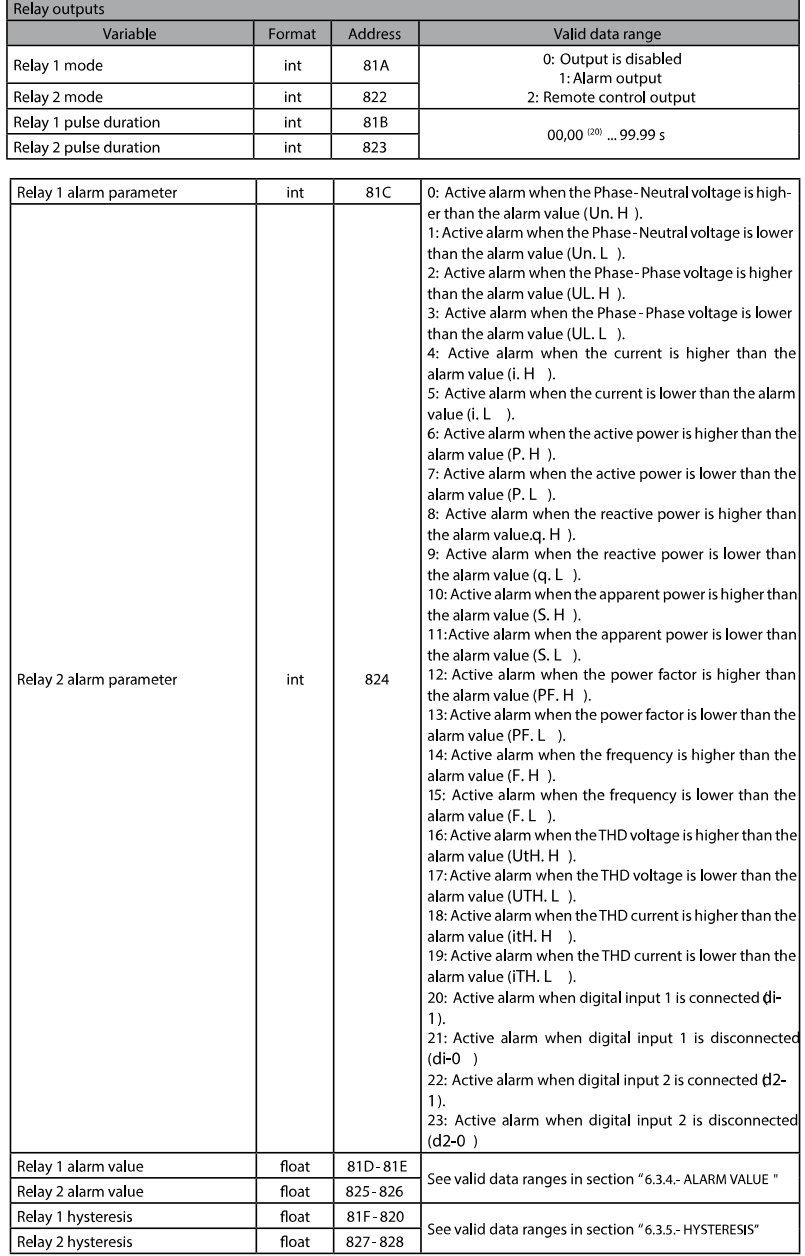

۹۰ $-$ 

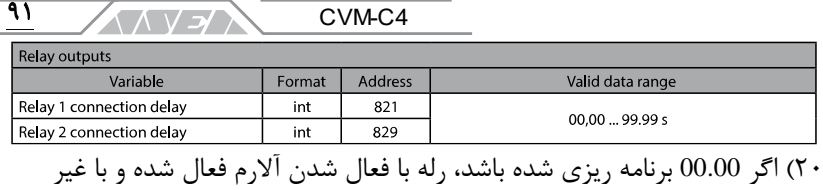

فعال شدن آالرم، غیر فعال خواهد شد.

جدول 31 حافظه مدباس، رله ها ی خروج ی

### پیکربندی سیستم

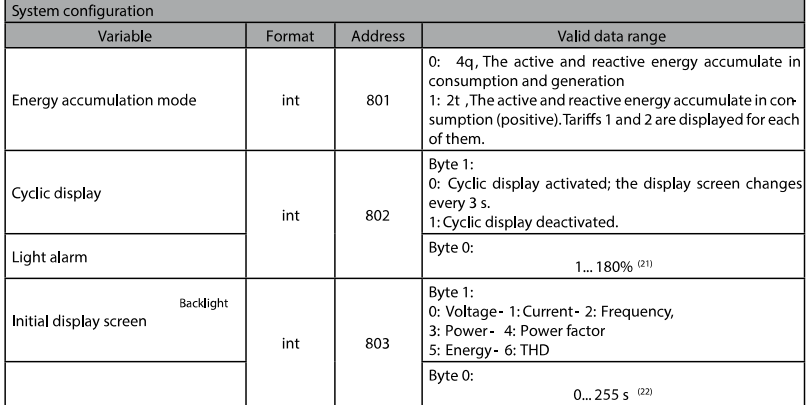

21( اگر مقدار 0 برنامه ریزی شده باشد، آالرم نوری غیر فعال خواهد بود. 22( اگر مقدار 0 برنامه ریزی شده باشد، نور زمینه خواهد نخواهد شد. جدول ٣٢ حافظه مدباس، پيکربندي سيستم

# حذف پارامترهای انرژی

پارامترهای انرژی با استفاده از فانکشن E0x0 حذف خواهند شد.

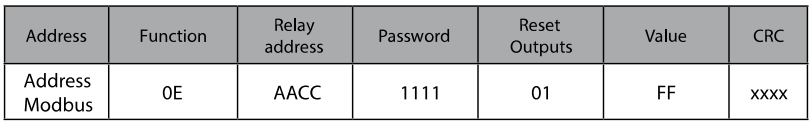

#### جدول 33 حافظه مدباس

# **.10** ویژگی های فنی

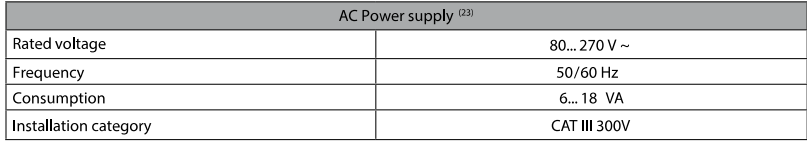

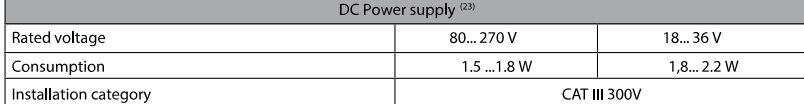

23( با توجه به مدل

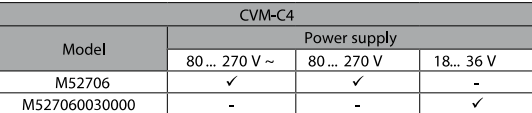

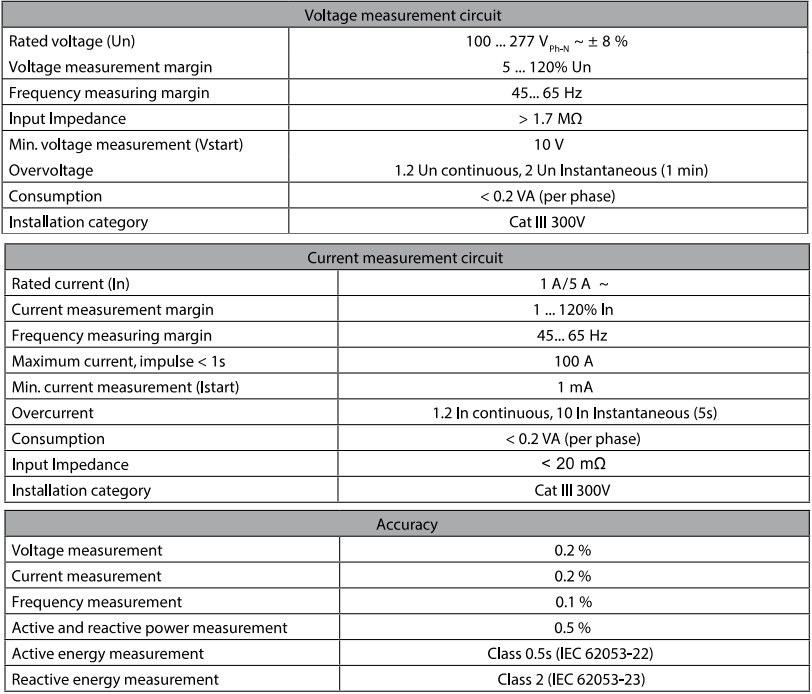

<u>۹۲</u>

# $CVMC4$

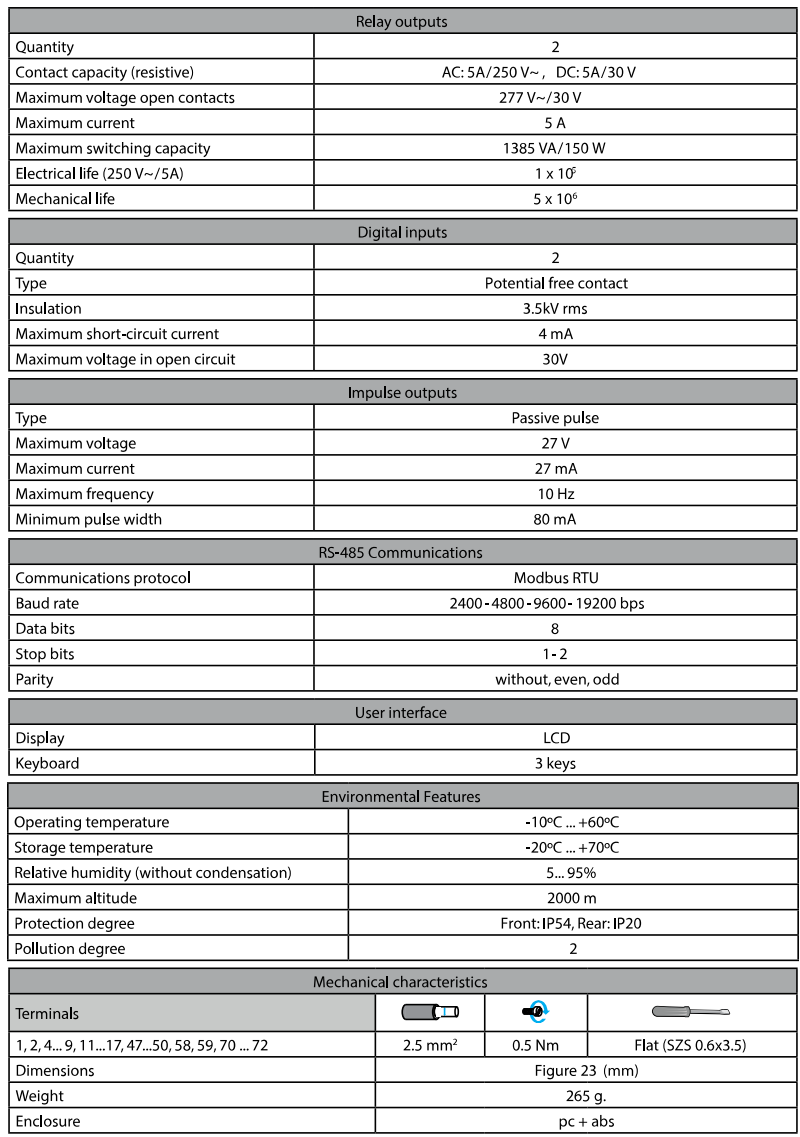

 $98$ 

 $\sqrt{\left(\sqrt{\sqrt{3}}\right)^2}$ 

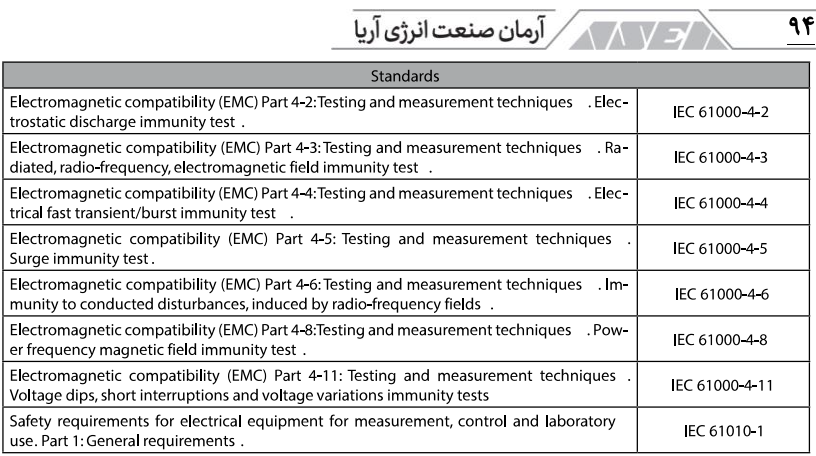

 $\overline{\mathcal{H}}$ 

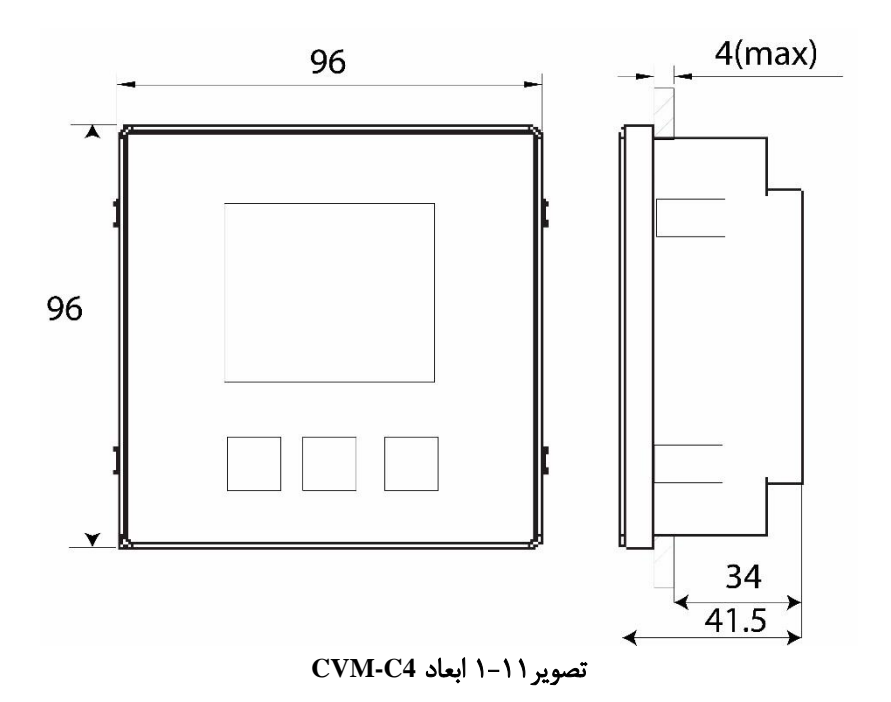

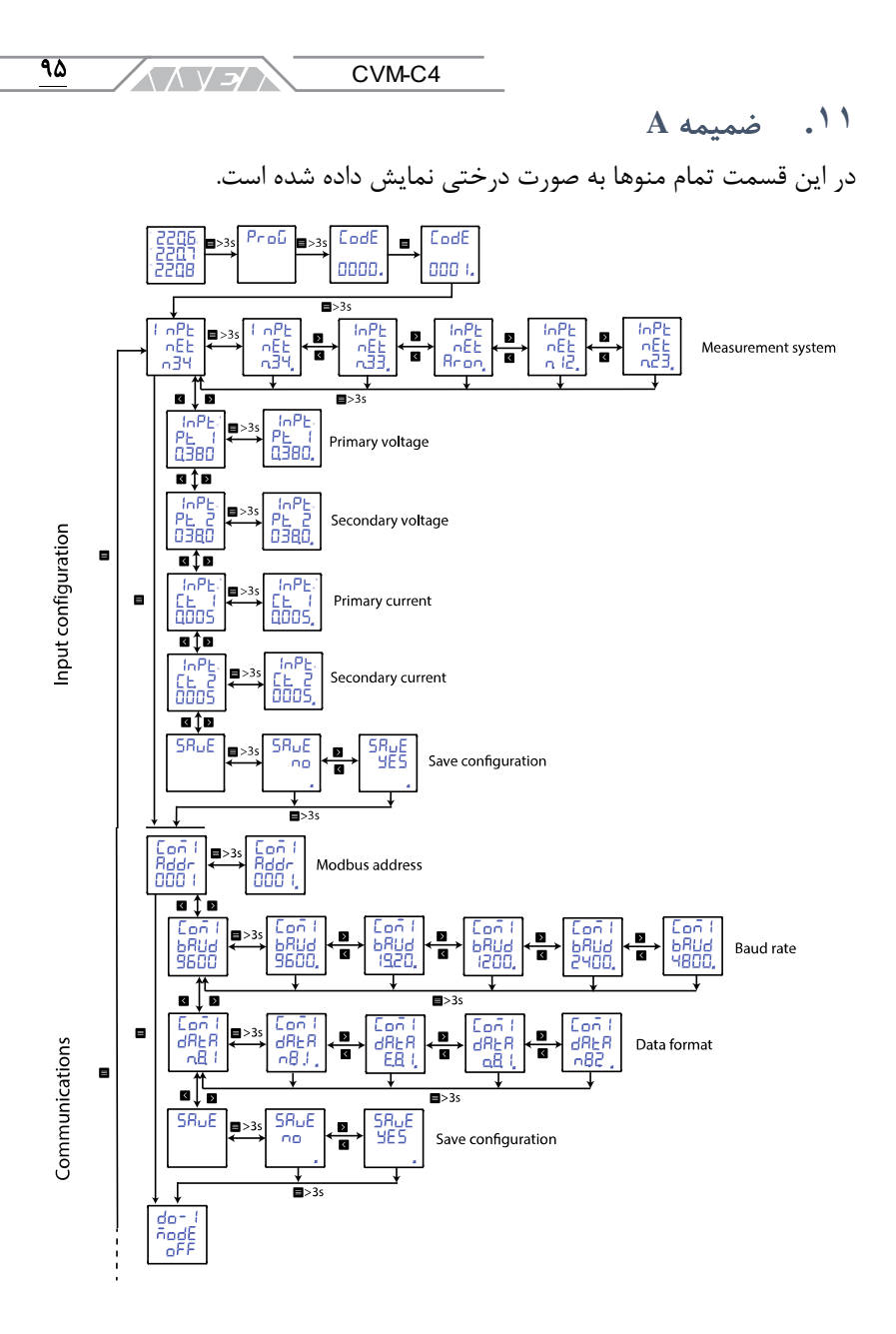

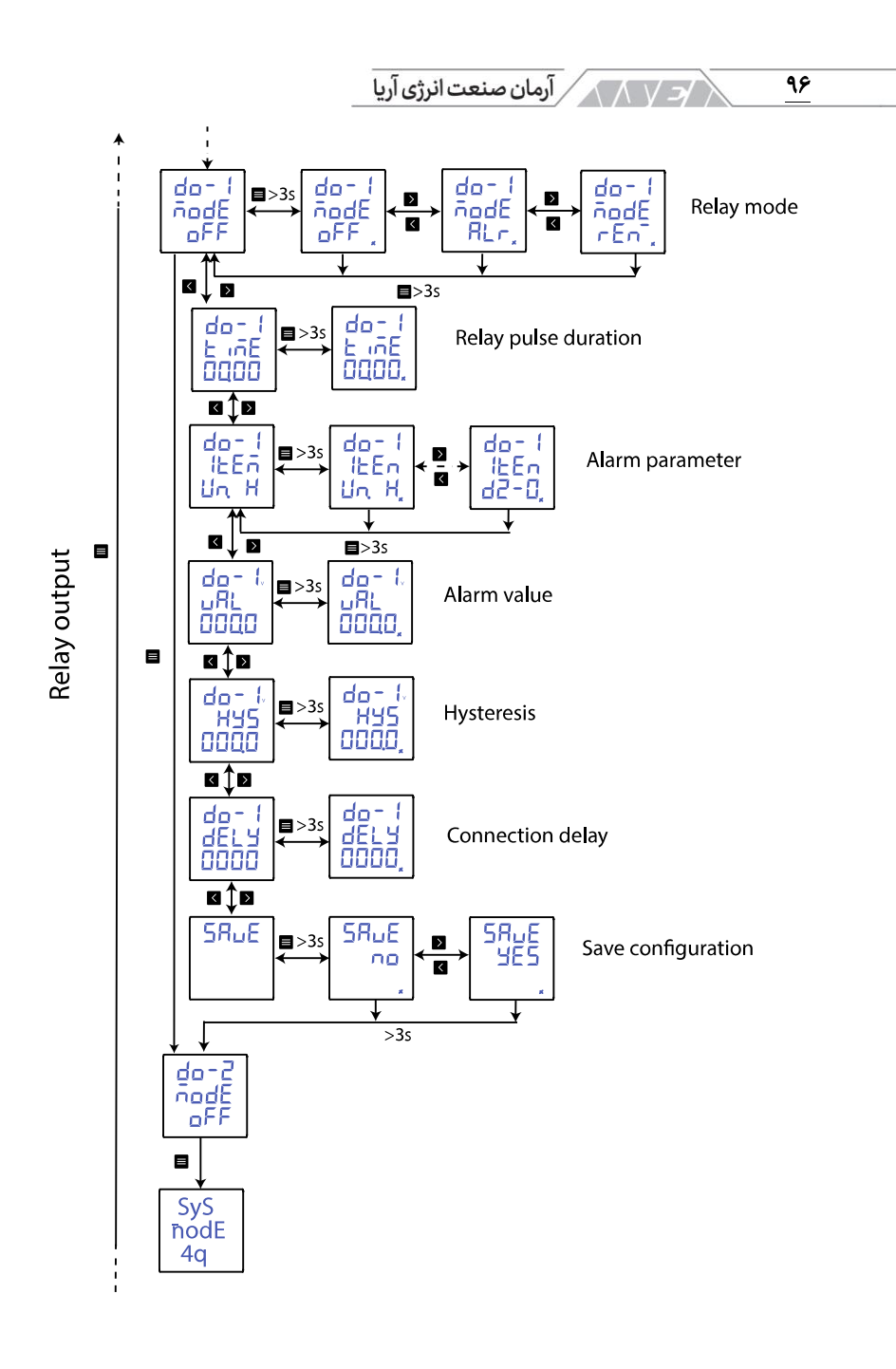

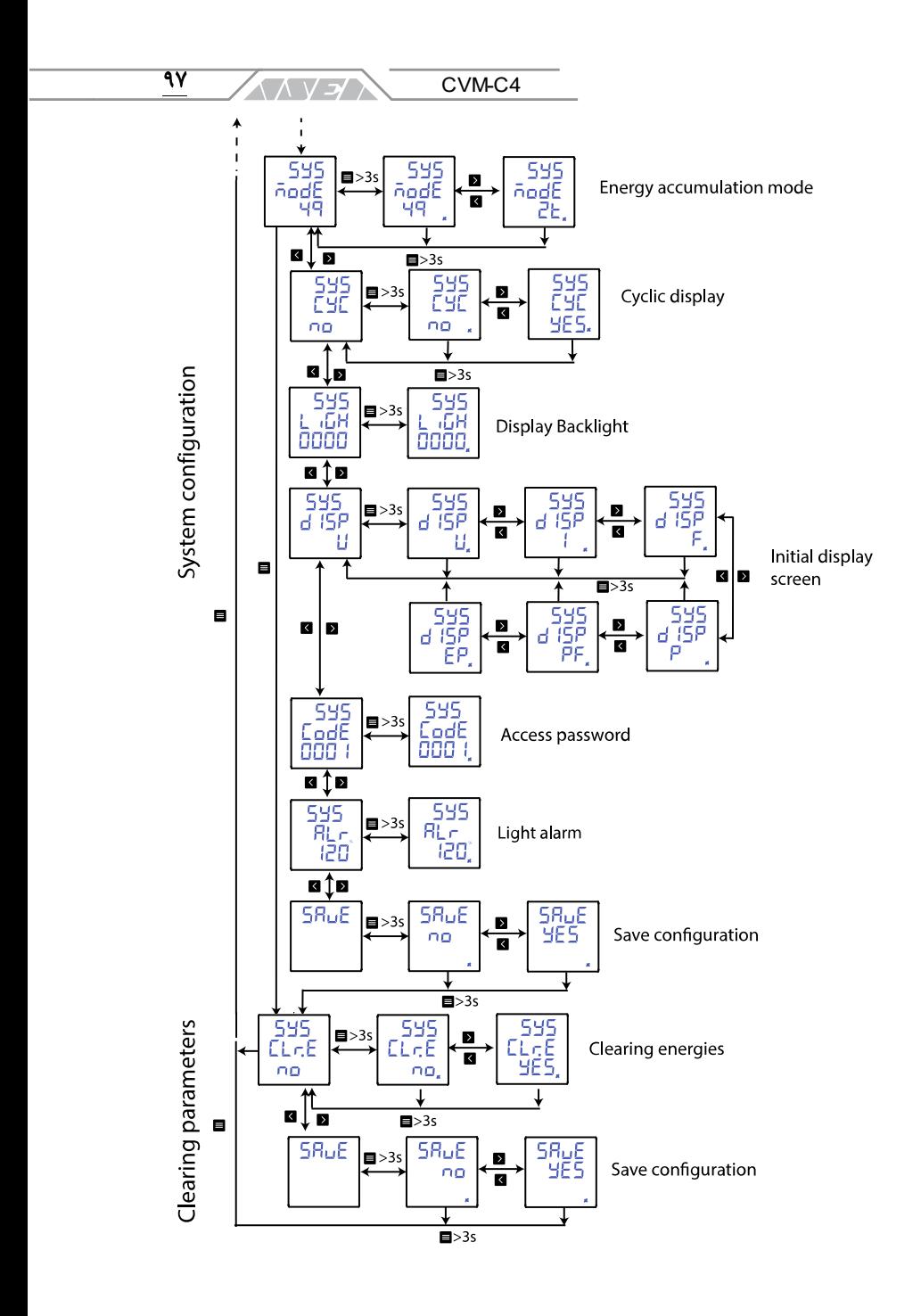

 $\sqrt{N}$  آرمان صنعت انرژی آریا $\sqrt{N}$  $\overline{\mathcal{M}}$ 

پروژه های سیرکاتور و نوآرک در ایران

شرکت سایپا شرکت کهکشان نور سپاهان پروژه های آب رسانی به مناطق محروم کشور شرکت گلرنگ شرکت پتوی لیلیان بافت یزد شرکت پالستیران شرکت آرم اویل در ایروان ارمنستان کشتی های بهمنشیرخرمشهر شرکت مهندسی برق و کنترل مپنا شرکت شکوه دشت لبن قالب های پیشرفته ایران خودرو کارخانه شالی کوبی آمل شرکت گلستان عصاره )دلند(

حوزه صنایع پروژه سیمان تهران پروژه فروسیلیس ایران قرارگاه ثامن االئمه شرکت قالب های صنعتی سایپا شرکت سپند پیچ شرکت عقاب افشان اسکانیا پروژه صنعتی المرد شرکت پارال منسوجات تبریز کارخانه تولید کاالی کودک شرکت دنا الکتریک تولید کنندگان دیزل ژنراتور کن تایر شرکت گندله ساز باقت یزد شرکت میراب شرکت بیسکوئیت فرخنده شرکت آراز ماشین تبریز شرکت آرمان سرد ایرانیان کارخانه ماست شایان کارخانه قند فریمان شیرین عسل شرکت شیر بلوط نگین چوب قائم شرکت موکت نگین کشتارگاه صنعتی اردبیل شرکت کاوش پی شرکت کربن اهواز کارخانه رب صادق سینا دارو شرکت حسام صنعت شرکت انرژی رهپویان مولود شرق یزد باف شورابه ید انهار حیات کرمان شرکت صنعتی البرز شرکت ایمن راهکار شرکت پرسو الکترونیک شرکت داروسازی اوحدی اصفهان شرکت فرش زمرد

99 صنایع دام و طیور بابلسر آذ هایتکس شرکت شایان صنعت شرکت خوراک دام کارون شرکت آسانسور پارس تولید روغن صنعتی تبریز آب منطقه ای خراسان مجتمع نئوپان کارون داروسازی عبیدی تصفیه خانه ملکان صنایع پخت مشهد آرتین فشرده ساز تبریز صنایع الستیک یزد شرکت دیزل صنعت سپاهان خزرالکتریک آمل شیالت چابهار پدیده ماشین سازی غرب )گلرنگ( سرخانه کرمانشاه هواکش سازی و تصفیه خانه جنرال تهویه شرکت دانه و غالت مزیدی شرکت کروز شرکت هیدرولیک پنوماتیک کویر شرکت شهاب شمس شرکت بسکو یزد شرکت آذین شرکت افرازمهر تابان

شرکت شیمی سازه خانه دریا کارخانه پلیمرپاکت پرند زاهدان فضل الکتریک کاال کودک حوزه ساختمان پروژه هواسازی برج دوقلوی کیش برج های دوقلو کیش مجتمع مسکونی یاسین کیش پارک آبی موج های خروشان مشهد پروژه مسکونی نوبنیاد 3 کیش پروژه نیکان شیراز

شرکت آرش نوش

مجتمع تجاری کوروش کیش مجتمع ستاره باران تبریز پروژه دانشگاه تهران کیش پروژه هتل پارمیدا کیش فرهنگ سرای والیت مشهد رستوران صفدری کیش بیمارستان قائم بیمارستان فردوس بیرجند هتل فردوس مشهد مجتمع تجاری هدیش کیش

پروژه رویال سعادت آباد پروژه اطلس مشهد پروژه طالیی کیش پروژه آبان پالزا مشهد

 $\sqrt{K}$  كريس منعت انرژى آريا V جو

 $1$ .

یروژه هتل لیلیوم کیش پارک آب و آتش تبریز هتل صفائیه یزد برمیس یامنار پروژه سپیدار ارومیه شرکت شهرک خانه سازی باغمیشه پروژه دیپلمات کیش زندان میاندوآب مجتمع تفریحی کوثر بابلسر پروژه یاسر تهران پروژه مهدیه امیرکلا پروژه برج الهیه یزد پروژه مهستان کیش پروژه درسا مهر کیش مجتمع فرهنگی اقامتی امام رضا مشهد ساختمان مرکزی بیمه رازی پروژه جهان کودک بردیس بین الملی مسکی پردیس بین الملل هتل میراژ کیش هتل کیش – مهدسا ساختمان مرکزی بانک آینده -پروژه الهیه پروژه تفریحاتی آوای ساحلی کیش هتل ظریف اورژانس بیمارستان حکیم جرجانی مدرسه ۶۱ کلاسه شفقت گرگان ن متل داریوش کیش بازار بزرگ اطلس هتل مدینه هتل ایران مال جهان کودک

پروژه پارسیز کیش

**CVM-C** 

 $\overline{1\cdot 1}$ 

**AAVEA** 

الکتروکویر ایران تابلو مانا الکتریک سامان تابلو طبرستان تابلو پارسیان تابلو آریا ایده گلوبال بابک تابلوی کرمان مظهر نور بهین الکتریک پاوران کنترل سپاهان تولید ملزومات برق ایران نوآوران برق آریا شرکت مهندسی نواختران برق و صنعت جواهری پارسیان تابلو فجر تابش تابلو تابان تابلو تابش تابلو شرق پیمان برق الکتریک فاز تابلو پارس آذر الکترو توان کنترل تابلو صنعت یار همیار صنعت رستاک الكترو بختگان توان صنعت سینا صنعت تابلو تابلو ساز*ی* یم

تابلوسازی انرژی کویر پایا آلفا برق آلفا برق لنا یزد

102 توسعه انرژی پایا نادر نیرو پارس پارس تکنیک اروند نیروی دز حوزه فوالد، نفت،پتروشیمی و معادن معدن مس بابک شرکت ملی حفاری نیروگاه اصفهان پاالیشگاه نفت اصفهان پتروشیمی تخت جمشید پتروشیمی دماوند بابک مس ایرانیان مجتمع پتروشیمی ایالم شرکت نفت تربت حیدریه مجتمع فوالد نی ریز سیمان پرند زاهدان شرکت حفاری پرشیا فوالد ایده آل میبد فوالد پارمیدا ایساتیس یزد نیروگاه رامین اهواز مجتمع انرژی اتمی ساغند شرکت صنعت و معدن احرار مجتمع معدنی چادرملو پتروشیمی جم عسلویه نورد و لوله پروفیل اصفهان خاک چینی مرند شرکت ایده آل شمس کویر کاشی میبد یزد کاشی فرزاد بیرجند کاشی خورشید یزد کاشی صدیق سرام آباده کاشی بهمن یزد شرکت فوالد تابان کاشی پاسارگاد سرام آباده سنگ آهن بافق شرکت عالی ذوب یزد شرکت معدنی آرمه بتن فیروزکوه شرکت فرافر فوالد سنگبری های استان اصفهان کارخانه سنگ فیروزآباد پاالیشگاه گاز خانگیران کارخانه سنگ آباده شیراز سازمان توسعه و عمران حریم حرم شرکت نقشین یزد شرکت فرآورده های نسوز مهرگداز شرکت نگین نقشین یزد صنعتی بوعلی دلیجان شرکت حریر نام یزد شرکت تولیدی کاشی و سرامیک راک سرامیک شرکت آرمان مینا یزد شرکت کاهرنگ یزد کاشی عقیق یزد شرکت پترو یزدان کاشی تبریز شرکت یگانه پارسه کویر

103 شرکت چسب سامد شرکت کاشی پارمیدا شرکت مبتکران فوالد اسپادانا شرکت کاشی نگار سرام کانسار خزر شرکت کاشی مدرن سرامیک زرین فوالد شهریاری شرکت شیمی پالستیک یزد شرکت ساتراب جم وابسته به شیمیدور آذران ذوب شهرک

استانداری یزد شرکت برق منطقه ای استان اصفهان فنی و حرفه ای استان آذربایجان شرقی پروژه چاه های آب شهرداری بوئین زهرا

شرکت گچ برگ یزد شرکت سیرنگ یزد شرکت آرش نوش مهریز فوالد تربت حیدریه شرکت نورد الماس یزد صنایع پخت مشهد شرکت شایسته فوالد آسیا فوالد نطنز

# صنایع زیربنایی<br>ماستانا میباند

آبفا استان قم نیروی زمینی سپاه راه آهن یزد استانداری آذربایجان شرقی دانشگاه علوم پزشکی اهواز آب و فاضالب خوزستان پروژه فرودگاه یزد صنایع نظامی شهید مقدم پروژه پارک امام علی بوئین زهرا دانشگاه آزاد بهاباد صنایع دفاع یزد دانشگاه هنر یزد شهرداری بابل و امیرکال دانشکده فنی واحد مرند آموزشکده فنی و حرفه ای شهید چمران دانشگاه علم هنر یزد آموزشکده کشاورزی اهواز بانک کشاورزی تبریز دانشکده نفت سمنان جهاد دانشگاهی اشکذر دانشکده نفت جهاد دانشگاهی یزد مجتمع مرکز خدمات سپاه بابلسر پروژه مجموعه ورزشی شهرداری مشهد تامین اجتماعی یزد بانک سینا اصفهان دانشگاه آزاد اسالمی واحد اشکذر اداره راه سازی جنوب کرمان آستان قدس رضوی دانشگاه اصفهان سازمان فنی ونگهداری حرم دانشگاه فرهنگیان

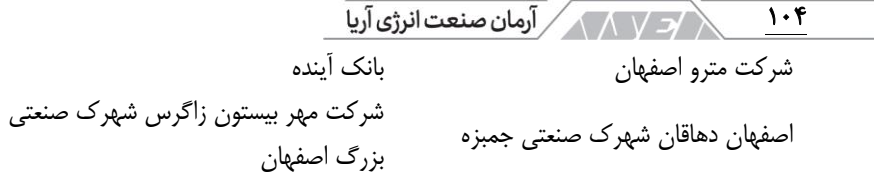

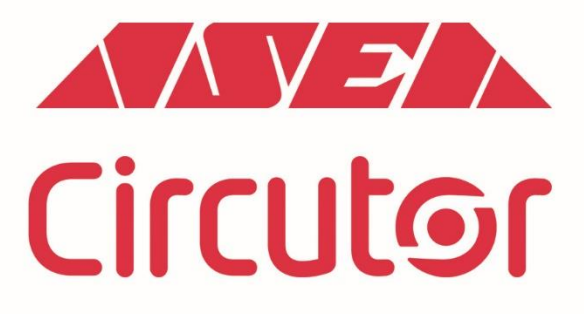

شركت أرمان صنعت انرژى أريا نماینده انحصاری برند سیر کاتور اسپانیا

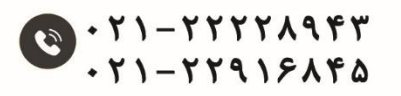

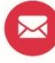

info@asea-co.com

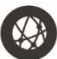

**WWW.asea-co.com**